IBM ® WebSphere Commerce®

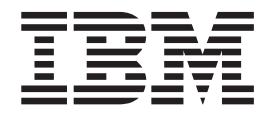

# 存取控制手冊

第 5.4 版

IBM<sup>®®</sup> WebSphere Commerce®

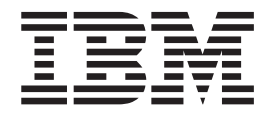

# 存取控制手冊

第 5.4 版

注意事項: -

在使用本資訊及其支援的產品之前,請先閱讀「注意事項」中的資訊。

#### 第一版 (2002年3月),第二次修訂 (2002年4月)

本版適用於下列產品:

IBM WebSphere Commerce Business Edition for Windows NT and Windows 2000 5.4 版 IBM WebSphere Commerce Business Edition for AIX 5.4 版

IBM WebSphere Commerce Business Edition for Solaris Operating Environment Software 5.4 版

IBM WebSphere Commerce Studio, Business Developer Edition for Windows NT and Windows 2000 5.4 版

IBM WebSphere Commerce Professional Edition for Windows NT and Windows 2000 5.4 版

IBM WebSphere Commerce Professional Edition for AIX 5.4 版

IBM WebSphere Commerce Professional Edition for Solaris Operating Environment Software 5.4 版

IBM WebSphere Commerce Studio, Professional Developer Edition for Windows NT and Windows 2000 5.4 版

及其所有後續的版次和修正,除非新版另有提及。請確定您使用的是產品層次的正確版本。

請向 IBM 業務代表或向當地的 IBM 分公司訂購出版品。下列地點恕不供應。

IBM 歡迎您提供意見。請以下列任何一種方法傳送您的批評與建議:

- 1. 以電子郵件傳送至以下列出的網路 ID。如果您希望獲得答覆,請務必註明您的完整網路位址。 Internet: torrcf@ca.ibm.com
- 2. 郵件請寄到下列地址:

IBM Canada Ltd. Laboratory B3/KB7/8200/MKM 8200 Warden Avenue Markham, Ontario, Canada L6G 1C7

當您傳送資訊給 IBM 時,即授與 IBM 非獨占的資訊使用或公佈權利,IBM 不需對您負任何責任。

© Copyright International Business Machines Corporation 2000,2002. All rights reserved.

# <span id="page-4-0"></span>資訊來源

WebSphere Commerce™ 中所含的線上資訊和書籍資訊會說明完整的電子商務解決方案。 此外,隨附於 WebSphere Commerce 中的軟體產品亦會提供進一步資訊,說明該軟體的 特定特性和功能。這一節提供覽各類型資訊來源的快速總覽。

# **WebSphere Commerce 書籍**

- IBM™ WebSphere Commerce 基礎入門 5.4 版
- IBM ™ WebSphere Commerce 程式設計手冊 5.4 版
- IBM™ WebSphere Commerce for Windows  $NT^{M@}$  與 Windows<sup>™®</sup> 2000 快速入門 5.4 版
- *IBM*™ *WebSphere Commerce Studio Business Developer Edition for Windows NT*<sup>™</sup> 與 *Windows™* 2000 安裝手冊 5.4 版
- IBM ™ WebSphere Commerce 移轉手冊 5.4 版

有關這些書籍的更新資料,請造訪下列網址: http://www.ibm.com/software/webservers/commerce/wc\_be/lit-tech-general.html

# **WebSphere Commerce 線上說明**

WebSphere Commerce 線上說明中含有可讓您用 Web 瀏覽器檢視的線上資訊。此外, 亦會從線上資訊中摘錄而編譯成相關的主題區 PDF(可攜式文件格式)文件。

您可以執行 Internet Explorer 5.5 版 (或以上) Web 瀏覽器,並使用以下的網址來存取 線上說明:

http://*host\_name*/wchelp/;其中 *host\_name* 爲 WebSphere Commerce 機器的名稱。

此外,在 Windows 上,您可按如下所示從「開始」功能表存取到說明:

**開始 - > 程式集 - > IBM® WebSphere Commerce- > 文件** 

#### Web 中的其它資訊

# 支援

如果要取得支援資訊,包括新聞群組、FAQ、技術需知、疑難排解資訊及下載項目, 請造訪下列網址:

#### **Business**

http://www.ibm.com/software/webservers/commerce/wc\_be/support.html

Professional

http://www.ibm.com/software/webservers/commerce/wc\_pe/support.html

#### <span id="page-5-0"></span>軟體合作者

我們有許多軟體合作者會提供相關的產品與服務,增強 WebSphere Commerce 的功能。 有關這些合作者的資訊,請造訪下列網址: http://www.ibm.com/software/webservers/commerce/community,然後按一下 Software Developers 鏈結。

# 紅皮書™™

有關更多的進階技術資訊,請造訪 Redbooks 網站 (http://www.ibm.com/redbooks), 並搜尋 WebSphere Commerce。

# 開始之前

IBM WebSphere Commerce 存取控制手冊 5.4 版適用於想管理其 WebSphere Commerce 網站存取的網站管理者。商店管理者可針對其職務所在的組織實體執行有限的存取管 理。

本手冊提供存取管理的簡介,包括:組織與使用者、存取控制原則、其階層與關係、 以及產品所附預設原則等概觀。本手冊亦提供廣泛的實務說明,以協助有意針對現有 原則做初步自訂的網站管理者,並提供有關測試修改後原則的指示,以及一些效能上 的注意事項。

本書的章節如下:

**第 1 章:槪觀** 提供 WebSphere Commerce 之存取控制系統中一些重要特性的簡短概 觀,以及自舊版 WebSphere Commerce 以來之更動內容的說明。

第 2 章 : 入門 簡介存取管理, 包括 : 如何定義組織與使用者, 如何建立組織與使用者 和存取控制原則間的關係,存取控制原則的基本結構,以及如何閱讀與識別 WebSphere Commerce 管理主控台與 XML 中之原則的重要部份。

第 3 章:存取控制概念 提供組織與其子組織結構的概念資訊,如何授與使用者存取系 統,預設職務的說明,以及相關術語。

第 4 章:自訂存取控制原則 深入探討資源層次型與職務型原則、其間的關係與階層。

**第 5 章:存取控制實務** 以各種不同的實務來說明如何對 WebSphere Commerce 所隨 附的預設存取控制原則進行基礎的修改。

第6章: 使用 XML 檔來自訂存取控制原則 觀看如何使用 XML 來自訂存取控制原則 的各部份。內含步驟式程序,說明如何將 XML 檔中的原則資訊載入到存取控制資料庫 表格中,以及如何將存取控制資料庫表格中的原則資訊擷取到 XML 檔中。

附録預設存取控制原則表格 在安裝期間會載入至系統中的所有預設存取控制原則的完整 清單。

# <span id="page-6-0"></span>假設

本手冊會假設您已順利在您的網站上安裝與架構 IBM WebSphere Commerce 5.4 版, 且您對 WebSphere Commerce 管理主控台工具具備網站管理者存取權。商店管理者能夠 使用 WebSphere Commerce 管理主控台工具管理其組織實體的存取控制原則,但不能管 理動作群組與資源群組等原則元件,因為這些屬於全系統的實體。

此外,本手冊還會假設您的系統符合執行 WebSphere Commerce 時所需的所有軟硬體需 求。有關安裝 WebSphere Commerce (包括必備需求)的進一步資訊,請參閱 IBM WebSphere Commerce 5.4 版安裝手冊。

# 本書中的使用慣例

本書的使用慣例如下:

- 粗體字型 ,表示圖形使用者介面 (GUI) 控制項,如欄位名稱、按鈕或功能表選項。
- 等寬字型,表示輸入必須完全相同的文字範例,以及目錄路徑。
- 斜體字型 ,用來強調並代表可換成您所要之值的變數。

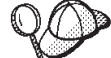

意指可協助您完成作業的其餘資訊。

- NT 專指適用於 WebSphere Commerce for Windows NT ® 的資訊。
- 2000 專指適用於 WebSphere Commerce for Windows ® 2000 的資訊。
- AIX 国事指適用於 WebSphere Commerce for AIX® 的資訊。
- Solaris 專指適用於 WebSphere Commerce for Solaris 作業環境軟體的資訊。

Linux 專指適用於 WebSphere Commerce for Linux 的資訊。

400 ■專指適用於 WebSphere Commerce for IBM Eserver iSeries™ 400® (舊稱 AS/400<sup>®</sup> ) 的資訊

- Professional 專指適用於 WebSphere Commerce Professional Edition 的資訊。
- Business | 專指適用於 WebSphere Commerce Business Edition 的資訊。

# 目録

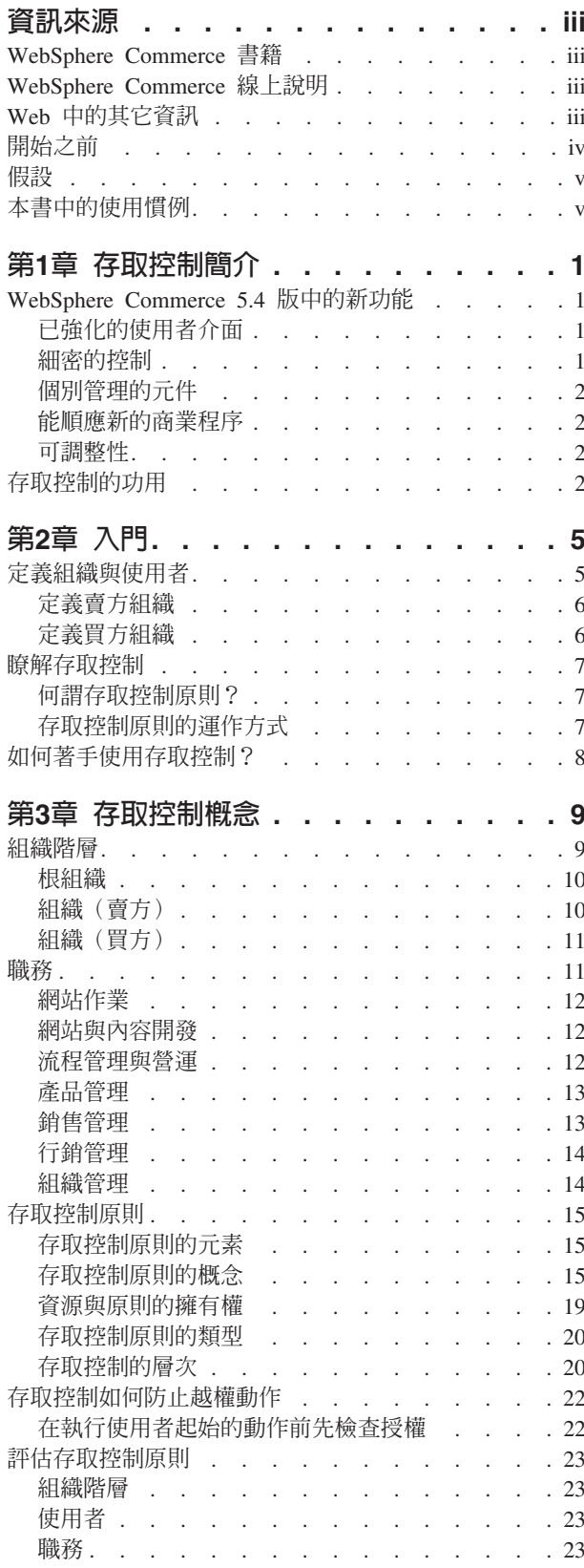

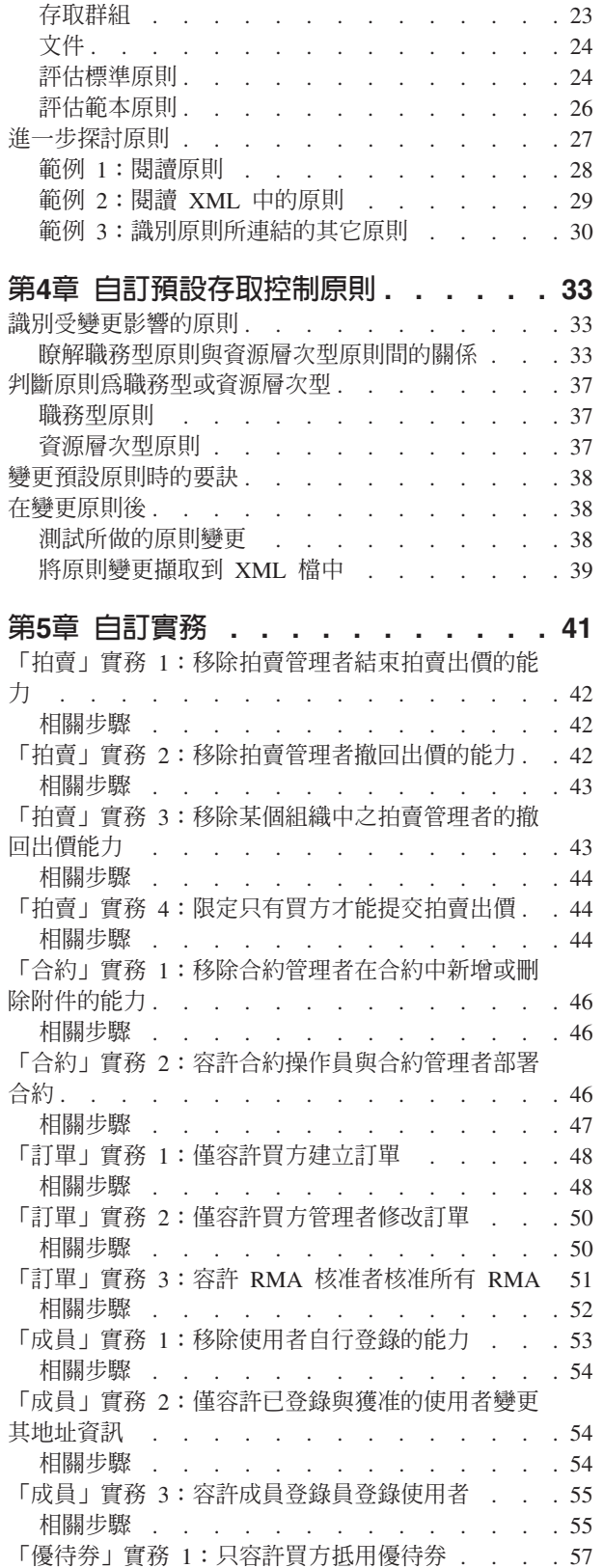

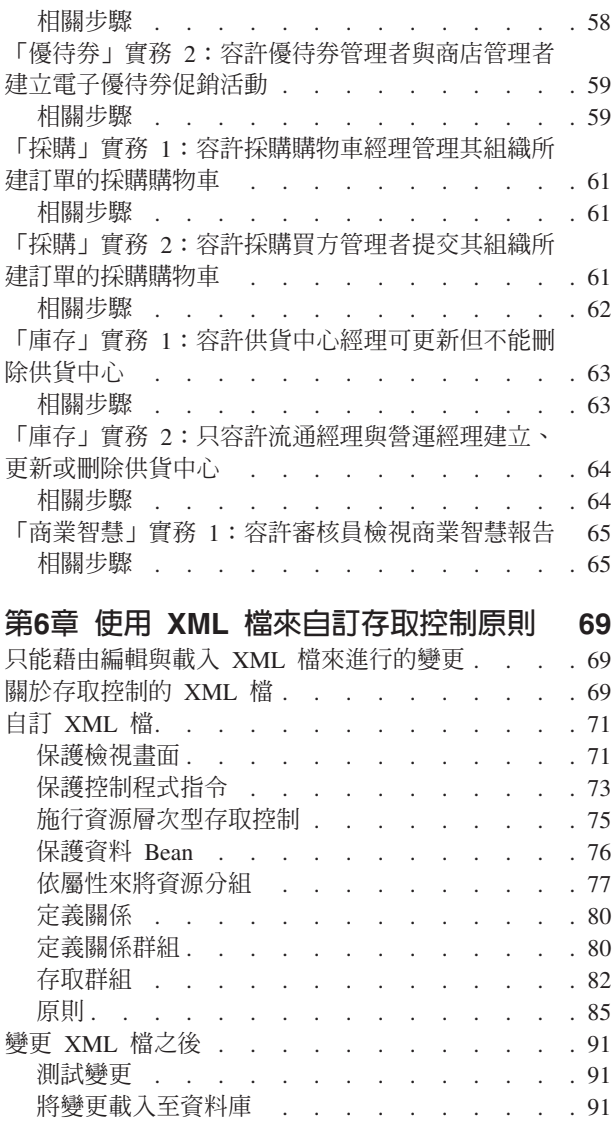

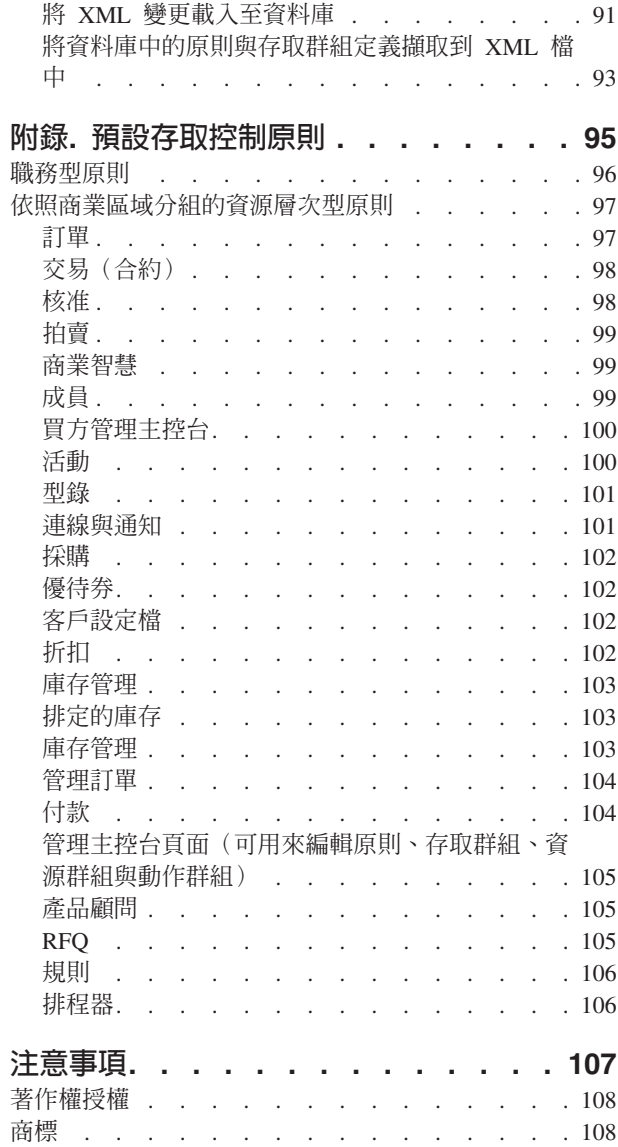

# <span id="page-10-0"></span>第1章 存取控制簡介

電子商務角色不僅改變企業的經營方式,還戲劇性增加了企業可預期之其和客戶與商 業夥伴間的各種關係。不論是傳達改良値給您的現有客戶,或者是為渴望受惠於網際 網路能力與超高效率的新客戶鋪路, Web 已儼然成為重要的因素。利用 Web 做生意 效益顯著,且極能擴大您的客戶基礎,不過在維護高安全環境、授權適當交易以及工 作程序流暢化的同時,也得面對管理商業流程與貿易夥伴的挑戰。

存取控制的保證在於能夠監督這些工作程序,其做法是根據使用者的活動以及和您產 品與服務間的商業關係,來管理使用者參與您系統的方式。舉例來說,您希望只有已 向您網站登錄的客戶才能檢視商店中的拍賣產品以及出價。同樣地,您可授權圖形設 計者自訂您的商店頁面,但不讓他們管理您產品型錄中的實際內容。

WebSphere Commerce 正可提供您適切的存取管理工具,包括 200 多項會在建立案例期 間自動載入到您系統中的預設存取控制原則。這些原則可滿足您商業所需的一些一般 存取控制需求, 甚至可讓您自訂以配合您的電子商務解決方案。

為了確保您網站核可成員間的安全商業交易,並證明您線上作業的正當性,管理對您 電子市場活動的存取權,是保護您公司財務資產與資源不可或缺的一環。在電子商務 環境中存取控制尤顯重要,其中您商業的入口深受萌自 Web 的客戶關係影響。

#### WebSphere Commerce 5.4 版中的新功能

有關 WebSphere Commerce 中的其它新增特性與加強功能,請參閱 IBM WebSphere Commerce 5.4 版新功能手冊。

# 已強化的使用者介面

除了可從「管理主控台」的「存取管理」功能表中存取原則編輯頁面外,如今 WebSphere Commerce 還提供額外的檢視器頁面,讓您檢視原則、其相關動作群組、存 取群組以及資源群組。原則檢視頁面已不著痕跡地整合到「管理主控台」使用者介面 中,並可使用已加到現有原則編輯百面中的按鈕來存取。

#### 細密的控制

舊版 WebSphere Commerce Suite 提供的是「粗略的」存取控制,可讓您定義什麼人可 在系統中呼叫哪些功能。舉例來說,在舊版 WebSphere® Commerce Suite 中,您可使 用粗略的存取控制,容許買方藉由呼叫取消訂單功能來取消訂單。

如今 WebSphere Commerce 提供給您的是「細密的」存取控制,亦即,您可以定義什麼 人可針對哪些商業物件案例(亦稱為資源)呼叫哪些功能。再以上述為例,您不但可 容許買方取消訂單,還可限制買方只能針對自己的訂單(他人的訂單不行)呼叫取消 訂單功能。

粗略的存取控制再配上新增的細密存取控制能力,可擴大您的存取管理範圍,並讓您 能夠細膩調整使用者在您網站上所能執行的活動。

# <span id="page-11-0"></span>個別管理的元件

在舊版 WebSphere Commerce Suite 中,細密的存取控制是建置在系統程式碼中,因此 如果要自訂資源層次的原則,則必須變更程式碼。

如今 WebSphere Commerce 已將粗略與細密的存取控制抽離出來,而改將存取控制原則 編碼在 XML 檔中,讓您可使用「管理主控台」工具所附的原則檢視器介面或標準文字 編輯器來修改。

由於粗略與細密的存取控制原則如今已與產品程式碼分開提供,當您根據您的商業需 求來調整存取管理,則需變更 XML 檔中的資訊,而非變更產品程式碼。

# 能順應新的商業程序

在這個瞬息萬變的市場中,能夠迅速自訂您的商業環境相形重要,如此才能保持競爭 力,順應市場變化以及新型的商業程序。藉由將粗略與細密的原則抽離出來,由於您 只要修改原則,而不必自訂程式碼,因此您能迅速又輕鬆地變更對您系統的存取權層 次。更重要的是,由於您能接觸到過去只有僱用服務團隊才能使用的細密原則,如今 您的組織可對本身的原則進行一些基本的修改,從而降低為網站自訂 WebSphere Commerce 所增加的成本。

## 可調整性

由於您組織會隨時間變動與成長,對您系統的存取權亦必須順應這些變動。隨著新員 工的加入,職務與責任以及其存取層次也必須有所改變,以容許他們執行其負責的活 動。然而,追蹤每一個使用者的活動仍很耗時、困難甚至不切實際。

不過,在 WebSphere Commerce 中,可透過存取群組(其成員是以一組共用的屬性而非 其身份定義而成)隱含管理對您系統的存取權授與。使用者將配有職務,並根據這些 職務來授與其存取權。舉例來說,使用者 A、B 與 C 配有買方職務,而透過適當的存 取控制原則,所有買方皆能取消尚未出貨的訂單。如果使用者 A 離開組織,使用者 A 的職務資訊可被刪除,但用以讓買方職務連結取消訂單的存取控制原則仍在,而不會 影響到使用者 B 與 C。

就管理活動而言,能夠隱含授與使用者存取您的系統,可說是一種超強功能,並可節 省不少時間與精力。此外,管理存取控制所需的努力成為您想變更之眾多原則的因素 之一,而無關乎您系統的大小、組織下之使用者的多寡,或者是您所處理之商業活動 的層次。執行於您系統上的存取控制原則不論小型或大型組織皆可套用。因此, WebSphere Commerce 上之存取控制原則的這種可調整性,可讓您的公司持續變化與成 長,而不會防礙到您作業的結構或效率。

# 存取控制的功用

存取控制可讓您管理商業工作流程,並確保使用者只能實行適合其職務與職責的活 動。 WebSphere Commerce 除了提供預設原則外,其所提供的工具與功能可讓您根據自 己的商業需求來自訂原則。

下表僅舉少數範例來說明如何透過簡單的修改來自訂對您商業環境的存取權。

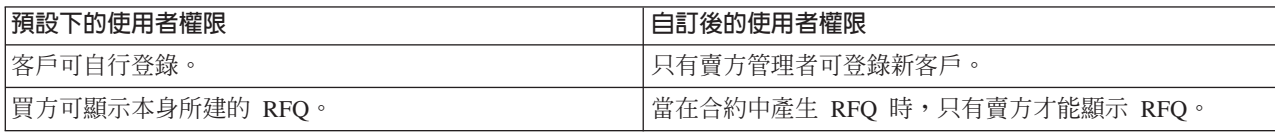

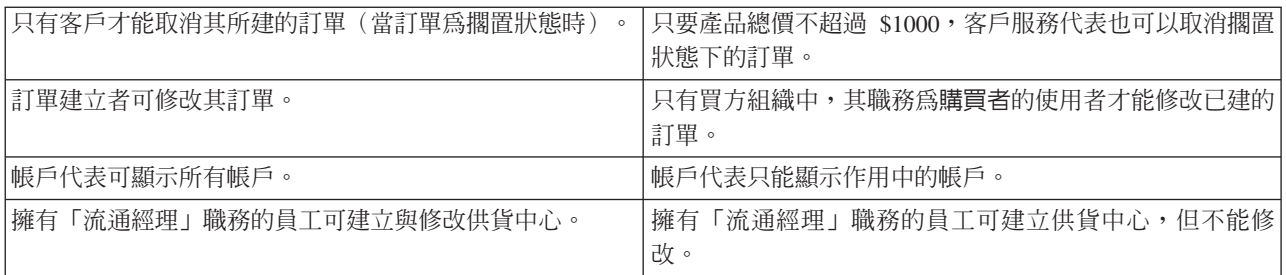

在下一章中,我們將探討如何建立組織與使用者,並詳述存取控制原則。

# <span id="page-14-0"></span>第2章 入門

在前一章中,您應已明白存取控制在電子商務中所佔的份量,且其對提升網路經商之 效率與可靠性所提供的重要優點。

在本章中,我們將討論 WebSphere Commerce 中之存取管理的基礎,像是:定義組織與 使用者,如何使用存取控制原則來管理這些組織與使用者在您系統中所執行的活動 等。在簡短描述組織與使用者的設置步驟後,我們將徹底探討存取控制原則、其在 WebSphere Commerce 中的職務,並進一步舉例說明。

本章的章節如下:

- 定義組織與使用者
- 瞭解存取控制
- 如何著手使用存取控制?

# 定義組織與使用者

對網站管理者而言,在您安裝與架構 WebSphere Commerce 後的首要作業之一是設置與 管理對您電子商務網站的存取權。其作業涉及:建立將參與您網站的組織,以及定義 將成為這些組織成員的使用者。

在某些情況下,加入您網站的組織可能是買方組織,或者在您網站登錄的客戶和您企 業間是屬於大眾消費型商務 (B2C) 關係。不論您所管理的是企業消費型商務或大眾消費 型商務網站,定義網站的組織結構,是管理成員對您系統之各種存取權中的一項重要 步驟。

在本節中,我們將提供定義網站結構時所需執行的高階步驟。如果您已設置組織與使 用者,您可直接跳到下一存取控制章節。否則,請參照本節來規劃。

有關建立組織、使用者與職務的詳細資訊,請參閱線上說明;您可從下列的「技術圖 書庫」網頁中取得:

#### **Business**

http://www.ibm.com/software/webservers/commerce/wc\_be/lit-tech-general.html

#### Professional

http://www.ibm.com/software/webservers/commerce/wc\_pe/lit-tech-general.html

此外,還建議您參閱 IBM WebSphere Commerce 基礎入門手冊 5.4 版。

#### <span id="page-15-0"></span>定義賣方組織

一般而言,賣方組織在 WebSphere Commerce 網站中擁有一或多家商店。賣方組織下也 可以有子組織或部門,而這些子組織或部門同樣可有一或多家商店。以專賣流行商品 的「時尚館」範例商店為例,可分女仕時尚精品部與男仕時尚精品部,且兩者各有一 些線上商店。

在此假設您將設置一個賣方組織,而其下沒有任何子組織。在設置賣方組織時,一般 而言您必須執行的作業有:

- 1. 建立新組織。當您建立新組織時,您會建立該組織的設定檔,其中包括:組織的名 稱、說明、地址、聯絡人以及組織類型。
- 2. (選用)定義賣方組織中哪些作業需經核准,如:訂單處理或使用者登錄等。只有 企業消費型商務網站才需執行此步驟。有關核准說明,請參閱產品的線上說明。
- 3. 指定職務給新組織。組織只能擔任已指定給其上層組織的職務。由於根組織為其它 所有組織的上代,它必須配有所有可能的職務。 WebSphere Commerce 提供一組預 設職務讓您隨即可用。由於您是建立賣方組織,您可能指定的典型職務包括:賣方 管理者、商店宿程式開發人員、賣方等。有關預設職務清單,請參閱第 11頁的『職務』。
- 4. 建立使用者。如同組織般,您將為每個使用者各建一個設定檔,包括:使用者的名 稱、聯絡資訊以及指定給該使用者的職務。當指定職務時,您將從您在上一步驟中 指定給組織的職務清單中選取。

上述所有步驟皆可讓網站管理者透過「管理主控台」中的「存取管理」功能表來完 成。

註: 在 WebSphere Commerce Professional Edition 中,只能有一個賣方組織。

# 定義買方組織

如果您所執行的是企業消費型商務網站,您的網站下可有一或多個買方組織。(如果 您執行的是大眾消費型商務網站,則是讓個別的購物者登錄在預設組織中)。當您訂 出有哪些企業將參與和您網站間的購買關係後,您得分別為每一個企業建立一個買方 組織。買方組織的數量不限。

買方組織的結構類似賣方組織。如同賣方組織般,買方組織下也可以有子組織或部 門,分別代表組織中各種不同的購買活動。

在此假設您的買方組織下沒有任何子組織。在設置買方組織時,一般而言您必須執行 的作業有:

- 1. 請按照您當初建立賣方組織的做法,來建立新組織,並視需要定義需經核准的作 業。同樣地,只有企業消費型商務網站才需定義需經核准的作業。
- 2. 指定職務給新買方組織。由於此時您所建立的是買方組織,您可能指定的典型職務 包括:買方管理者、買方(對買方而言)、買方核准者等。
- 3. 建立使用者並為其指定職務。當指定職務時,您將從您在上一步驟中指定給買方組 織的職務清單中選取。
- 4. 請針對您想加到網站中的每一個買方組織,分別重複整個程序。

同樣地,上述所有步驟皆是透過「管理主控台」的「存取管理」功能表來完成。

註: 在 WebSphere Commerce Professional Edition 中,所有客戶皆隸屬於「預設組織」。

# <span id="page-16-0"></span>腌解存取控制

在您定義完將參與您電子商務網站的組織與使用者後,此時您可以透過一組原則來管 理他們的活動,這種程序便稱為*存取控制*。本節將探討存取控制原則與其基本結構。

# 何謂存取控制原則?

存取控制原則是一種規則,其中說明哪個使用者群組有權在您網站中執行特定的活 動。這些活動的範圍從登錄、管理拍賣、更新產品型錄、同意核准訂單,以及核准在 操作與維護電子商務網站時所需的其它任何數以百計的活動。

原則用來授與使用者存取您的網站。除非使用者因一或多個存取控制原則而獲權執行 其職責,否則使用者無權存取您網站中的任何功能。

# 存取控制原則的運作方式

存取控制原則由下列四部份組成:存取群組、動作群組、資源群組,以及關係(選 用)。

存取群組為一群對您網站上的某組功能共享共通存取權的使用者。存取群組通常是由 共享共通屬性(像是:職務、部門或技能相同等)的使用者組成。

動作群組是由參考同一資源所能執行的動作組成。一般而言,動作群組可由共通商業 區的相關動作組成,或是您網站上的一組相關活動組成。

資源群組含有受原則控制的資源。資源群組可包含商業物件,像是:合約或一組相關 指令。

在某些情況下,唯有和資源存在某種關係的使用者,才能對該資源執行動作。舉例來 說,唯有合約的建立者才能修改該合約。

#### 圖 1. 存取控制原則的四大部份

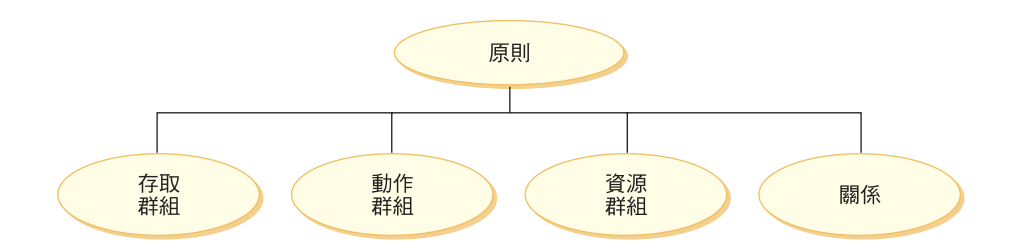

在 WebSphere Commerce 中,這四個部份共構出一項原則;亦即,指定使用者,這些使 用者所能執行的動作,這些動作能執行於哪些商業物件或某組指令上,以及使用者和 資源群組間必須存在哪種關係(選用)。

有關存取群組、動作群組、資源群組與關係的詳述,請參閱第9頁的『第3章 存取控制概 念』。

# <span id="page-17-0"></span>如何著手使用存取控制?

在某些情況下,您根本不用動手!這是因為 WebSphere Commerce 中的預設原則是根據 您系統中的典型使用者來提供存取控制的基本結構,且使用者所執行的活動和其在組 織中的職務相連結。這些原則廣泛涵蓋了一般的商業活動面,包括成員、訂單的建立 與處理、工作流程的核准以及交易(如:拍賣、報價要求與合約等)。在您定義組織 與使用者後,可沿用預設原則,或加以自訂以符合您公司的個別需求。

不過,在您決定要沿用預設原則或加以自訂前,請先瞭解預設原則在 WebSphere Commerce 中的面貌。有關預設原則的進一步探討,請參閱第27頁的『進一步探討原 肌。

# <span id="page-18-0"></span>第3章 存取控制概<mark>念</mark>

WebSphere Commerce 將存取控制視為一種驗證使用者或應用程式是否有足夠權限存取 資源的程序。本章詳述 WebSphere Commerce 存取控制的幾個不同方面。

在 WebSphere Commerce 中,存取控制是利用存取控制原則來達成。存取控制原則是一 種規則,其中說明哪個使用者群組可對某組資源執行某組動作。 WebSphere Commerce 會提供一組預設的存取控制原則。這些預設存取控制原則採 XML 格式指定,旨在滿足 電子商務網站所需的眾多典型存取控制需求。為了能瞭解 WebSphere Commerce 的存取 控制元件,您必須先瞭解電子商務網站典型的組織階層。

# 組織階層

WebSphere Commerce 成員子系統中的使用者和組織實體會編到階層中。這種階層會模 擬典型的組織階層,其中具有組織與組織單位項目,以及位於葉節點的使用者項目。 階層中的最上層有一個虛擬的組織實體根組織。其它所有組織實體與用者皆為這個根 組織的下代。在根組織下,可有一個賣方組織與數個買方組織;而這些組織下皆可有 一或多個子組織。買方或賣方管理者是組織的領頭者,負責維護其組織。在賣方組織 方面,每一個子組織中可有一或多家商店。商店管理者負責維護商店。下圖顯示企業 消費型電子商務網站的組織階層。

<span id="page-19-0"></span>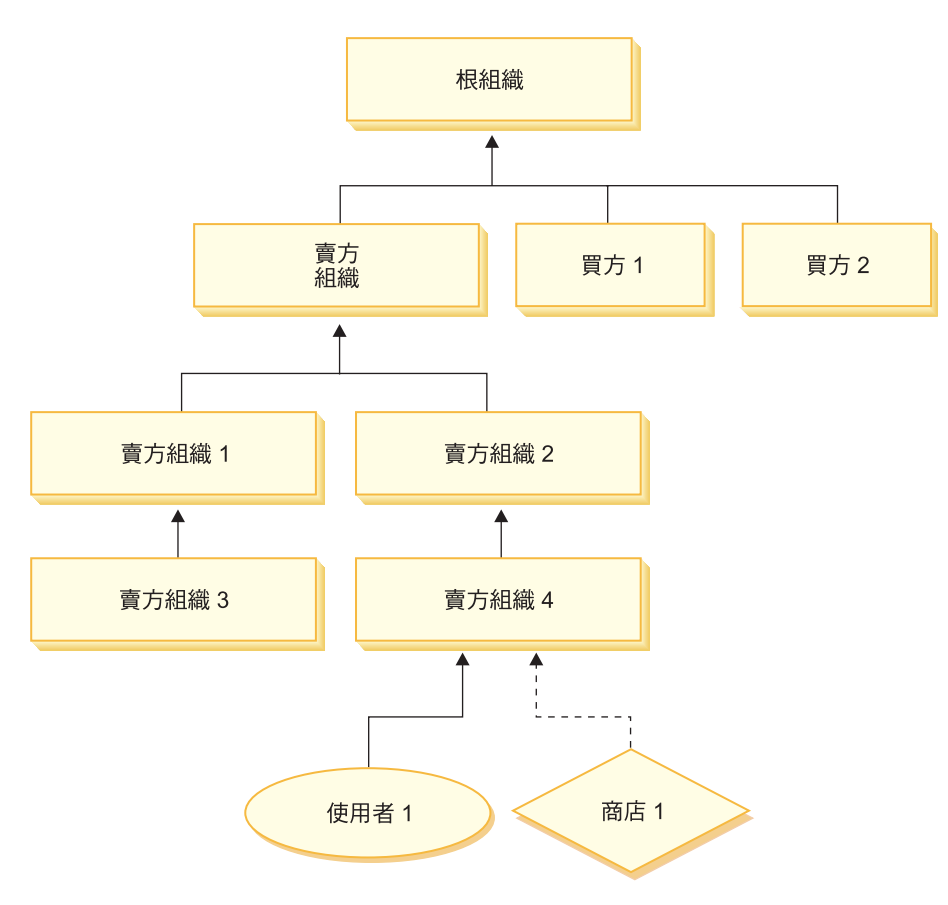

圖 2. 企業消費型商務(B2B)網站的組織階層

#### 根組織

根組織位於組織階層中的最上層。網站管理者具有超級使用者存取權,而可執行 WebSphere Commerce 中的任何作業。網站管理者負責安裝、架構及維護 WebSphere Commerce 與相關的軟硬體。這個職務通常負責控制存取和授權(亦即,建立成員,並 為成員指定適當職務),並管理網站。網站管理者可指定職務給使用者,並指定該使 用者是在哪個(些)組織中擔任職務。網站管理者必須指定密碼給每位管理者,以確 保只有獲授權者能存取機密資訊。藉此可控制一些重要職責,像是:更新型錄或核准 報價要求 (RFQ)。

註: 使用者可在其上層組織以外的組織中擔任職務。

在 WebSphere Commerce 網站中有一個賣方組織。在企業消費型商務(B2B)網站中, 亦有一或多個買方組織。網站管理者可定義賣方組織(擁有商店)的存取控制原則, 也可以為商店的每一個買方組織定義存取控制原則。在大眾消費型商務(B2C)網站 中,則沒有買方組織。大眾消費型商務(B2C)的客戶則被塑造成預設組織的成員。

# 組織(賣方)

在企業消費型商務(B2B)與大眾消費型商務(B2C)網站中,網站管理者可建立一個 最上層的賣方。在這個賣方組織下,可建立其它子組織或組織單位。這些賣方端的組 織實體皆可擁有一或多家商店。接著,網站管理者可爲賣方組織定義任何特殊的存取 <span id="page-20-0"></span>控制原則,並指定一個賣方管理者,以負責管理該組織。賣方管理者可根據該組織的 相關存取控制原則,來登錄使用者並爲其指定不同的職務,以符合組織的商業需求。

賣方管理者的職責彙整如下:

- 建立可擁有商店的子組織。選擇性定義組織內需要核准的程序。只有企業消費型商 務(B2B)網站才需要這個步驟。
- 指定職務給子組織。
- 建立使用者。
- 指定職務給使用者。

# 組織(買方)

在企業消費型商務(B2B)網站中,網站管理者可根據商業需求來建立一或多個買方 組織。接著,網站管理者可爲買方組織定義任何特殊的存取控制原則,並指定一個買 方管理者,以負責管理買方組織。買方管理者可根據該組織的相關存取控制原則,來 登錄使用者並爲其指定不同的職務,以符合組織的商業需求。

買方管理者的職責彙整如下:

- 建立與管理買方組織中的子組織。選擇性定義組織內需要核准的程序。只有企業消 費型商務(B2B)網站才需要這個步驟。
- 指定職務給子組織。
- 建立使用者。
- 指定職務給使用者。
- 註: 網站管理者可修改與管理買方組織的存取控制原則(若適當的話)。有關網站管 理者的進一步資訊,請參閱第12頁的『網站管理者』。

#### 膱務

如同上述, WebSphere Commerce 會提供預設的職務組合。網站管理者必須先指定特定 的職務給每一個組織,再為使用者指定這些職務。組織只能擔任已指定給其上層組織 的職務。同樣地,使用者只能擔任已指定給其上層組織的職務。

WebSphere Commerce 中的所有職務皆以組織範圍為限。舉例來說,使用者為組織 X 的 產品經理。此使用者的上層組織本身也必須配有「產品經理」職務。因而可設置存取 控制原則,讓此使用者只能在組織 X 與其子組織的範圍中,執行產品管理作業。

註: 指定職務給使用者與組織是透過 MBRROLE 表格來完成。

WebSphere Commerce 所附的預設職務可分成下列幾類:

- 網站作業
- 網站與內容開發
- 行銷管理
- 產品管理
- 銷售管理
- 流程管理與營運管理
- 組織管理

# <span id="page-21-0"></span>網站作業

WebSphere Commerce 支援下列的技術作業職務:

- 網站管理者
- 商店管理者

# 網站管理者

網站管理者負責安裝、架構及維護 WebSphere Commerce 與相關的軟硬體。管理者要回 應系統警告、警示和錯誤,以及診斷和解決系統問題。這個職務通常要控制存取和授 權(建立成員,並為成員指定適當職務)、管理網站、監視網站效能及管理負荷平衡 作業。網站管理者也可能要負責建立和維護多個伺服器架構,供測試、暫置和正式作 業等不同開發階段使用。這個職務也要處理重要的系統備份及解決效能問題。

#### 商店管理者

商店管理者負責管理商店資產及更新和公佈稅金、出貨和商店資訊的變更。商店管理 者也可以管理組織的存取控制原則。商店管理者通常是商店開發團隊的領導,是團隊 中唯一有權公佈商店紀錄的職務(網站管理者也可以公佈商店紀錄)。商店管理者通 常有非常豐富的 Web 知識,對於商店的商業程序有全盤的瞭解。

# 網站與内容開發

WebSphere Commerce 可支援商店程式開發人員網站與內容開發職務。

# 商店程式開發人員

商店程式開發人員負責建立 Java™ Server Pages 檔案及任何必要的自訂程式碼,且可以 修改 WebSphere Commerce 中所含的任何標準功能。一旦建立好商店紀錄後,商店程式 開發人員有權以手動方式或利用「商店設定檔」、「稅金」及「出貨」筆記本來變更 商店紀錄。但他們無權將商店紀錄公佈到 WebSphere Commerce Server 中。

#### 流程管理與登運

WebSphere Commerce 支援下列的流程管理與營運管理職務:

- 流通經理
- 營運經理
- 接單者
- 退貨管理者
- 裝箱員

#### 流涌經理

<mark>Business </mark>流通經理(有時稱爲「貨運經理」)負責管理與協調從貨運公司到倉儲(以 及到個別客戶)間的大量運輸或出貨。此職務負責確定公司所用的是最符合公司策略 的最佳托運者以及最理想的價格。出貨是一項重要的客戶服務,且可能是線上商務是 否成功的關鍵因素。

#### 營運經理

B2C || 此職務負責管理訂單處理、確定訂單的履行適當、付款已收到以及已出貨。 「營運經理」可以搜尋客戶訂單、檢視明細、管理訂單資訊,以及建立和編輯退貨。

# <span id="page-22-0"></span>装箱員 (Pick Packer)

裝箱員負責從供貨中心揀取產品,並為產品裝箱以運送給客戶。裝箱員也負責管理取 貨券和裝箱單,這些是在訂單供貨期間用來確認產品的出貨。

# 接單者

接單者負責在供貨中心接收庫存,追蹤訂購產品的預期庫存記錄與臨時的收據,以及 接收客戶所退回的退貨產品。

# 退貨管理者

退貨管理者負責管理退貨產品的處置。

- 列出退貨
- 列出退貨產品
- 處置退貨產品

# 產品管理

WebSphere Commerce 支援下列的產品管理職務:

- 買方 (對賣方而言)
- 種類經理
- 產品經理或產品推銷經理

# 買方 (對賣方而言)

買方負責購買銷售的商品。買方亦負責處理和供應商間的關係,並負責協商以便在交 貨與付款選項等方面有利的條款下取得所要的產品。買方可以設定價格。庫存亦由買 方負責管理,以決定所要購買的數量並確定庫存能適當補充。

# 種類經理

種類經理負責管理種類階層,像是:建立、修改以及刪除種類。種類階層可以組織商 店所提供的產品或服務。「種類經理」也會管理產品、預期的庫存紀錄、供應商資 訊、庫存和退貨原因。

# 產品經理/產品推銷經理

Business 產品推銷或 B2C 產品經理負責追蹤客戶的交易、建議折扣,以及決定在 線上商店中顯示、標價和銷售產品的最佳方式。

- 執行種類經理的所有作業
- 執行行銷經理的所有作業

# 銷售管理

WebSphere Commerce 支援下列的商業關係管理職務:

- 業務經理
- 帳戶代表
- 客戶服務主管
- 客戶服務代表

#### <span id="page-23-0"></span>業務經理

業務經理負責獲得客戶並留住客戶,達成銷售預測目標,提供足以提高客戶生意的誘 因,合約管理,設定計價條款,和產品經理一起建立庫存預測,以及配合行銷經理一 同促銷。

#### 帳戶代表

帳戶代表負責處理個人帳戶,並建立關係以及管理客戶服務問題。帳戶代表有權依照 帳戶種類變更合約計價,商討合約,設定檔,以及分析獲利能力。

#### 客戶服務主管

此職務負責存取所有的客戶服務工作。客戶服務主管負責管理客戶的詢問(像是客戶 登錄、訂單、退貨與拍賣),並有權完成客戶服務代表無法存取的作業,像是:核准 一些被系統拒絕的退貨記錄,以及通知客戶付款異常狀況(如:信用卡授權失敗)。

#### 客戶服務代表

不論您的線上商務設計得多好,而能提供客戶自助性,總是有某類客戶或在某些情況 下客戶 (即使是相當熟悉 Web 運作的客戶) 需要與專人聯絡。大部份的線上商務皆會 提供電子郵件、傳真或聯絡電話,讓客戶獲得直接的服務。客戶服務便負責處理客戶 的所有查詢。

# 行銷管理

WebSphere Commerce 支援行銷經理的行銷管理職務。

## 行銷經理

行銷經理負責將行銷策略和品牌訊息傳遞給客戶。這個職務要監視、分析和瞭解客戶 的行為。此外,行銷經理亦負責針對目標銷售建立或修改客戶設定檔,並建立與管理 活動與促銷。活動事件的規劃可由商家、行銷經理與產品推銷經理組成的團隊處理。

#### 組織管理

WebSphere Commerce 支援下列的組織管理職務:

- 賣方管理者
- · 買方管理者
- 買方核准者

#### 膏方管理者

買方管理者方組織的相關資訊。賣方管理者負責建立與管理賣方組織中的 子組織以及各類使用者(包括:指定適當的商業職務)。

#### 置方管理者

買方管理者負責管理買方組織的相關資訊。他們負責建立與管理買方組織中的子組 織,以及管理各類使用者(包括核准使用者作為買方)。此外,亦可建立與管理其它 買方端的職務(像是:買方核准者與其它的買方組織管理者)。

#### 買方核准者

買方核准者為買方組織中負責在提交訂單以便向賣方購買之前核准買方訂單的人。

# <span id="page-24-0"></span>存取控制原則

存取控制原則是授權使用者群組可對 WebSphere Commerce 中的一組資源執行一組動 作。除非透過一或多項存取控制原則授權,否則使用者無權存取系統中的任何功能。 為了瞭解存取控制原則,您必須瞭解下列四大概念:使用者、動作、資源與關係。使 用者為使用系統的人。資源為系統中需受保護的物件。動作是指使用者可對資源執行 的活動。關係是指存在於使用者與資源間的選用條件。

# 存取控制原則的元素

存取控制原則是由四個元素組成:

存取群組

原則所適用的使用者群組。

動作群組

供使用者對資源執行的一組動作。

#### 資源群組

由原則所控制的資源。資源群組可包括商業物件(像是合約或訂單),或一組 相關指令(像是:具備某特定職務的使用者所能執行的所有指令)。

#### 關係 ( 選用 )

每一種資源類別都可以有一組相關的關係。每一個資源可有一組使用者來達成 每一種關係。舉例來說,原則中可指出唯有訂單的建立者才能修改該訂單。在 此情況下,關係為建立者,而其存在於使用者與訂單資源之間。

# 存取控制原則的概念

存取控制原則是授與使用者存取您的網站。除非使用者因一或多個存取控制原則而獲 權執行其職責,否則使用者無權存取您網站中的任何功能。

每一個存取控制原則的格式如下:

AccessControlPolicy [AccessGroup,ActionGroup,ResourceGroup,Relationship]

存取控制原則中的元素會指出屬於特定存取群組的使用者,可針對屬於指定資源群組 的資源,執行指定動作群組中的動作,但前提是使用者符合與資源之間的特定關係。 只有在需要時才需指定關係。例如,[AllUsers, UpdateDoc, doc, creator] 表示只要 使用者是文件的建立者,便能更新文件。

下列各節說明存取控制的概念資訊與相關術語。

#### 成員群組

WebSphere Commerce 中的成員子系統可讓您建立成員群組,這是根據各種商業理由所 分類出的使用者群組。您可以根據各種目的來分組,像是:存取控制目的、核准目 的,以及行銷目的(如:計算折扣與價格、展示產品等)。「存取群組」成員群組類 型 (-2) 是基於存取控制目的,「使用者群組」成員群組類型 (-1) 則是基於一般目的。 成員群組和成員群組類型的連結是利用 MBRGRPUSG 表格來建立。

存取群組: 群組: 「存取群組」成員群組類型 (-2) 是基於存取控制目的來分類使用者。存取 群組是存取控制原則中的一個元素,是由基於存取控制目的而明確定義出的使用者組 成。存取群組中的成員準則通常是以職務、使用者所屬的組織或使用者登錄狀態為基 礎。例如,名爲買方管理者的存取群組,是由一群具備買方管理者職務的使用者組 成。

WebSphere Commerce 含有一些預設職務,且每一種職務會對應至一個隱含參照該職務 的預設存取群組。您可以根據使用者在網站中所提供的活動類型,將職務當成屬性以 新增使用者到存取群組中。例如依預設,「賣方管理者」職務會有一個對應的賣方管 理者存取群組。網站管理者可以利用 WebSphere Commerce 管理主控台來建立、維護以 及刪除網站內的存取群組。買方管理者或賣方管理者可使用 WebSphere Commerce 的 「組織管理主控台」,來指定職務給使用者,或明確指定使用者所屬的存取群組。存 取群組可以是隱含、明確或兩者。

**隱含的存取群組:** 隱含的存取群組由一組準則定義而成。凡符合準則的人皆爲該群組中 的成員。準則通常是以使用者的職務、上層組織或登錄狀態為基礎。用來定義成員群 組中之成員的隱含條件位於 MBRGRP 表格的 CONDITIONS 直欄中。使用會指定使用者屬 性的隱含存取群組,可方便您授權存取權給相似的使用者,而不必明確指定與取消指 定個別使用者。此外,當使用者的屬性變更時,也用不著更新群組的成員。您可為存 取群組指定簡單的準則,亦即,只要配有特定職務的人即可納入,不管該使用者是具 備哪個組織中的職務。也可以指定複雜的準則,亦即,使用者必須具備某特定組織的 某組職務中之一,才能隸屬該存取群組下。

明確的存取群組: 您可以明確在成員群組中新增或移除使用者。這兩種明確指定,可透 過 MBRGRPMBR 表格來完成。明確的成員群組含有明確指定的使用者,而這些使用者不見 得共用共通的屬性。此外,也可讓您將一些雖符合隱含定義群組列入條件但您卻不想 列入的個人排除在外。

**使用者群組:** 「使用者群組」成員群組類型 (-1) 為商家所定義出的一群使用者,而這 些使用者具有共同的興趣。使用者群組很像是大型商店為其常客或屬意的客戶提供的 俱樂部。客戶成爲使用者群組中的一員後,在購買產品時,可享有特殊折扣及優惠。 例如,如果市調顯示出高齡顧客不斷重覆購買旅游書籍和行李箱,您就可以將這些客 戶指定到稱為銀髣族旅遊俱樂部的成員群組中。同樣地,您也可以建立一個使用者群 組來酬謝一些老主顧。

#### 動作

一般而言,動作為一種針對資源執行的作業。在控制程式指令的職務型原則方面,動 作通常為執行,且資源指的是所要執行的指令。而在檢視畫面的職務型原則方面,動 作為檢視畫面的名稱,而資源是 com.ibm.commerce.commands.ViewCommand。若是資源 層次型存取控制,則動作通常映射至 WebSphere Commerce 指令,且資源通常是指受保 護 EJB (Enterprise Java Bean) 的遠端介面。舉例來說,對

com.ibm.commerce.order.objects.0rder 資源執行控制程式指令 com.ibm.commerce.order.commands.OrderCancelCmd。 最後,顯示動作用以啓動資料 Bean 資源。

WebSphere Commerce 管理主控台可供網站管理者讓現有動作連結動作群組,但無法用 來建立新動作。如果要建立新動作,可將之定義在 XML 檔中,然後再載入到資料庫。 動作會儲存在 ACACTION 表格中。

### 動作群組

動作群組是相關動作的集合。像 AccountManage 群組即為一種動作群組,其所含的指令 如下:

- com.ibm.commerce.account.commands.AccountDeleteCmd
- . com.ibm.commerce.account.commands.AccountSaveCmd

只有網站管理者才能建立、更新與刪除動作群組。這可透過 WebSphere Commerce 管理 主控台與 XML 來完成。動作群組儲存在 ACACTGRP 表格中。動作與動作群組間的連結 是在 ACACTACTGP 表格中建立。

# 資源種類

資源種類會參照需要受到存取控制保護的一種資源類別。資源必須施行「可保護」介 面資訊。資源種類為一些 Java 類別,像是:訂單、RFO、拍賣等。資源為這些類別的 案例。舉例來說,拍賣管理者 A 建立的 Auction1 即為一種資源;而拍賣管理者 B 所 建立的 Auction2 則為另一種資源。這兩種資源皆隸屬於「拍賣」資源種類下。

註: 有關「可保護」介面的進一步資訊,請參閱 IBM WebSphere Commerce 程式設計手 册。

資源種類定義於 ACRESCGRY 表格中,為了方便,有時會稱為資源。網站管理者可使用 WebSphere Commerce 管理主控台,讓現有資源種類連結資源群組。新資源種類可使用 XML 來建立。

#### 資源

資源為系統中需受保護的任何物件。舉例來說, RFQ、拍賣、使用者和訂單都是 WebSphere Commerce 中一些需受保護的資源。每個資源都有一位擁有者。資源的擁有 權用來判斷該資源所套用的是哪些存取控制原則。存取控制原則有一個擁有者,並且 是組織實體。原則只會套用在擁有該原則之相同組織實體所擁有的資源上。而其上代 組織實體所擁有的原則亦會套用在該資源上。

控制程式指令資源: 就控制程式指令的職務型存取控制而言,會建構原則,以便對控制 程式指令資源進行執行動作。這些原則旨在限制唯有具備指定職務的使用者才能執行 控制程式指令。這些原則的存取群組通常是一群具備某單一職務者(如:具備「產品 經理」職務的產品經理)。而資源群組則是一組產品經理所能執行的控制程式指令。

在您對控制程式指令實施職務型存取控制時,必須決定出指令的擁有者。其做法是在 指令中呼叫 get0wner() 方法(如果有施行的話)。由於通常不會施行此方法, WebSphere Commerce 執行時期會執行下列之一來評估出:

- 採用擁有目前指令環境定義中之商店的組織。
- 如果指令環境定義中沒有商店,則以根組織做為擁有者。

資料 Bean 資源: 並非所有資料 Bean 都需要保護。在現有的 WebSphere Commerce 應用程式中,需要保護的資料 Bean 已施行必要的存取控制。 不過當您建立新資料 Bean 時,便會出現該保護哪些資源的問題。請根據您的應用程式來決定所要保護的資源。 如果職務型存取控制不足以保護將顯示在檢視畫面上(對應至內含資料 Bean 的 JSP (Java Server Page) 的資訊,則應保護該資料 Bean(直接或間接)。

如果資料 Bean 需受到保護,而其可獨立存在,則應直接保護。如果資料 Bean 的存在 與否取決於另一資料 Bean 的存在而定,則應委由另一資料 Bean 來保護。例如像 Order 資料 Bean 即為直接保護的資料 Bean。而像 OrderItem 資料 Bean 則為間接保護的資 料 Bean (因為它隨 Order 資料 Bean 而存在) 。有關如何保護資料 Bean 資源的進 一步資訊,請參閱 WebSphere Commerce 5.4 程式設計手冊。

**資料資源:** 資料資源是指可操作的商業物件,像是:拍賣、訂單、RFQ 與使用者。這 些通常是在 Enterprise Bean 層次下受到保護,不過只要其有施行「可保護」介面,也

可保護任何類別。資料資源是透過資源層次存取控制檢查來保護。其通常的做法是在 控制程式或作業指令的 getResources() 方法中傳回資料資源。進一步資訊請參閱 *WebSphere Commerce 5.4 程式設計手冊。* 

# 資源群組

資源群組代表一組相關的資源。資源群組可包含商業物件,像是:合約或一組相關指 令。在存取控制中,資源群組會指定存取控制原則授權存取的資源。

資源群組定義於 ACRESGRP 表格中。網站管理者可使用 WebSphere Commerce 管理主 控台或 XML,來管理資源群組以及讓資源連結資源群組。

隱含的資源群組: 隱含的資源群組中定義了符合某組屬性的資源。這些屬性中必須有一 個是 Java 類別名稱。其它屬性可包括狀態、商店 ID、價格等。例如,您可建立一個內 含所有處於擱置狀態之訂單 (ORDERS.STATUS=P) 的隱含資源群組。隱含資源群組的用途 是當有一群資源具有 Java 類別名稱以外的共通屬性時,則可使用隱含資源群組來集結 這些將用於資源層次型原則中的資源。

隱含的資源群組是以 ACRESGRP 表格中的 CONDITIONS 直欄來定義。簡單的隱含資源群 組可使用 WebSphere Commerce 管理主控台來建立。如果群組越來越複雜,則可使用 XML 來建立。

明確的資源群組: 當將一或多個資源種類連結某個資源群組時,即可稱為明確的資源群 組。這種連結是透過 ACRESGPRES 表格來完成。這種藉由列出其 Java 類別名稱,明確 在群組中新增資源種類的方式,可讓您將不一定共用共通屬性的個別資源集結在一 起。

#### 關係

每一項資源可能具有某種相關的關係以及一組履行各關係的成員。舉例來說,所有資 源都有一種擁有者關係,這個關係是由資源的擁有者履行。其它關係還可包括文件的 收件人以及訂單的建立者。在決定哪些人可對特定資源案例執行某些動作方面,這些 資源關係相當重要。例如,文件建立者無法刪除文件,但審核者卻可以。同樣地,檢 視者只能讀取和核准文件,但卻不能轉遞文件或執行其它作業。

關係儲存在 ACRELATION 表格中,並可選擇性地使用 ACPOLICY 表格中的 ACRELATION\_ID 直欄將之指定在存取控制原則中。在您評估要求使用者與資源間必須 存在關係的原則時,將會對資源呼叫 fulfills(Long Member, String relationship) 方法 來評估之。如果比較這些關係和關係群組,這些關係有時可稱為單純關係。

關係群組: 存取控制原則可指出使用者和所要存取的資源間必須存在某種特定關係,或 者可指出使用者必須具備關係群組中的指定條件。在大部份情況下,使用一種關係即 可。不過,如果需要複雜關係,則可改用關係群組。關係群組可讓您指定多重關係, 且可以是一個關係鏈。這兩種皆可使用關係鏈概念來達成。關係鏈是一種概念,可用 來傳達一種單純關係(直接存在於使用者與資源間),也可以用來傳達存在於使用者 與資源間的一連串關係。舉例來說,為了傳達使用者必須在某個和資源間存在一種關 係(非擁有者關係)的組織中擔任職務,則必須使用關係群組。在本例中,使用者與 組織間存在職務關係,而組織與資源間亦存在一個關係。

比較關係與關係群組: 在大部份情況下,只使用一種關係應已足以符合您應用程式的存 取控制需求,這是因為在概念上,大部份關係是直接存在於使用者與資源間。舉例來 說,原則中指出使用者必須是資源的建立者。不過,如果您想指定多重關係,則應使 用關係群組。舉例來說,原則中指出使用者必須是資源的建立者或提交者。

<span id="page-28-0"></span>如果要傳達使用者與資源間的關係鏈,亦必須使用關係群組。在關係鏈中,使用者與 資源間沒有直接關係,舉例來說,使用者隸屬於訂單指定的買方組織。在此情況下, 使用者和組織間存在一種下層關係,而該組織和訂單間存在一種買方關係。

**關係鏈:** 每一個關係群組由一或多個 RELATIONSHIP\_CHAIN 開放條件組成,這些條 件是依照 andListCondition 或 orListCondition 元素分組。關係鏈爲一系列一個以上 的關係。關係鏈的長度取決於所含的關係數目而定。您可檢查關係鏈 XML 表示法中的 <parameter name= "X" value="Y"/> 項目數即可判定。以下是關係鏈的範例,其長度為  $1<sup>°</sup>$ 

```
<openCondition name="RELATIONSHIP_CHAIN">
<parameter name="RELATIONSHIP"
value="aValue"/>
</openCondition>
```
對長度 1 的關係鏈而言, <parameter name="Relationship" value="something"> 元 素指出使用者與資源間存在一個直接關係。 value 屬性為一個字串,代表使用者與資源 間的關係。此值亦必須對應至可保護資源中 fulfills() 方法的 relationship 參數。

當關係鏈的長度為 2 時,則為一連串的兩個關係。第一個 <parameter name= "X" value="Y"/> 元素是指使用者與組織實體之間。最後一個 <parmeter name= "X" value="Y"/> 元素是指組織實體與資源間。以下是關係鏈的範例,其長度為 2。

```
<openCondition name=RELATIONSHIP_CHAIN">
<parameter name="aValue1" value="aValue2"/>
<parameter name="RELATIONSHIP" value="aValue3"/>
</openCondition>
```
aValue1 的可能值有 HIERARCHY 與 ROLE。HIERARCHY 代表成員階層中之使用者與組織 實體間的階層關係。 ROLE 代表使用者在組織實體中所擔任的職務。

如果 aValue1 值為 HIERARCHY,則可能值包括 child,亦即,會傳回在成員階層中使用 者直屬其下的組織實體。 如果 aValue1 的值為 ROLE,則可能值包含 ROLE 表格之 NAME 直欄中的任何有效値,亦即,會傳回現行使用者擔任職務所在的所有組織實體。

aValue3 項目為一個字串,代表一或多個組織實體(從第一個參數與資源評估出)間的 關係。此值對應至可保護資源中 fulfills() 方法的 relationship 參數。當評估 aValue1 參數的結果傳回一個以上的組織實體時,只要這些組織實體至少有一個符合 aValue2 參 數所指定的關係,即符合 RELATIONSHIP\_CHAIN 中的這個部份。

註: 如果關係群組是由一個只含單一參數元素的單一關係鏈構成,其相當於一個單純 關係。在此情況下,可在原則中改用關係較好,而不使用關係群組。有關定義關 係群組的進一步資訊,請參閱第80頁的『定義關係群組』。

#### 資源與原則的擁有權

所有原則皆屬於某組織實體所擁有。所有存取控制也會有一個擁有者(通常是組織實 體);舉例來說,訂單是屬於擁有該商店(下單所在)之組織的。使用者也可以擁有 資源,舉例來說,已登錄的使用者擁有本身的使用者登錄資訊。資源與存取控制原則 的擁有權是決定該資源將套用哪些原則的重要關鍵。對給定資源而言,將會套用隸屬 於其所屬組織實體下的原則,以及擁有者之上代組織實體的原則。

# <span id="page-29-0"></span>存取控制原則的類型

存取控制原則有下列兩種類型:

- 標準原則
- 範本原則

#### 標準原則

標準原則會有一個固定的擁有者。舉例來說,假設某標準原則屬於賣方組織的,則該 原則將只會套用在該賣方組織所擁有的資源上,以及套用在其下代組織實體所擁有的 資源上(若存在的話)。由於根組織是 WebSphere Commerce 中其它所有組織的上代組 織,因此依照定義,凡隸屬於根組織(成員 ID = -2001)下的原則,會套用在網站中的 所有資源上。因而,根組織所擁有的標準原則有時可稱為網站層次的原則。

而非隸屬於根組織下的標準原則,則稱爲組織層次的原則;這是因爲這類原則的套用 範圍不是整個網站,而只會套用在原則擁有者所擁有或其任何下代組織實體所擁有的 資源上。商店管理者可管理其本身之組織實體與其下代組織實體的原則。網站管理者 則可修改所有原則。

#### 範本原則

範本原則的擁有者爲動態的。範本原則是動態套用在擁有資源的組織實體與其上代組 織實體上。舉例來說,假設根組織下有 10 個組織,且每一個組織皆想確定商店管理者 只能修改其擔任職務所在之組織所擁有的資源。其設置方法有下列兩種:

- 1. 採用一項範本原則,以根據所要存取的資源,動態套用在這 10 個組織中的任何一個 上。範本原則中的存取群組準則也可以動態。舉例來說,假設使用者試著存取組織 3 所擁有的資源,則範本原則的擁有者旋即變成組織 3,而存取群組亦隨而將本身限定 在組織 3 範圍內,也就是說,使用者必須具備組織 3 的「商店管理者」職務才行。
- 2. 採用 10 項原則,這 10 個組織每一個各擁有一項原則。組織 1 的存取群組訂出使 用者必須具備組織 1 的「商店管理者」職務。組織 2 的存取群組訂出使用者必須具 備組織 2 的「商店管理者」職務,以此類推。

第一種處理方式的優點是,原則只有一份實體,但有 10 份邏輯。範本原則可供網站管 理者管理。

**改寫範本原則:** 範本原則的另一特性是,可針對指定的組織實體加以改寫。以上例來 說,假設在 WebSphere Commerce 網站中新增了第 11 個組織,但這個最新的組織實 體不想套用上述的範本原則,則其中一種做法是指定此範本原則。在此情況下,必須 在 ACORGPOL 表格中新增項目,以指定範本原則的原則 ID 以及該第 11 個組織的組織 實體 ID。當商店管理者在特定組織的環境定義下,刪除或更新範本原則時,則也可以透 過 WebSphere Commerce 管理主控台來完成。

當改寫根組織之某些下代組織的範本原則時,範本原則仍會套用在根組織層次上。如 果下代組織層次以較嚴苛的原則改寫範本原則時,您也應在根組織層次下改寫範本原 則。改寫根組織之範本原則的唯一方法是透過資料庫,亦即執行下列 SQL:

insert into ACORGPOL (acpolicy id, member id) values ( (select acpolicy id from ACPOLICY where policyname = 'policyToOverride'), -2001)

## 存取控制的層次

WebSphere Commerce 中有兩個廣域的存取控制層次:指令層次(亦稱為職務型)與資 源層次(亦稱爲案例型)。

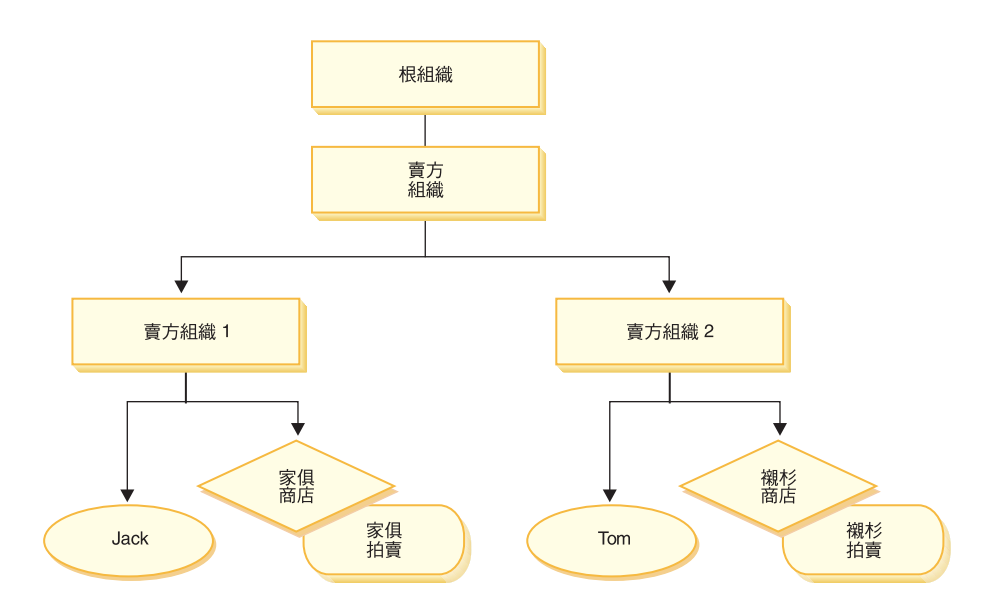

## 指令層次或職務型存取控制

指令層次型或職務型存取控制屬於粗略的存取控制。主要是判斷「哪些人可執行哪些 事」。在職務型存取控制下,您可以指出凡具備特定職務的使用者可執行某些指令。 以「賣方可執行賣方指令」的存取控制原則為例。在此原則中,其中一個賣方指令為 ModifyAuction 指令。在上圖中,Jack 與 Tom 皆為賣方,兩者皆可修改拍賣。

職務型存取控制是用在控制程式指令與檢視畫面上。此種存取控制類型不會考慮到指 令所要執行的資料資源對象。它只會判斷該使用者能否執行特定的控制程式指令或檢 視畫面。

此種存取控制層次為必要的,並且由執行時期實施。所有控制程式指令必須受指令層 次的存取控制保護。 此外,凡是可直接呼叫的檢視畫面,或者可藉由另一個指令重新導 向而啓動的檢視畫面(相對於藉由轉遞至檢視畫面而啓動)皆必須受指令層次的存取 控制保護。

<mark>控制程式指令的指令層次型存取控制:</mark> 只要您執行控制程式指令,便必須有一則存取控 制原則,以授與使用者對指令資源採取執行動作。資源為控制程式指令的介面名稱。 而存取群組通常配合一個單一職務。舉例來說,您可以指出具備「帳戶代表」職務的 使用者可執行 AccountRepresentativesCmdResourceGroup 資源群組中的任何指令。

檢**視畫面的指令層次型存取控制:** 如果檢視畫面是由 URL 直接呼叫,或者是由指令重 新導向而來,則該檢視畫面必須有一項存取控制原則。且這類原則必須有一個 viewname (檢視畫面名稱),並當成動作指定在 ACACTION 表格中。接著,必須使用 ACACTACTGP 表格,讓此動作連結一個動作群組。然後,此動作群組必須在 ACPOLICY 表格中參照適 當的指令層次型原則。

## 案例型或資源層次型存取控制

案例型或資源層次型存取控制原則可提供細膩的存取控制,主要是判斷哪些人可對哪 些資源執行哪些指令。以上述的職務型存取控制原則範例(容許賣方修改拍賣)來 說,可細膩調整成資源層次型存取控制,亦即,指出賣方可修改其組織(擔任職務所 在)所擁有的拍賣。在21中,Jack 擔任「賣方組織 1」中的賣方職務, Tom 擔任「賣

<span id="page-31-0"></span>方組織 2」中的賣方職務。Jack 在家俱店中設立一項家俱拍賣。 Tom 在襯衫專賣店中 設立一項襯衫拍賣。 Jack 可修改家俱拍賣,但不能修改襯衫拍賣。Tom 可修改襯衫拍 **賣,但不能修改家俱拍賣。** 

總結來說,系統會先進行指令層次的存取檢查。假設使用者能執行該指令,接著便會 執行資源層次型存取控制原則,以判斷使用者能否存取考量中的資源。

資源層次型存取控制是套用在指令與資料 Bean 上。

指令的資源層次型存取控制: 在完成指令層次型存取控制檢查後,如果授與存取權,則 在下列兩種情況之一下,將會進行資源層次檢查:

- 指令施行 getResources() -- 此方法指出針對現行動作而需要檢查的資源案例; 此時 的指令為動作。 WebSphere Commerce 執行時期所實施的是現行使用者對 getResources() 所指的所有資源具備存取權。依預設,getResources() 會傳回空值, 亦即,不會執行任何的資源層次檢查。
- 指令呼叫 checkIsAllowed(Object Resource, String Action) -- 假設指令撰寫者在 執行時期呼叫 getResources() 時不知道需檢查哪些資源,則指令可視需要呼叫這個 checkIsAllowed() 方法,以判斷 「現行動作/資源」對組是否經過授權。動作通常是 現行指令的介面名稱。當呼叫此方法時,假設拒絕存取,則會擲出異常狀況: ECApplicationException(ECMessage. ERR USER AUTHORITY, ..)

資料 Bean 的資源層次型存取控制: 一如上述,檢視畫面是受指令層次型原則的保護, 而這類原則通常是以職務為基礎。舉例來說,指令層次型原則可訂出「賣方管理者」 能存取特定檢視畫面。這通常還需進一步確定:JSP 中的資料 Bean 是指和使用者具備 「賣方管理者」職務所在之組織有關的所有資料 Bean。其做法是讓所有需要保護(不論 直接或間接) 的資料 Bean 皆施行「委任者」介面。這些資料 Bean 委任由主要(獨立 的) 資料 Bean 執行,由其轉而施行「可保護」介面。而主要資料 Bean 則委任給自己, 因此將同時施行兩種介面。接著,只要使用資料 Bean 管理程式的 activate() 方法呼 叫資料 Bean, WebSphere Commerce 執行時期即會確定會有原則授與現行使用者有權 對主要資料 Bean 資源執行 顯示動作。

# 存取控制如何防止越權動作

本節說明以原則為基礎的存取控制如何運作,以確保使用者只能執行獲准的動作。

#### 在執行使用者起始的動作前先檢查授權

原則管理程式為一種存取控制元件,用來判斷現行使用者可否對指定的資源執行指定 的動作。存取控制原則是以 XML 格式指定。在建立案例期間,會將預設原則載入到適 當的資料庫表格中。當 WebSphere Commerce Application Server 啓動時,由於會將存 取控制資訊快取到記憶體中,原則管理程式可在被呼叫時能迅速檢查使用者的授權情 況。如果您透過 WebSphere Commerce 管理主控台 (或藉由載入 XML 原則資料)變 更資料庫中的存取控制資訊,則必須更新存取控制快取。其做法是在 WebSphere Commerce 管理主控台中更新存取控制登錄。重新啓動 WebSphere Commerce 的結果, 亦會更新快取。

只要使用者試著執行受存取控制保護的動作時,即會執行存取控制檢查,以以確定該 使用者已獲授權。「原則管理程式」會找出所有套用在擁有該資源之組織的存取控制 原則。然後檢查這些原則,以評估該使用者是否有權對目標資源執行動作。只要至少 找到一項此類原則,原則管理程式即授與存取權,否則即拒絕存取。

# <span id="page-32-0"></span>評估存取控制原則

本節可做為您評估存取控制原則時的參考。在本節中,會提供一個實務給您,並以範 例說明如何評估標準與範本存取控制原則。每一節的開頭為相關原則的說明,然後是 使用每一項原則的實務。有關標準與範本原則的進一步資訊,請參閱第20頁的『存取 控制原則的類型』。

下圖顯示實務:

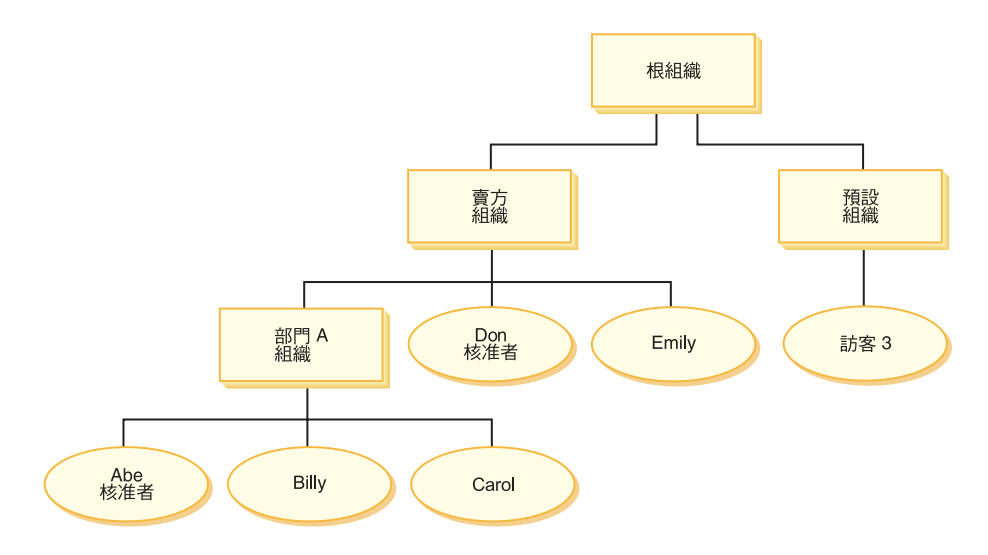

#### 組織階層

從此圖中,您可看到網站中存在下列四個組織:

- 根組織
- 賣方組織
- 預設組織
- 部門 A 組織

如同您所看到的,根組織是賣方組織與預設組織的上一層。而賣方組織是部門 A 組織 的上一層。

## 使用者

在此圖中,Don 與 Emily 登錄在賣方組織中。 Abe、Billy 與 Carol 登錄在部門 A 組 織中。訪客 3 並未登錄,但基於存取控制目的,隱含隸屬在預設組織下。

#### 職務

Don 在賣方組織中擔任核准者職務。Abe 在部門 A 組織中擔任核准者職務。

#### 存取群組

本實務所用的存取群組如下:

- 已登錄的使用者:此群組隱含包含所有已登錄的使用者。
- 賣方的核准者:此群組隱含包含在賣方組織中擔任核准者職務的所有使用者。
- 部門 A 的核准者:此群組隱含包含在部門 A 組織中擔任核准者職務的所有使用者。

<span id="page-33-0"></span>文件

文件物件是一個受保護的資源。文件的擁有者被定義成建有該文件的組織。

# 更新文件時的相關存取控制需求

以下是更新文件時的相關存取控制需求:

- 1. 已登錄的使用者可更新其所建立的文件。
- 2. 部門 A 的核准者可更新部門 A 所擁有的文件,但賣方所擁有的文件則不行。賣方 組織的核准者則可更新同時部門 A 與賣方組織所擁有的文件。

#### 評估標準原則

本節說明標準原則,並提供相關的評估實務。

# 和更新文件有關的存取控制原則

以下是和更新文件有關的原則格式以及存取控制原則:

原則格式:[存取群組, 動作群組, 資源群組, 關係]

#### 原則 1:

[已登錄的使用者,執行指令動作群組, 更新文件 資源群組, - ]

此為根組織所擁有的標準職務型原則。在此原則中,已登錄的使用者可執行更新文件 指令。

#### 原則 2:

[已登錄的使用者,更新文件動作群組,文件,建立者]

此為根組織所擁有的標準資源層次型原則。在此原則中,已登錄的使用者只要是文件 的建立者即可更新該文件。

#### 原則 3:

[賣方的核准者,更新文件動作群組,文件, - ]

此為賣方組織所擁有的標準資源層次型原則。在此原則中,賣方的核准者可更新賣方 所擁有的文件。

#### 原則 4:

[部門 A 的核准者, 更新文件動作群組, 文件, - ]

此為部門 A 組織所擁有的標準資源層次型原則。在此原則中,部門 A 的核准者可更新 部門 A 所擁有的文件。

#### 實務

實務 1: Billy 想更新自己的文件: 以下是此實務的存取控制評估:

#### *指令 - 層次檢查:*

1. 由於未指定商店 ID,而將指令的擁有者設為根組織。因此,只會使用根組織所擁有 的原則來評估使用者是否具備指令層次的存取權:根組織擁有原則 1 與原則 2。

2. 原則 1 授與存取權;這是因為 Billy 是「已登錄的使用者」存取群組中的成員,而 他將對更新文件指令資源採取執行動作。

#### 資源 - 層次檢查:

- 1. 更新文件指令指出文件資源受到保護。 Billy 的文件是屬於部門 A 所擁有。因此, 只會套用部門 A 與其上代組織所擁有的原則:原則 1、2、3 與 4。
- 2. 原則 2 授與存取權;這是因為 Billy 是「已登錄的使用者」存取群組中的成員,而 他將對文件資源執行更新文件指令動作,且他和文件存在「建立者」關係。

由於 Billy 已通過指令層次與資源層次型存取控制檢查,因此他可更新自己的文件。

實務 2: Don 想更新 Carol 的文件: 以下是此實務的存取控制評估:

#### *指令 - 層次檢查:*

- 1. 由於未指定商店 ID,而將指令的擁有者設為根組織。因此,只會使用根組織所擁有 的原則來評估使用者是否具備指令層次的存取權:根組織擁有原則 1 與原則 2。
- 2. 原則 1 授與存取權;這是因為 Don 是「已登錄的使用者」存取群組中的成員,而 他將對更新文件指令資源採取執行動作。

#### 資源 - 層次檢查:

- 1. 更新文件指令指出文件資源受到保護。 Carol 的文件是屬於部門 A 所擁有。因此, 只會套用部門 A 與其上代組織所擁有的原則:原則 1、2、3 與 4。
- 2. 原則 4 授與存取權;這是因為 Don 是「賣方的核准者」存取群組中的成員,而他 將對文件資源執行更新文件指令動作。

由於 Don 已通過指令層次與資源層次型存取控制檢查,因此他可更新 Carol 的文件。

實務 3: Abe 想更新 Emily 的文件: 以下是此實務的存取控制評估:

#### *指令 - 層次檢查:*

- 1. 由於未指定商店 ID,而將指令的擁有者設為根組織。因此,只會使用根組織所擁有 的原則來評估使用者是否具備指令層次的存取權:根組織擁有原則 1 與原則 2。
- 2. 原則 1 授與存取權;這是因為 Abe 是「已登錄的使用者」存取群組中的成員,而 他將對更新文件指令資源採取執行動作。

#### 資源 - 層次檢查:

- 1. 更新文件指令指出文件資源受到保護。 Emily 的文件是屬於賣方組織所擁有。因 此,只會套用賣方組織與其上代組織所擁有的原則:原則 1、2 與 3。
- 2. 原則 3 未授與存取權;這是因為 Abe 不是「賣方的核准者」存取群組中的成員。

雖然 Abe 通過指令層次檢查,但因未通過資源層次型存取控制檢查,因此他無法更新 Emily 的文件。

實務 4:訪客 3 想更新自己的文件: 以下是此實務的存取控制評估:

#### *指令 - 層次檢查:*

- 1. 由於未指定商店 ID,而將指令的擁有者設為根組織。因此,只會使用根組織所擁有 的原則來評估使用者是否具備指令層次的存取權:根組織擁有原則 1 與原則 2。
- 2. 原則 1 未授與存取權;這是因爲訪客 3 不是已登錄的使用者存取群組中的成員。

#### 資源 - 層次檢查:

1. 由於指令層次檢查失敗,而不會執行資源層次檢查。 由於訪客 3 未通過指令層次檢查,而無法更新自己的文件。

#### <span id="page-35-0"></span>評估範本原則

本範例是以先前的實務為基礎。

#### 和更新文件有關的存取控制原則

在評估範本原則時,仍會套用評估標準原則時所用的存取控制原則 1 與 2,不過標準原 則 3 與 4 此時將換成範本原則 5。有關原則 1 與 2 的淮一步資訊,請參閱第24頁的 『評估標準原則』。

#### 原則 5:

[組織的核准者,更新文件動作群組,文件,-]

此原則為一種範本資源層次型原則。擁有文件之組織的核准者可更新文件。

我們另需要一個已參數化的新存取群組,以供此範本原則使用。此實務中所新增的存 取群組如下:

• 組織的核准者:此群組隱含包含在 ? 組織中擔任核准者職務的所有使用者。(當於執 行時期套用範本原則時, ? 參數會動態變成原則的擁有者)。

#### 實務

下列實務只使用原則 1、2 與 5。

實務 1: Don 想更新 Carol 的文件: 以下是此實務的存取控制評估:

#### 指令 - 層次檢查:

- 1. 由於未指定商店 ID,而將指令的擁有者設爲根組織。因此,只會使用根組織所擁有 的原則來評估使用者是否具備指令層次的存取權:根組織擁有原則 1 與原則 2。在 評估原則期間,範本原則會將擁有權動態轉給擁有資源的組織(接著是該組織的上 代),因此亦會套用原則 5。
- 2. 原則 1 授與存取權;這是因為 Don 是「已登錄的使用者」存取群組中的成員,而 他將對更新文件指令資源採取執行動作。

#### 資源 - 層次檢杳:

- 1. 更新文件指令指出文件資源受到保護。 Carol 的文件是屬於部門 A 所擁有。因此, 只會套用部門 A 與其上代組織所擁有的原則:原則 1、2。在評估原則期間,範本 原則會將擁有權動態轉給擁有資源的組織(接著是該組織的上代),因此亦會套用 原則 5。
- 2. 會先將範本原則 5 套用在擁有資源的組織:部門 A。在此情況下,原則 5 的實質 行為類似原則 5a: [部門 A 的核准者, 更新文件動作群組, 文件, - ]

部門 A 所擁有的標準資源層次型原則

- 3. 原則 5a 未授與存取權;這是因爲 Don 不是「部門 A 的核准者」存取群組中的成 員。
- 4. 範本原則 5 接著將套用在部門 A 的上一層組織:賣方組織。在此情況下,原則 5 的實質行爲類似原則 5b:
[賣方的核准者,更新文件動作群組,文件, - ] 賣方所擁有的標準資源層次型原則

5. 原則 5b 授與存取權;這是因為 Don 是「賣方的核准者」存取群組中的成員,而他 將對文件資源執行更新文件指令動作。

由於 Don 已通過指令層次與資源層次型存取控制檢查,因此他可更新 Carol 的文件。

實務 2:Abe 想更新 Emily 的文件: 以下是此實務的存取控制評估:

#### *指令 - 層次檢查:*

- 1. 由於未指定商店 ID,而將指令的擁有者設為根組織。因此,只會使用根組織所擁有 的原則來評估使用者是否具備指令層次的存取權:根組織擁有原則 1 與原則 2。在 評估原則期間,範本原則會將擁有權動態轉給擁有資源的組織(接著是該組織的上 代),因此亦會套用原則 5。
- 2. 原則 1 授與存取權;這是因為 Abe 是「已登錄的使用者」存取群組中的成員,而 他將對更新文件指令資源採取執行動作。

#### 資源 - 層次檢查:

- 1. 更新文件指令指出文件資源受到保護。Emily 的文件是屬於賣方組織所擁有。因此, 只會套用賣方與其上代組織所擁有的原則:原則 1、2。 在評估原則期間,範本原則 會將擁有權動態轉給擁有資源的組織(接著是該組織的上代),因此亦會套用原則  $5^{\circ}$
- 2. 會先將範本原則 5 套用在擁有資源的組織:賣方組織。在此情況下,原則 5 的實質 行為類似原則 5a:

[賣方的核准者,更新文件動作群組,文件, - ] 賣方所擁有的標準資源層次型原則

- 3. 原則 5a 未授與存取權;這是因為 Abe 不是「賣方的核准者」存取群組中的成員。
- 4. 範本原則 5 接著將套用在賣方組織的上一層組織:根組織。在此情況下,原則 5 的 實質行爲類似原則 5b: [根組織的核准者,更新文件動作群組,文件, - ] 根組織所擁有的標準資源層次型原則
- 5. 原則 5b 未授與存取權;這是因為 Abe 不是「根組織的核准者」存取群組中的成 昌。
- 6. 根組織沒有上一層組織,因此已完成範本原則 5 的評估。

雖然 Abe 通過指令層次檢查,但因未通過資源層次型存取控制檢查,因此他無法更新 Emily 的文件。

## 進一步探討原則

此時,您應已瞭解存取控制原則的基本結構以及原則的各種類型,接下來,將使用一 系列的範例詳細探討其中一個預設原則。我們所要探討的原則為:

AuctionAdministratorsForOrgExecuteAuctionManageCommandsOnAuctionResource

**註:** 此原則爲一種資源層次型原則。其原則類型爲範本。

在第一個例子中,將學習如何使用 WebSphere Commerce 管理主控台來閱讀原則,識別 其各部份,以及瞭解原則的意義。第二個例子中,將以 XML 來探討原則,以協助您瞭 解同樣會出現在程式碼中的資訊。

第三個例子中,則是讓您進一步瞭解原則和其它原則間的關係。瞭解各原則間的相依 關係,是您變更存取控制原則或建立新原則的先決條件。

## 範例 1: 閱讀原則

在本例中,我們將使用 WebSphere Commerce 管理主控台來查看原則,並識別用以定義 原則的各部份。此外,亦將使用這些部份來構成原則的一般說明。

### 在「管理主控台」中查看原則

- 1. 登入 WebSphere Commerce 管理主控台。從「存取管理」功能表中選取原則。
- 2. 請驗證「檢視」下拉功能表是設成您的組織。
- 3. 在「原則」 頁面中,捲動原則清單,並找出下列原則: AuctionAdministratorsForOrgExecuteAuctionManageCommandsOnAuctionResource 請注意,您可使用捲動條欄以及使用**第一頁、上一頁、下一頁**與**最後一頁**鏈結來捲 動原則清單。

#### 檢視原則的各部份

- 1. 按一下原則旁的方框並按一下**顯示動作群組**,以選取所要的原則。
- 2. 在「動作群組」頁面中,您會看到 AuctionManage 動作群組。這是原則的相關動作 群組。選取 AuctionManage,並按一下顯示動作。
- 3. 在下一頁中您會看到 AuctionManage 動作群組中所含的如下動作或指令清單:
	- v com.ibm.commerce.negotiation.commands.CloseBiddingCmd
	- v com.ibm.commerce.negotiation.commands.DeleteAuctionCmd
	- v com.ibm.commerce.negotiation.commands.ModifyAuctionCmd

此處的 AuctionManage 含有結束拍賣 (CloseBiddingCmd)、刪除拍賣 (DeleteAuctionCmd) 以及修改拍賣 (ModifyAuctionCmd)。有關指令的進一步資訊, 請參閱線上說明文件中的參照區段。

請注意,您也可以按一下**顯示動作**,從「原則」頁面中存取到相同的動作清單。

- 4. 如果要回到原則頁面,請選取任何動作,並按一下**顯示原則**。
- 5. 再次選取原則,但此時請按一下**顯示成員群組**,以查看將套用此原則的成員(存 取群組)。
- 6. 記下成員 (存取) 群組名稱。在本例中,成員 (存取) 群組為 AuctionAdministratorsForOrg。
- 7. 從「存取管理」功能表中選取**存取群組**。
- 8. 找出 AuctionAdministratorsForOrq。選取它並按一下變更。
- 9. 按一下**準則**。在「準則」頁面中,在所選的職務與組織下尋找。您應可看到下列 職務:
	- 組織中的賣方
	- 組織中的產品經理
	- 組織中的買方(對賣方而言)

#### • 組織中的種類經理

凡在擁有拍賣資源的組織中配有這些職務之一的使用者,皆屬於 AuctionAdministratorsForOrg 存取群組中的一員。

- 10. 不變更「準則」頁面。再從「存取管理」功能表中選取**原則**。找出下列原則: AuctionAdministratorsForOrgExecuteAuctionManageCommandsOnAuctionResource
- 11. 選取原則並按一下**顯示資源**。在「資源」頁面中,您會看到 com.ibm.commerce.negotiation.objects.Auction 資源。這些是動作群組中之動作 所要執行的資源對象。 在此情況下,資源為「拍賣」。請注意,您也可以從「原 則」 頁面存取到同一清單;方法是按一下**顯示資源群組**,並下捲至個別的資源 處。
- 12. 從「存取管理」功能表選取**原則**,並找出下列原則:

AuctionAdministratorsForOrgExecuteAuctionManageCommandsOnAuctionResource

- 13. 選取原則並按一下變更。在「變更原則」頁面中, 查看關係下的下拉功能表。請 注意,關係是設為「無」。這表示原則尚無關係。
- 14. 在對話框中按一下取消與確定。

#### 瞭解原則的意義

此時我們已說明完此原則的各個部份,接下來,將彙整起來描述此原則的功用。首 先,我們知道原則是套用在隸屬於 AuctionAdministratorsForOrg 群組的所有使用者 上。這可藉由按一下**顯示成員群組**得知。接著使用「存取管理」功能表移至「存取群 組」頁面,並可看到存取群組含有下列職務:賣方、產品經理、買方(對賣方而言) 以及種類經理。整體而言,只要具備這四種職務之一的使用者,皆算是「拍賣管理 者」。

此外,我們亦瞭解動作群組所含的指令可用來修改、撤回與結束拍賣,以及資源群組 中只含有所要管理的拍賣資源。同樣地,這可藉由按一下「原則」頁面中的**顯示動作** 與**顯示資源**,並捲至詳細層次即可得知。最後,我們知道原則中沒有一項「存取群組-資源 | 關係。

總合起來的結論是:此原則容許拍賣管理者執行和管理拍賣資源中之拍賣有關的所有 活動(像是修改、撤回與結束拍賣),只要該管理者有在擁有拍賣的組織中擔任職務 的話。

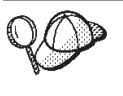

我們可從原則的名稱來瞭解該原則的意義。以本例來說,原則名稱的 開頭是指定的使用者群組名稱 AuctionAdministrator。ForOrg 表示 該原則將套用在組織上。AuctionManageCommands 說明動作群組, AuctionResource 說明資源群組。

#### 範例 2:閱讀 XML 中的原則

預設存取控制原則儲存在 XML 檔中,且會建立案例期間載入到資料庫中。當您在 WebSphere Commerce 管理主控台中查看原則時,您是使用介面來檢視與變更儲存在資 料庫中的資訊。「原則管理程式」會使用資料庫中的資訊來評估存取控制。如果資料 庫資訊比 XML 檔還新,您可使用「擷取程式」工具將資料庫中的存取控制原則資訊擷 取到 XML 檔中。

大部份時間您將使用 WebSphere Commerce 管理主控台使用者介面來管理原則。不過, 如果您想查看 XML 中的某項原則,或者如果您想進行進階修改,則以下是原則在 XML 檔中的模樣:

```
<!-- AuctionAdministrators
manage Auctions (Retract/delete auction,
Modify auction, Close Auction)
-->
<Policy
Name="AuctionAdministratorsForOrgExecuteAuctionManageCommandsOnAuctionResource"
OwnerID="RootOrganization"
UserGroup="AuctionAdministratorsForOrg"
ActionGroupName="AuctionManage"
ResourceGroupName="AuctionDataResourceGroup"
PolicyType="template">
</Policy>
```
其中原則的定義如下:

Name: 原則的名稱。

OwnerID: 套用該原則的組織。

UserGroup: 存取群組。

ActionGroupName: 動作群組。

ResourceGroupName: 資源群組。

PolicyType: 原則類型,像是:網站層次、範本或組織。

內含所有預設存取控制原則的檔案為 defaultAccessControlPolicies.xml,其位於下列 目錄中:

X:\*installation\_directory*\xml\policies\xml

註: 各預設存取控制檔的說明存在於 defaultAccessControlPolicies\_*locale*.xml 檔中, 此檔案可在同一目錄中找到。如果您在預設存取控制原則檔案中變更某預設存取 控制原則,亦需在 defaultAccessControlPolicies\_en\_US.xml 中更新相對的說明。 極力建議您留給資深使用者來變更 XML 檔。

### 範例 3: 識別原則所連結的其它原則

在最後的這個例子中,我們將探討如何建立存取控制原則和其它原則間的相依關係。

如果原則定義出某使用者群組(存取群組)可對資源執行哪些指令(動作),則該原 則可稱爲資源層次型原則。舉例來說,詳細的原則可爲:

AuctionAdministratorsForOrgExecuteAuctionManageCommandsOnAuctionResource 即爲 一種資源層次型原則。

然而,資源層次型原則所容許的動作,亦和該原則之存取群組下之各職務有權執行的 動作息息相關。凡是說明某特定職務有權執行哪些動作的原則,即稱為職務型原則。

如果要指出連結某資源層次型原則的職務型原則,請執行下列步驟:

## 杳看原則所連結的職務

 $\circ$ 

1. 登入 WebSphere Commerce 管理主控台,並在「原則」頁面中找出資源層次型原則。 再舉上例,我們所用的原則為:

AuctionAdministratorsForOrgExecuteAuctionManageCommandsOnAuctionResource

- 2. 指出原則所連結的存取群組。在本例中,我們知道存取群組為 AuctionAdministratorsForOrg。
- 3. 查看存取群組所連結的職務。以 AuctionAdministratorsFor0rg 來說,從上例可知 其職務有:買方(對賣方而言)、種類經理、產品經理與賣方。

## 查看各職務的職務型原則

- 1. 請翻至書底的「附錄」,找出「職務型原則」一節。您將使用「附錄」來找出職務 所連結的每一項職務型原則。
- 2. 找出 Buyers(sell-side)ExecuteBuyers(sell-side)CommandsResourceGroup 原則。 此原則連結買方(對賣方而言)職務。這可從原則的 Buyers(sell-side) 字首得知。
- 3. 找出連結買方(對賣方而言)、種類經理、產品經理與賣方職務的其餘職務型原 則;方法是使用其字首來識別其正確原則。您應可推想出下列:
	- v Buyers(sell-side)ExecuteBuyers(sell-side)CommandsResourceGroup
	- v Buyers(sell-side)ExecuteBuyers(sell-side)Views
	- v CategoryManagersExecuteCategoryManagersCmdResourceGroup
	- v CategoryManagersExecuteCategoryManagersViews
	- v ProductManagersExecuteProductManagersCmdResourceGroup
	- v ProductManagersExecuteProductManagersViews
	- v SellersExecuteSellersCmdResourceGroup
	- SellersExecuteSellersViews
- 4. 每一項職務型原則職務可容許具備該職務的使用者執行特定的控制程式指令或檢視 畫面。如果要查看該職務型原則所連結的動作,請按照範例 1 中的相同程序,從 WebSphere Commerce 管理主控台的「原則」頁面中查看該原則。

### 識別原則間之相依關係的重要性

瞭解資源層次型原則連結哪些職務型原則,經常是您自訂原則以及建立新原則時的先 決要件。

在第41頁的『第5章 自訂實務』中,您將進一步瞭解資源層次型與職務型原則,包括如 何辨識,瞭解其間的差異,以及查看彼此間的關係。

# 第4章 自訂預設存取控制原則

WebSphere Commerce 提供的預設存取控制原則,通常可滿足組織在制定其使用者所用 之動作與資訊時的基本需求。一般而言,預設原則已足以應付您網站的需求。同時, 預設原則具有高可自訂性,可讓您根據本身的需求來調整。

SiteAdministratorsCanDoEverything 原則是一種特殊的預設原則,可讓具備網站管理 者職務的管理者具備超級使用者存取權。在此原則下,網站管理者可對任何資源執行 任何動作,即使這些動作或資源尚未定義。在您指定此職務給使用者時,請務必想到 這一點。

本章說明如何對 WebSphere Commerce 提供的預設存取控制原則進行基本的變更。一開 始,我們將介紹一些您必須瞭解的概念與關係。

註: 當您遇到不熟悉的術語或概念時,可參閱第9頁的『第3章 存取控制概念』,取得進 一步資訊。

### 識別受變更影響的原則

在上一章中,您已瞭解原則經常和其它原則相依。此外,您也應瞭解如何從資源層次 型原則著手,並識別其所連結的職務型原則。在本節中,我們將詳述原則和其它各原 則間的關係,以及為何您必須先瞭解其間的關係,才能著手修改現有原則或建立新原 則。在大部份情況下,您必須變更一些原則,才能適當施行變更。

### 瞭解職務型原則與資源層次型原則間的關係

在 WebSphere Commerce 中,使用者所能執行的每一個動作,皆會透過職務型原則指定 給一或多個職務;請見下列說明:

- 每一個預設職務皆有一個對應的存取群組。例如,「商店管理者」職務的存取群組 為 StoreAdministrators。
- 每一個「職務型」存取群組通常會有兩個相關的職務型原則:
	- 其中一個原則是定義該職務有權執行的控制程式指令。
	- 另一個原則是定義職務有權執行的檢視畫面動作。檢視畫面動作會映射至 VIEWREG 表格中的檢視畫面。例如,StoreListView 會顯示一個內含系統中之商 店清單的網頁。

有些控制程式指令只有一個職務型原則,而沒有資源層次型原則。當該指令不是針對 任何可保護的資源執行時,便會出現此情況。舉例來說,像 SetCurrencyPreferenceCmd 指令便不需要資源層次型原則,這是因為它只能變更執行該指令之使用者的貨幣喜好 設定。假設該指令能變更另一使用者的貨幣喜好設定,則使用者物件必須受到保護, 因而需有一個資源層次型原則。.

控制程式指令的資源層次型原則直接和控制程式指令的某些職務型原則有關。在資源 層次型原則中,控制程式指令為動作群組的一部份;但在職務型原則中,控制程式指 令則為資源群組的一部份。下圖說明這種關係。資源層次型原則在其存取群組中含有 職務 A 與 B,這可讓職務 A 與 B 的職務型原則發揮作用。當資源層次型原則讓具備 職務 A 或 B 的使用者有權對某組資源執行某些動作時,相連結的職務型原則可讓具備 職務 A 與 B 的使用者有權執行這些動作。

圖 3. 資源層次型原則與其連結之職務型原則間的關係

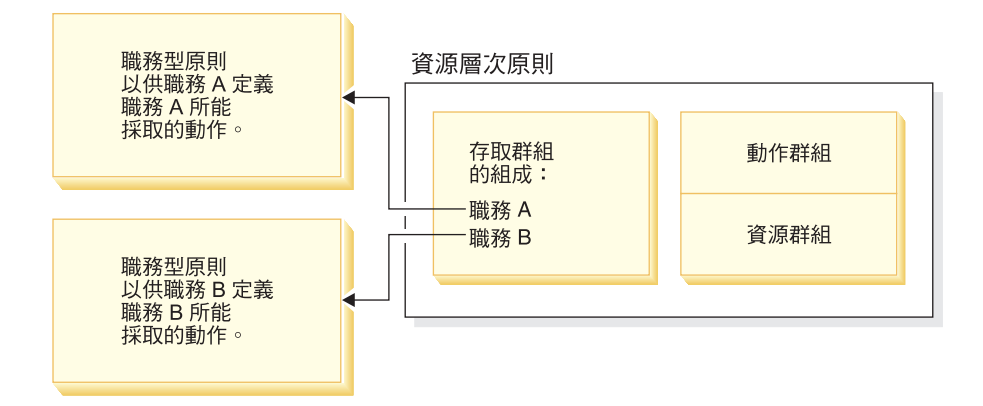

下圖顯示一個範例資源層次型原則,其授權人物存取群組有權閱讀或研讀某些資源 - 亦 即,書本、雜誌與報紙。這項原則的闡述正確,這是因為兒童與成人職務的職務型原 則亦會授權他們閱讀或研讀書本、雜誌與報紙。

圖 4. 資源層次型原則以及影響它的職務型原則。

#### 人的資源層次存取控制原則

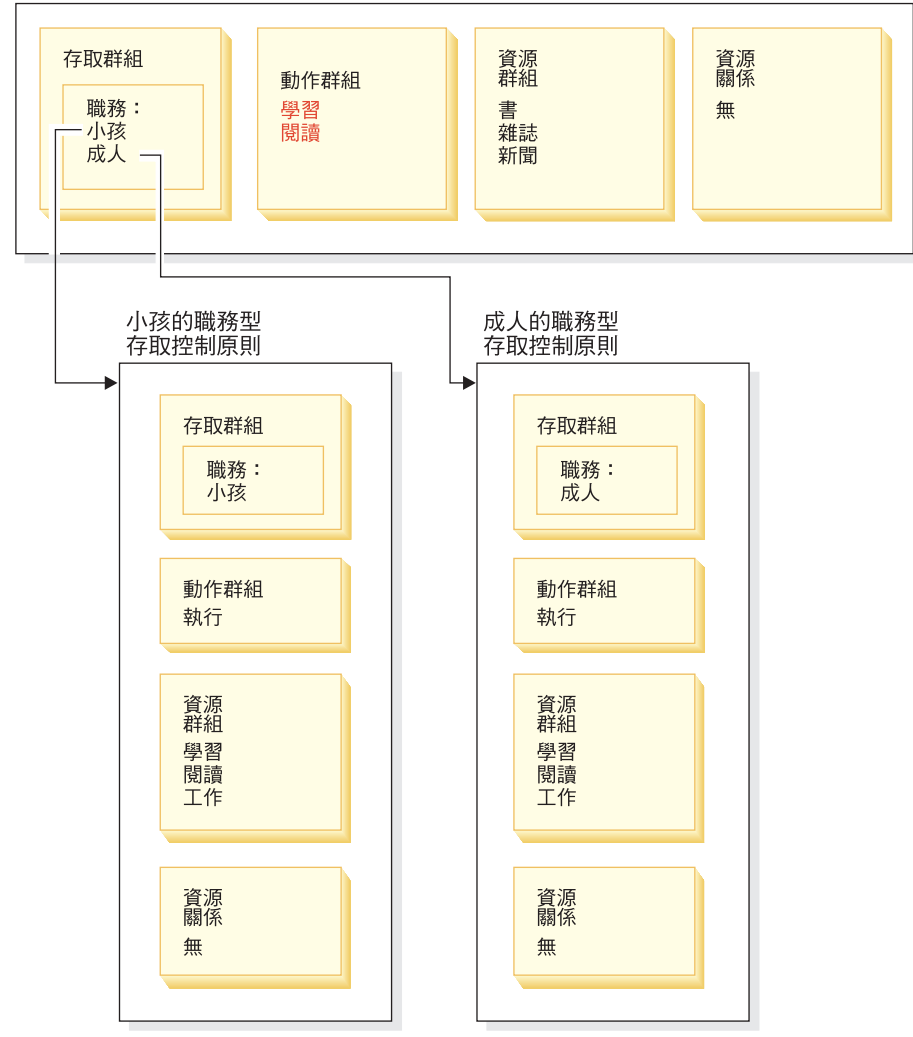

請注意,在控制程式指令的職務型原則中:

- 動作群組只有一項動作:Execute(執行)。
- 資源群組含有所能執行的控制程式指令。

同樣地,在檢視畫面的職務型原則中:

- 動作群組含有所能執行的檢視畫面。
- 資源群組只有一個資源:com.ibm.commerce.command.ViewCommand。

反過來說,在資源層次型原則方面:

- 動作群組含有一組可對資源群組中之資源執行的動作。
- 資源群組中列有可執行動作的實際商業資源。

資源層次型原則只能授權具備特定職務的使用者執行對應職務型原則所授權的動作。 例如,在上例中兒童職務有權執行下列動作:

- 研讀
- 閱讀
- 玩耍

假設此時您變更資源層次型原則,而包含新動作工作。則具備成人職務的使用者將能 夠執行 工作動作。不過,具備兒童職務的使用者則不行。在您檢查這兩個職務的職務型 原則時,即可明瞭此原因。 成人的原則在其資源群組中會列出工作動作。兒童的原則中 則不會。即使兒童與成人會透過資源層次型原則適當授權,但兒童的職務型原則不會 授權丅作動作。

由於資源層次型原則會結合職務型原則,因此如果要追蹤受特定變更影響的所有原 則,最好的辦法是從資源層次型原則往回推。首先是檢查資源層次型原則的存取群 組,並判斷其中是否含有職務。您可從「管理主控台」選取「存取管理」>「職務」, 檢視完整的預設職務清單。

如果資源層次型原則的存取群組含有職務,請檢視其職務型原則,看看是否需要變 更。如果您在資源層次型原則的動作群組中新增動作,您必須確定相關的職務型原則 亦授權該新動作。不過,如果您刪除資源層次型原則中的某個動作,而其它資源層次 型原則不會參照這個動作,您最好將對應的資源從相關的職務型原則中移除。

#### 瞭解原則模型

您必須提出使用者的授權原則,以讓使用者執行某動作。不過,**只要**有原則提供必要 的授權, WebSphere Commerce 便容許使用者執行動作。因此,假設您所定義新原則比 預設原則設限更大,您必須刪除或修改較寬鬆的預設原則,以免改寫您的新原則。

例如,假設預設原則 A 授權所有已登錄的使用者能提出拍賣出價。您想變更此原則, 而限制唯有具備買方職務的使用者才能進行拍賣出價。如果您只是定義新原則,以授 權買方建立拍賣出價,則此新原則並不會發揮效用。預設原則 A 仍容許所有已登錄的 使用者出價。如果要讓您的新原則生效,您必須刪除較寬鬆的預設原則。

表格 1 彙整說明在您建立、刪除或變更資源層次型原則時,另需進行的變更。

表 1. 當您變更有使用職務的資源層次型原則時,所需的額外變更。

| 當您對資源層次型原則進行此項變更時: | 如果資源層次的存取群組有使用職務,您也必須進行下列變<br>更:                                                                                             |
|--------------------|----------------------------------------------------------------------------------------------------|
| 在原則的動作群組中新增動作。     | 請確定適用的職務型原則在其資源群組中含有該動作。                                                                                                    |
| 將動作自原則的動作群組中移除。    | 不需另行變更。為求一致,您最好將此動作從相關職務型原<br>則的對應資源群組中移除。只有在沒有其它動作群組參照此<br>動作的情況下,才應如此做。如果有動作群組會參照這個動<br>作,則可能會有其它職務型原則仍需要其資源群組中存有這<br>個動作。 |
| 改用不同的動作群組。         | 請確定適用的職務型原則在其資源群組中含有新動作群組的<br>動作。                                                                                            |
| 在原則的存取群組中新增職務。     | 請確定對應至新職務之職務型原則所參照的資源群組,含有<br>資源層次型原則中指定的動作。                                                                                 |
| 將職務自原則的存取群組中移除。    | 不需另行變更。為求一致,您最好修改對應的職務型原則,<br>使其不再參照其資源群組中的這些動作。                                                                             |
| 改用不同的存取群組。         | 請確定適用的職務型原則在其資源群組中含有資源層次型原<br>則之動作群組中的動作。                                                                                    |
| 建立新原則。             | 請檢查是否已有原則授權相同的動作。必要時請刪除。                                                                                                    |
| 刪除原則。              | 爲了避免使用者執行該原則中的動作,請刪除其它任何授權<br>相同動作的原則。                                                                                       |

## 判斷原則為職務型或資源層次型

職務型原則亦可稱為指令層次型原則,這是因為這類原則是授權具備某特定職務的使 用者執行某組指令。資源層次型原則則是授權某個使用者群組可對某組特定資源執行 某組指令。例如,職務型原則授權兒童可以吃東西。而資源層次型原則則是授權兒童 可以吃飯。

通常由原則的名稱,即可判斷出原則是屬於職務型或資源層次型。

#### 職務型原則

當原則是定義職務所能執行的控制程式指令時,則其命名慣例如下:

<AccessGroupforRoleXYZ> Execute <XYZCmdResourceGroup>

例如 ProductManagersExecuteProductManagersCmdResourceGroup。

在控制程式指令的職務型原則中,動作群組僅含 Execute 一項,而資源群組含有具備該 職務的使用者所能執行的 WebSphere Commerce 指令清單。

如果原則是定義職務所能執行的檢視畫面時,則其命名慣例如下:

<AccessGroupforRoleXYZ> Execute <XYZViews>

例如 SalesManagersExecuteSalesManagerViews。

在檢視畫面的職務型原則中,動作群組含有具備該職務的使用者所能執行的檢視畫面 清單。

#### 資源層次型原則

如果原則是定義何人可對資料資源(可建立或操作的商業物件)執行動作,則其命名 慣例如下:

<AccessGroupXYZ> Execute <XYZCommands> On <XYZResource>

例如 AllUsersExecuteOrderProcessOnOrderResource。

在資源層次型原則中,動作群組含有 WebSphere Commerce 指令,資源群組則是指出所 要執行的特定商業資源對象。

不過,如果原則是授權建立實體(如:訂單、出價或 RFQ)則例外。這類原則不會套用 在實體本身上,這是因為實體尙未建立。相反地,原則是套用在內含物件的實體上。 舉例來說,您在商店環境下建立拍賣,在組織環境下建立使用者。大部份的資源是建 立在商店環境中。因此,這些原則的名稱可為:

<AccessGroupXYZs> Execute <XYZCommands> On <StoreEntityResource>

例如:

AuctionAdministorsForOrgExecuteAuctionCreateCommandsOnStoreEntityResource $\circ$ 

如果原則是定義何人可檢視資料 Bean 資源(資料 Bean 含有出價或訂單等資料資源的 相關資訊;通常用於 JSP 中),則其命名慣例如下:

<AccessGroupXYZs> Display <XYZDatabeanResourceGroup>

例如: MembershipViewersForOrgDisplayMembershipDatabeanResourceGroup。

## 變更預設原則時的要訣

在您變更預設原則時,請謹記下列各點:

- 大部份的存取群組是由使用者職務(如:買方或產品經理)所定義。若想多瞭解這 些職務以及所能執行的動作,請參閱第11頁的『職務』。
- 在您變更原則以使用不同的存取群組時,請檢視該存取群組的定義,以確定其符合 您的需求。其做法是從「管理主控台」選取存取管理 > 存取群組。
- 視您所選的「檢視」值而定,「原則」頁面將會顯示網站層次型原則或某特定組織 的特有原則:
	- 如果您將「檢視」欄位設為根組織,您會看到根組織所擁有的標準原則以及範本 原則的主要版本。
	- 如果您將「檢視」欄位設為某組織的名稱,您會看到該組織所擁有的標準原則以 及可讓該組織修改的範本原則。
- 請重新命名您所變更的任何預設原則,以便可從原則名稱看出該原則,以及辨識您 已變更的預設原則。請考慮使用命名慣例來命名您的自訂原則。如果適當的話,您 也應修改原則的說明及其顯示名稱。
- 註: WebSphere 管理主控台只能讓您簡單修改存取控制原則定義與存取群組定義。較完 善的解決方法是使用 XML 檔來更新資料。下列作業只能透過 XML 來執行:
	- 1. 定義新動作、資源、屬性、關係、關係群組。
	- 2. 定義複雜的隱含資源群組以及複雜的隱含存取群組。

#### 在變更原則後

每當您建立或修改存取控制原則時,您必須執行某些測試,以驗證原則是否能正確運 作。

一日您測試完目前存在於資料庫中之所有新建與變更過的原則後,不妨將該資訊擷取 到 XML 檔中。這些檔案的格式和下列這些最初的存取控制原則相關檔案相同: defaultAccessControlPolices.xml、defaultAccessControlPolicies locale.xml 與 ACUserGroup locale.xml。此步驟相當重要,這是因為使用「管理主控台」進行變 更,只會影響儲存在資料庫中的原則資訊。當初在建立案例期間用來載入預設存取控 制原則與其元件的 XML 檔,並不會自動更新。

基於下列原因, XML 檔與資料庫中的存取控制資訊應維持一致:

- 當您建立 WebSphere Commerce 案例時,會從 XML 檔載入原則與存取群組定義。
- XML 檔可方便您直接檢視與編輯您的原則與其元件部份,因此有必要讓檔案維持最 新。

#### 測試所做的原則變更

在每一項原則方面,請確定下列:

- 原則之存取群組下的使用者能夠對指定的資源執行指定的動作。如果您移除了執行 某項動作的授權,您也應經過測試,以確定使用者無法再執行該動作。
- 非隸屬於原則之存取群組下的使用者無法對指定的資源執行指定的動作。

舉例來說,假設您施行第 5 章中的「自訂拍賣」實務 1,而您想移除拍賣管理者結束拍 賣出價的能力。如果要測試此項變更是否生效,請以拍賣管理者存取群組下的使用者 身份登入,並執行下列動作:

- 修改拍賣
- $\cdot$  All除拍賣。

您也應驗證拍賣管理者確實無法結束出價。

接著,以非隸屬於拍賣管理者存取群組的使用者身份登入,並試著執行同樣的動作。 如果原則的運作正確,則您的嘗試應會失敗。

## 將原則變更擷取到 XML 檔中

當您完成原則變更並測試過後,您應更新 XML 檔,以便和資料庫中的原則資訊同步。 「附錄」中會說明存取控制原則的各種相關 XML 檔以及存取群組。此外亦會解釋如何 將原則變更從資料庫擷取到 XML 檔中,以及如何將原則資訊從 XML 檔載入到資料庫 中。

# <span id="page-50-0"></span>第5章 自訂實務

下列的自訂實務可讓您應用您所學習到的存取控制原則,以便對預設原則進行各種基 本的變更。在所有這些實務方面,全假設是由網站管理者修改根組織的原則。只要您 按步執行一些實務,您便能夠循著相同法則來進行此處未明確涵蓋到的變更。

實務是按照商業區域來劃分。在每個商業區域中,實務的呈現會越來越複雜。

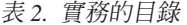

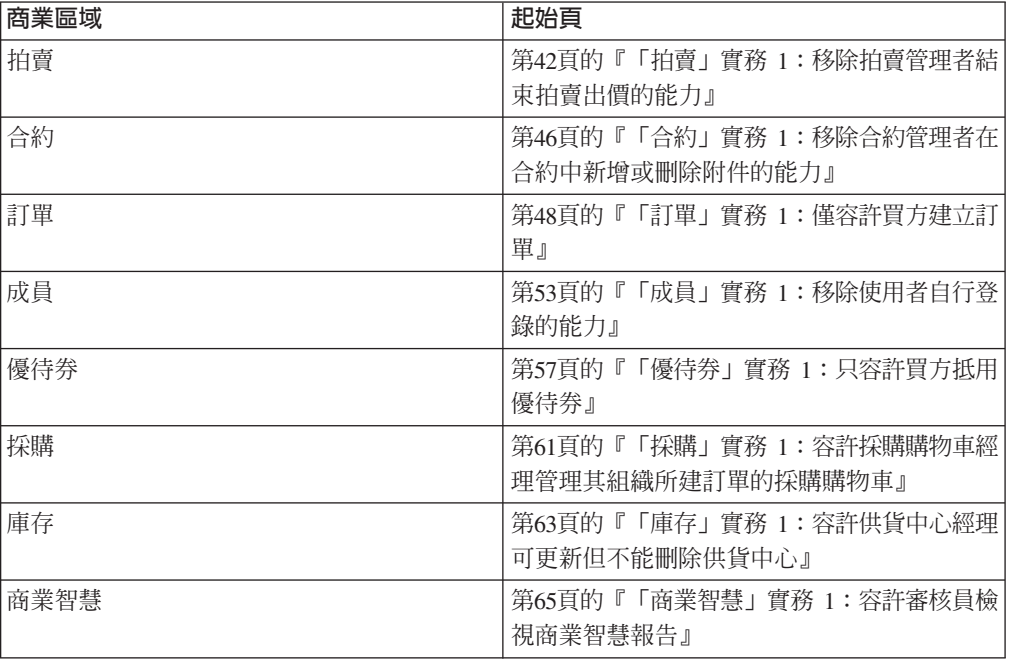

如果您想查看某個說明特定變更種類的實務,請見下表,即可根據自訂類型交叉參照 實務。

表 3. 依照自訂類型分類的自訂實務

| 自訂                 | 參考頁                    |
|--------------------|------------------------|
| 在原則的存取群組中新增職務      | 59                     |
| 變更原則的動作群組          | 62,63                  |
| 變更原則的資源關係          | 50,61                  |
| 變更原則以使用不同的存取群組     | 44, 48, 50, 54, 57, 59 |
| 建立新存取群組,並在原則中使用    | 52,55                  |
| 建立新動作群組,並在原則中使用    | 55,62                  |
| 建立新資源層次型原則         | 47,62                  |
| 建立新職務型原則           | 55,65                  |
| 建立新職務,並在資源層次型原則中使用 | 55,65                  |
| 刪除原則               | 43, 43, 53             |
| 將動作從原則的動作群組中移除     | 第42頁的3,46              |

## <span id="page-51-0"></span>「拍賣」實務 1:移除拍賣管理者結束拍賣出價的能力

依預設,商店的拍賣管理者可修改或刪除商店的拍賣,以及可結束出價。在某些情況 下,您或許不想授與拍賣管理者結束出價的權限,例如,您想將此動作交由他人執

行,或者您的商店不需要此動作。

在這項實務中,您將移除拍賣管理者結束出價的權限。如果要完成此變更,請執行下 列步驟:

- 1. 參考「附錄」,以找出定義著拍賣管理者所能執行之動作的資源層次型原則。
- 2. 判斷原則中之動作群組的名稱。
- 3. 將結束拍賣出價的動作從原則的動作群組中刪除。

#### 相關步驟

#### 找出其動作群組必須變更的原則

- 1. 於「附錄」中的「拍賣」下找出所要變更的資源層次型原則。原則為: AuctionAdministratorsForOrgExecuteAuctionManageCommandsOnAuctionResource
- 2. 從「管理主控台」按一下存取管理 > 原則。
- 3. 在「檢視」方面,請選取根組織,以顯示網站層次型原則。
- 4. 從清單中找出原則。
- 5. 記下原則之動作群組的名稱 -- AuctionManage。此為您得變更的動作群組,以移除結 束出價動作。

#### 將結束出價動作從原則的動作群組中移除

- 1. 按一下存取管理 > 動作群組。
- 2. 從動作群組清單中,選取 AuctionManage。
- 3. 按一下變更,以顯示「變更資源群組」頁面。
- 4. 從「所選的動作」清單中選取

com.ibm.commerce.negotiation.commands.CloseBiddingCmd .

- 5. 按一下移除。
- 6. 按一下確定。

#### 以所做的變更更新原則登錄

- 1. 按一下架構 > 登録。
- 2. 從登錄清單中選取存取控制原則。
- 3. 按一下更新。

## 「拍賣」實務 2:移除拍賣管理者撤回出價的能力

依預設,商店的拍賣管理者可撤回在其拍賣中所提交的出價。在某些情況下,您或許 不想授與此權限給任何人。如果要進行此項變更,您必須找出定義何人可撤回出價的 資源層次型原則,然後將之刪除。

<span id="page-52-0"></span>在「拍賣」實務 1 中,結束出價是該原則中眾多動作中的一個。因此,您只需將該動作 自原則的動作群組中移除即可。但在此實務中,該原則純為控制出價的撤回。因此, 您必須刪除原則,而不純為刪除動作而已。

如果要刪除原則,您必須執行下列步驟:

- 參考「附錄」,找出涵蓋拍賣管理者撤回拍賣出價的資源層次型原則。
- 刪除原則。
- 註: 在您刪除原則前,請先記下其名稱、存取群組名稱、動作群組名稱以及動作群組 名稱,以便重建而在下個實務中使用。

#### 相關步驟

- 1. 於「附錄」中的「拍賣」下找出所要變更的資源層次型原則。原則為: AuctionAdministratorsForOrgExecuteAdminRetractBidCommandsOnAuctionResource
- 2. 從「管理主控台」按一下**存取管理 > 原則**。
- 3. 在「檢視」方面,請選取**根組織**,以顯示網站層次型原則。
- 4. 從原則清單中選取:

#### **AuctionAdministratorsForOrgExecuteAdminRetractBidCommandsOnAuctionResource**

5. 按一下刪除。

#### 以所做的變更更新原則登錄

- 1. 按一下**架構 > 登錄**。
- 2. 從登錄清單中選取**存取控制原則**。
- 3. 按一下更新。

## 「拍賣」實務 3:移除某個組織中之拍賣管理者的撤回出價能力

依預設,商店的拍賣管理者可撤回在其拍賣中所提交的出價。在某些情況下,做為網 站管理者的您或許想變更某特定組織的這項原則。如果要進行此項變更,您必須刪除 授權此動作給該組織的範本原則。

註: WebSphere Commerce Professional Edition 中僅提供「根組織」、「預設組織」與 「賣方組織」這三個組織。

在您刪除原則後,該組織的拍賣管理者便不具備撤回出價的能力。而其它組織的拍賣 管理者則不受變更影響。

如果要刪除原則,您必須執行下列步驟:

- 參考「附錄」,找出授權撤回拍賣出價的資源層次型原則。
- 在原則清單中找出該組織的原則。
- 刪除原則。

### <span id="page-53-0"></span>删除原則

- 1. 於「附錄」中的「拍賣」下找出所要變更的資源層次型原則。原則為: AuctionAdministratorsForOrgExecuteAdminRetractBidCommandsOnAuctionResource
- 2. 從「管理主控台」按一下**存取管理 > 原則**。
- 3. 在「檢視」方面,選取您想刪除其原則的組織。當您選出根組織以外的特定組織 時,您所做的原則變更只會套用在該組織上,而不會套用在網站中的所有組織上。
- 4. 從原則清單中選取:

**AuctionAdministratorsForOrgExecuteAdminRetractBidCommandsOnAuctionResource**

5. 按一下刪除。

## 以所做的變更更新存取控制原則登錄

- 1. 按一下**架構 > 登**錄。
- 2. 從登錄清單中選取**存取控制原則**。
- 3. 按一下更新。

## 「拍賣」實務 4:限定只有買方才能提交拍賣出價

依預設,所有已登錄的使用者皆能對商店中的拍賣產品出價,而不管他們在其組織中 的職稱。在某些情況下,您或許會想限制只有限定的使用者群組才能出價,例如: WebSphere Commerce 中的買方職務。

在此實務中,您將變更資源層次型原則,以及其連結的職務型原則。如果要限定只有 買方組織中具備買方職務的成員才能出價,您必須執行下列步驟:

- 參考「附錄」,找出指出何者才能建立拍賣出價的資源層次型原則。
- 將原則的存取群組從所有已登錄的使用者改為具備買方職務者。
- 重新命名原則、說明與顯示名稱。
- 找出建立出價的相關指令。
- 參考「附錄」,找出買方(對買方而言)的職務型原則。此原則是定義具備買方 (對買方而言) 職務的使用者所能執行的指令。您必須更新此原則的資源群組,以 容許買方執行建立出價的相關指令。
- 更新職務型原則的資源群組,以包含建立出價的相關指令。

### 相關步驟

## 找出資源層次型原則

- 1. 於「附錄」中的「拍賣」下找出所要變更的資源層次型原則。此原則為 RegisteredApprovedUsersExecuteBidCreateCommandsOnAuctionResource 。
- 2. 從「管理主控台」按一下**存取管理 > 原則**。
- 3.在「檢視」方面,請選取**根組織**,以顯示網站層次型原則。
- 4. 從原則清單中選取 **RegisteredApprovedUsersExecuteBidCreateCommandsOn AuctionResource**

5. 記下原則之動作群組的名稱 -- BidCreate。此為您得檢視的動作群組,以找出建立出 價的相關指令名稱。

## 變更原則的存取群組

- 1. 按一下變更,以顯示「變更原則」頁面。
- 2. 在「使用者群組」方面,按一下**尋找**,並選取**買方(對買方而言**)。
- 3. 按一下確定。
- 4. 藉由編輯文字,以重新命名原則、顯示名稱,以及原則的說明。
- 5. 按一下確定。

#### 找出建立出價的相關指令

- 1. 按一下**存取管理 > 動作群組**。
- 2. 從動作群組清單中,選取 BidCreate。
- 3. 按一下變更,以顯示「變更動作群組」頁面。記下建立出價的相關指令名稱: com.ibm.commerce.negotiation.commands.BidSubmitCmd。您必須在內含買方所能 執行之指令清單的資源群組中,新增此指令。

## 找出買方(對買方而言)職務的職務型原則與資源群組

1. 在「附錄」中的「職務型原則」下,找出買方 (對買方而言) 的職務型原則。原則 為:

Buyers(buy-side)ExecuteBuyers(buyside)CommandsResourceGroup<sup>o</sup>

- 2. 按一下**存取管理 > 原則**。
- 3. 在「檢視」方面,請選取**根組織**,以顯示網站層次型原則。
- 4. 記下資源群組的名稱:Buyers(buy-side)CommandsResourceGroup。此時您已知必 須更新之資源群組的名稱。

#### 更新職務型原則中的資源群組,以包含建立出價的相關指令

- 1. 按一下**存取管理 > 資源群組**。
- 2. 選取 Buyers(buy-side)CommandsResourceGroup。
- 3. 按一下**變更**,以顯示「變更資源群組」頁面。
- 4. 按**下一步**,顯示「明細」頁面。
- 5. 從「可用的資源」清單中選取

#### com.ibm.commerce.negotiation.commands.BidSubmitCmd。此爲會建立出價 的指令。

- 6. 按一下**新增**,將該指令新增到資源群組中。
- 7. 按一下**完成**。

#### 以所做的變更更新存取控制原則登錄

- 1. 按一下**架構 > 登錄**。
- 2. 從登錄清單中選取**存取控制原則**。
- 3. 按一下更新。

## <span id="page-55-0"></span>「合約」 實務 1:移除合約管理者在合約中新增或刪除附件的能力

依預設,商店的合約管理者可在其所管理的合約中新增或刪除附件。在某些情況下, 您或許不想授與此權限給合約管理者。

在此實務中,您將變更定義著合約管理者所能執行之動作的資源層次型原則。如果要 移除合約管理者在合約中新增或刪除附件的能力,您必須執行下列步驟:

- 參考「附錄」,以找出定義著合約管理者所能執行之動作的資源層次型原則。
- 判斷原則中之動作群組的名稱。
- 在原則的動作群組中,將有關新增附件與刪除附件的動作從動作清單中刪除。

#### 相關步驟

#### 找出資源層次型原則與動作群組

- 1. 於「附錄」中的「合約」下找出所要變更的資源層次型原則。原則為: ContractAdministratorsForOrgExecuteContractManageCommandsOnContractResource
- 2. 從「管理主控台」按一下存取管理 > 原則。
- 3. 在「檢視」方面,請選取**根組織**,以顯示網站層次型原則。
- 4 從清單中找出原則。
- 5. 記下原則之動作群組的名稱 -- ContractManage。此為您得變更的動作群組,以移除 有關新增與刪除附件的動作。

## 將新增與刪除附件動作從原則的動作群組中移除

- $1.$  按一下存取管理 > 動作群組。
- 2. 從動作群組清單中,選取 ContractManage。
- 3. 按一下變更,以顯示「變更資源群組」頁面。
- 4. 從「所選的動作」清單中選取下列動作: com.ibm.commerce.contract.commands.ContractAttachmentAddCmd com.ibm.commerce.contract.commands.ContractAttachmentDeleteCmd。
- 5. 按一下移除。
- 6. 按一下確定。

#### 以所做的變更更新存取控制原則登錄

- 1. 按一下架構 > 登錄。
- 2. 從登錄清單中選取存取控制原則。
- 3. 按一下更新。

## 「合約, 實務 2: 容許合約操作員與合約管理者部署合約

依預設,商店的合約操作員可部署合約。在某些情況下,您或許想授與此權限給合約 管理者。

存取控制原則的彈性設計可提供許多方法來施行這項變更:

• 您可以建立一個內含合約操作員與合約管理者的新存取群組,並將新存取群組指定 到定義著何人可部署合約的原則中。

- <span id="page-56-0"></span>• 您可以在指出合約管理者所能執行之動作的原則中,新增部署合約動作。
- 您可以建立一項容許合約管理者部署合約的新原則。

此實務是說明第三項方案。其中說明要如何建立新資源層次型原則,以授權合約管理 者部署合約。

如果要建立此原則,您必須執行下列步驟:

- 參考「附錄」,找出授權合約操作員部署合約的資源層次型原則。
- 記下此原則中的動作群組名稱。
- 記下此原則中的資源群組名稱。
- 為合約管理者存取群組定義新原則,以指定授權合約操作員部署合約之原則中的動 作群組與資源群組。

#### 相關步驟

#### 找出要用於新原則中的動作群組與資源群組

1. 於「附錄」中的「合約」下,找出授權合約操作員部署原則的資源層次型原則。此 原則為:

ContractOperatorsForOrgExecuteContractDeployCommandsOnContractResource .

- 2. 從「管理主控台」按一下**存取管理 > 原則**。
- 3. 在「檢視」方面,請選取**根組織**,以顯示網站層次型原則。
- 4. 從清單中找出原則。
- 5. 記下原則之動作群組的名稱 --ContractDeploy。此爲您在定義新原則時必須使用的動 作群組。
- 6. 記下資源群組的名稱 -- ContractDataResourceGroup,此為您在定義新原則時必須使 用的資源群組。

#### 定義新原則

- 1. 按一下**新建**,以顯示「新原則」頁面。
- 2. 在「名稱」方面,指定:

ContractAdministratorsForOrgExecuteContractDeployCommandsOnContractResource

- 3. 在「顯示名稱」方面,以您的本國語言指定原則的簡短說明。
- 4. 在「說明」方面,以您的本國語言指定原則的詳細說明。
- 5. 在「使用者群組」方面,按一下**尋找**,並選取 ContractAdministratorForOrg。
- $6.$  按一下確定。
- 7. 在「資源群組」方面,選取 ContractDataResourceGroup。
- 8. 在「動作群組」方面,選取 ContractDeploy。
- 9. 在「原則類型」方面,選取**範本原則**,將原則當成範本原則。
- $10.$  按一下確定。

### 以所做的變更更新存取控制原則登錄

- 1. 按一下**架構 > 登錄**。
- 2. 從登錄清單中選取**存取控制原則**。
- 3. 按一下更新。

## <span id="page-57-0"></span>「訂單」實務 1:僅容許買方建立訂單

依預設,所有使用者皆能建立產品的訂單,而不管他們在其組織中的職稱。在某些情 況下,您或許會想限制只有限定的使用者群組才能建立訂單,例如:買方組織下的員 工。一般而言,這些員工配有買方組織中的「買方(對買方而言)」職務。

如果要限定只有買方組織中具備買方職務的成員才能建立訂單,您必須執行下列步 驟:

- 參考「附錄」,找出指出何者才能建立訂單的資源層次型原則。
- 將原則的存取群組從所有使用者改爲具備買方職務者。
- 更新原則的名稱、顯示名稱與說明。
- 找出建立訂單的相關指令。
- 參考「附錄」,找出買方(對買方而言)的職務型原則。此原則是定義具備買方 (對買方而言) 職務的使用者所能執行的指令。您必須更新此原則的資源群組,以 容許買方執行建立訂單的相關指令。
- 更新職務型原則的資源群組,以包含建立訂單的相關指令。
- **註**: 此資源層次型原則爲一個範本原則。在此實務中,我們已變更根組織層次下此範 本的正本。如果您只想針對特定組織(非根組織)變更此範本,您必須先變更其 它組織的檢視畫面,然後再變更原則。如此才會只改寫此組織的範本原則。接 著,爲這個組織建立新標準原則,其中具有更嚴謹的買方(對買方而言)使用者 存取群組。由於限制較少的範本原則仍適用於根組織層次,因此亦必須在該層次 下加以改寫。就目前而言,唯一的做法是手動更新資料庫中的 ACORGPOL 表格, 並執行下列 SOL:

insert into ACORGPOL (acpolicy id, member id) values ( (select acpolicy id from ACPOLICY where policyname = ' AllUsersExecuteOrderCreateCommands OnStoreResource'), -2001)

### 相關步驟

### 找出資源層次型原則

- 1. 於「附錄」中的「訂單」下,找出所要變更的資源層次型原則。此原則為 AllUsersExecuteOrderCreateCommandsOnStoreResource 。
- 2. 從「管理主控台」按一下**存取管理 > 原則**。
- 3. 在「檢視」方面,請選取**根組織**,以顯示網站層次型原則。
- 4. 從原則清單中選取 AllUsersExecuteOrderCreateCommandsOnStoreResource ∘ 記下原則之動作群組的名稱 -- OrderCreateCommands。此為您得檢視的動作群組,以 找出建立訂單的相關指令名稱。

### 變更存取群組

- 1. 按一下變更,以顯示「變更原則」頁面。
- 2. 在「使用者群組」方面,按一下**尋找**,並選取**買方(對買方而言**)。
- 3. 按一下確定。
- 4. 更新原則的名稱、顯示名稱與說明,以反映存取群組的變更。
- 5. 按一下確定。

#### 找出建立訂單的相關指令

- 1. 按一下**存取管理 > 動作群組**。
- 2. 從動作群組清單中,選取 OrderCreateCommands。
- 3. 按一下變更,以顯示「變更動作群組」頁面。記下建立訂單的相關指令名稱:
	- com.ibm.commerce.order.commands.OrderCopyCmd
	- com.ibm.commerce.order.commands.OrderScheduleCmd
	- com.ibm.commerce.orderitems.commands.OrderItemMoveCmd
	- com.ibm.commerce.orderitems.commands.OrderItemUpdateCmd
	- com.ibm.commerce.requisitionlist.commands.RequisitionListSubmitCmd

您必須在內含買方所能執行之指令清單的資源群組中,新增這些指令。

註: 不需要 com.ibm.commerce.orderitems.commands.AdminOrderItemUpdateCmd 指 令。

## 找出買方(對買方而言)的職務型原則

- 1. 在「附錄」中的「職務型原則」下,找出買方(對買方而言)的職務型原則。此原 則爲 Buyers(buyside)ExecuteBuyers(buyside)CommandsResourceGroup。
- 2. 按一下**存取管理 > 原則**。
- 3. 在「檢視」方面,請選取**根組織**,以顯示網站層次型原則。
- 4. 從清單中找出原則。
- 5. 記下資源群組的名稱 -- Buyers(buyside)CommandsResourceGroup。 此為您必須更 新的資源群組。

### 更新職務型原則中的資源群組,以包含建立訂單的相關指令

- 1. 按一下**存取管理 > 資源群組**。
- 2. 從資源群組清單中選取 Buyers(buyside)CommandsResourceGroup。
- 3. 按一下**變更**,以顯示「變更資源群組」頁面。
- 4. 按**下一步**,顯示「明細」頁面。
- 5. 從「可用的資源」清單中,選取下列有關建立訂單的指令:

com.ibm.commerce.order.commands.OrderCopyCmd

com.ibm.commerce.order.commands.OrderScheduleCmd com.ibm.commerce.orderitems.commands.OrderItemMoveCmd com.ibm.commerce.orderitems.commands.OrderItemUpdateCmd com.ibm.commerce.requisitionlist.commands.RequisitionListSubmitCmd

- $6.$  按一下新增。
- 7. 按一下**完成**。

### 以所做的變更更新存取控制原則登錄

- 1. 按一下**架構 > 登**錄。
- 2. 從登錄清單中選取**存取控制原則**。
- 3. 按一下更新。

## <span id="page-59-0"></span>「訂單」實務 2:僅容許買方管理者修改訂單

註: 此項實務不適用於 WebSphere Commerce Professional Edition。

依預設,所有使用者皆能修改他們所建的訂單,而不管他們在其組織中的職稱。在某 些情況下,您或許只想讓組織中的買方管理者有權修改訂單。

在此實務中,您將變更資源層次型原則以及職務型原則。為了只容許買方管理者才能 修改買方組織成員所擁有的訂單,您必須執行下列步驟:

- 參考「附錄」,找出指出何者才能修改訂單的資源層次型原則。
- 將原則的存取群組從所有使用者改爲具備買方管理者職務者。
- 移除資源關係的指定,以容許買方管理者修改其它使用者所擁有的訂單。
- 更新原則的名稱、顯示名稱與說明。
- 找出修改訂單的相關指令。
- 參考「附錄」,找出買方管理者的職務型原則。此原則是定義具備買方管理者職務 的使用者所能執行的指令。您必須更新此原則的資源群組,以容許買方管理者執行 修改訂單的相關指令。
- 更新職務型原則的資源群組,以包含修改訂單的相關指令。

#### 相關步驟

### 找出資源層次型原則

- 1. 於「附錄」中的「訂單」下,找出所要變更的資源層次型原則。此原則為 AllUsersExecuteOrderWriteCommandsOnOrderResource .
- 2. 從「管理主控台」按一下**存取管理 > 原則**。
- 3.在「檢視」方面,請選取**根組織**,以顯示網站層次型原則。
- 4. 從原則清單中選取 AllUsersExecuteOrderWriteCommandsOnOrderResource。
- 5. 記下原則之動作群組的名稱 -- OrderWriteCommands。您得檢視這個動作群組,以找 出建立訂單的相關指令名稱。

#### 變更存取群組

- 1. 按一下變更,以顯示「變更原則」頁面。
- 2. 在「使用者群組」方面,按一下**尋找**,並選取**買方管理者**。
- 3. 按一下確定。
- 4. 更新原則的名稱、顯示名稱與說明,以反映存取群組的變更。
- 5. 按一下確定。

#### 找出修改訂單的相關指令

- 1. 按一下**存取管理 > 動作群組**。
- 2. 從動作群組清單中,選取 OrderWriteCommands。
- 3. 按一下變更,以顯示「變更動作群組」頁面。記下修改訂單的相關指令名稱:

com.ibm.commerce.order.commands.OrderCancelCmd com.ibm.commerce.order.commands.OrderCopyCmd-Write com.ibm.commerce.order.commands.OrderUnlockCmd com.ibm.commerce.orderitems.commands.OrderItemAddCmd com.ibm.commerce.orderitems.commands.OrderItemDeleteCmd com.ibm.commerce.orderitems.commands.OrderItemMoveCmd com.ibm.commerce.orderitems.commands.OrderItemUpdate.Cmd

您必須在內含買方所能執行之指令清單的資源群組中,新增這些指令。

註:

- a. 不需要 com.ibm.commerce.orderitems.commands.AdminOrderItemUpdateCmd 指 令。
- b. 當您在資源群組中新增 com.ibm.commerce.order.commands.OrderCopyCmd-Write 指令時,此指令會以 com.ibm.commerce.order.commands.OrderCopyCmd 出現在 「可用的資源」下。

## 找出買方管理者職務的職務型原則

- 1. 在「附錄」中的「職務型原則」下,找出買方管理者的職務型原則。此原則為 BuyerAdministratorsExecuteBuyersAdministratorsCommands。
- 2. 按一下存取管理 > 原則。
- 3. 在「檢視」方面,請選取根組織,以顯示網站層次型原則。
- 4. 從清單中找出原則。
- 5. 記下資源群組的名稱 -- BuyersAdministratorsCommmandsResourceGroup。 此爲您必須更新的資源群組名稱。

#### 更新職務型原則中的資源群組,以包含修改訂單的相關指令

- 1. 按一下存取管理 > 資源群組。
- 2. 選取 BuyersAdministratorsCommandsResourceGroup。
- 3. 按一下變更,以顯示「變更資源群組」頁面。
- 4. 按下一步,顯示「明細」百面。
- 5. 從「可用的資源」清單中,選取下列有關修改訂單的指令:

com.ibm.commerce.order.commands.OrderCancelCmd com.ibm.commerce.order.commands.OrderCopyCmd com.ibm.commerce.order.commands.OrderUnlockCmd com.ibm.commerce.orderitems.commands.OrderItemAddCmd com.ibm.commerce.orderitems.commands.OrderItemDeleteCmd com.ibm.commerce.orderitems.commands.OrderItemMoveCmd com.ibm.commerce.orderitems.commands.OrderItemUpdate.Cmd

- 6. 按一下**新增**,將該指令新增到資源群組中。
- 7 按一下完成。

#### 以所做的變更更新存取控制原則登錄

- 1. 按一下架構 > 登録。
- 2. 從登錄清單中選取存取控制原則。
- 3. 按一下更新。

## 「訂單」實務 3:容許 RMA 核准者核准所有 RMA

依預設,商店的退貨商品授權 (RMA) 核准者只能核准自家商店的 RMA。在某些情況 下,您或許想容許 RMA 核准者可核准任何商店的 RMA。例如,當同一組織擁有多家 商店時,或者當同一人同時處理多家商店的 RMA 核准工作時,便可能希望如此做。

<span id="page-61-0"></span>在此實務中,您將建立一個新存取群組,並用於新資源層次型原則中。如果要讓 RMA 核准者可核准任何商店的 RMA 時,您必須執行下列步驟:

- 參考「附錄」,找出容許組織的 RMA 核准者核准其組織之 RMA 的資源層次型原 訓。
- 記下此原則中所用的資源群組與動作群組名稱。
- 檢視原則的存取群組 RMAApproversFor0rg,並記下其中的職務。存取群組是根據選取 準則以組織與職務定義而成。如果要讓使用者有權在多個組織中執行某動作,必須 在不使用組織準則下定義存取群組。
- 建立新存取群組 RMAApprovers,並使用相同職務而不包含組織準則。
- 使用下列來建立新原則:
	- 新存取群組 RMAApprovers
	- 現有原則中的動作群組
	- 現有原則中的資源群組

#### 相關步驟

### 找出在定義新原則時所要使用的動作群組與資源群組

- 1. 於「附錄」中的「訂單」下,找出授權 RMAApproversForOrg 可核准其商店之 RMA 的資源層次型原則。此原則為 RMAApproversForOrgExecuteRMAApproveCommandsOnRMAResource
- 2. 從「管理主控台」按一下**存取管理 > 原則**。
- 3.在「檢視」方面,請選取**根組織**,以顯示網站層次型原則。
- 4. 從清單中找出原則。
- 5. 記下原則之動作群組的名稱 -- RMAApproveCommands。此為您在定義新原則時所要使 用的動作群組。
- 6. 記下資源群組的名稱 -- RMADataResourceGroup,此為您在定義新原則時所要使用的 資源群組。
- 7. 記下動作群組的名稱 -- RMAApproversForOrg。請檢視此存取群組,以找出要置於新 存取群組中的職務。

### 找出要在新存取群組中使用的職務

- 1. 按一下**存取管理 > 存取群組**。
- 2. 從存取群組清單中選取 RMAApproversForOrg。
- 3. 按一下變更。
- 4. 選取**準則**,顯示「準則」頁面。
- 5. 在 「所選的職務與組織」下,記下存取群組中所用的職務:
	- 客戶服務主管
	- 賣方
	- 業務經理
	- 營運經理
- 6. 按一下**取消**,回到存取群組清單。

### <span id="page-62-0"></span>定義新存取群組

- 1. 按一下新建,顯示新存取群組的「明細」頁面。
- 2. 在「名稱」方面,指定 RMAApprovers。
- 3. 在「說明」方面,指定存取群組的說明。
- 4. 在「上層組織」方面,選取「根組織」。
- 5. 按一下**下一步**,顯示新存取群組的「準則」頁面。
- 6. 按一下以組織與職務為基礎的準則。
- 7. 從職務清單中選取下列職務:
	- 客戶服務主管
	- 賣方
	- 業務經理
	- 營運經理
- 8. 按一下完成。

#### 定義新原則

- 1. 按一下**存取管理 > 原則**。
- 2. 按一下**新建**,以顯示「新原則」頁面。
- 3. 在「名稱」方面,指定 RMAApproversExecuteRMAApproveCommandsOnRMAResource
- 4. 在「顯示名稱」方面,以您的本國語言指定原則的簡短說明。
- 5. 在「說明」方面,以您的本國語言指定原則的詳細說明。
- 6. 在「使用者群組」方面,按一下**尋找**,並選取 RMAApprovers。
- 7. 按一下確定。
- 8. 在「資源群組」方面,選取 RMADataResourceGroup。
- 9. 在 「動作群組」方面,選取 RMAApproveCommands。
- $10.$  按一下確定。

#### 以所做的變更更新存取控制原則登錄

- 1. 按一下**架構 > 登錄**。
- 2. 從登錄清單中選取**存取控制原則**。
- 3. 按一下更新。

## 「成員」實務 1:移除使用者自行登錄的能力

依預設,當使用者隸屬於已登錄的組織時,使用者可自行登錄。成員管理者也有權登 錄其組織下的使用者。對於需要嚴格控管存取的網站而言,可能需要移除自行登錄的 能力,並要求由成員管理者來登錄。

註: WebSphere Commerce Professional Edition 中僅提供「根組織」、「預設組織」與 「賣方組織」這三個組織。

在此實務中,您將移除容許使用者自行登錄的資源層次型原則,但適當保留容許成員 管理者登錄其組織中之使用者的原則。

如果要刪除可讓使用者自行登錄的資源層次型原則,請執行下列步驟:

- 參考「附錄」,找出可讓使用者自行登錄的資源層次型原則。
- 刪除原則。

### <span id="page-63-0"></span>相關步驟

#### 删除原則

- 1. 於「附錄」中的「成員」下,找出可讓使用者自行登錄的資源層次型原則。此原則  $$$  GuestsExecuteUserSelfReqistrationCommandsOnOrganizationResource  $°$
- 2. 從「管理主控台」按一下**存取管理 > 原則**。
- 3.在「檢視」方面,請選取**根組織**,以顯示網站層次型原則。
- 4. 從原則清單中選取

**GuestsExecuteUserSelfRegistrationCommandsOnOrganizationResource**

5. 按一下刪除。

## 以所做的變更更新存取控制原則登錄

- 1. 按一下**架構 > 登錄**。
- 2. 從登錄清單中選取**存取控制原則**。
- 3. 按一下更新。

## 「成員」實務 2:僅容許已登錄與獲准的使用者變更其地址資訊

依預設,只要使用者的登錄獲得核准或處於核准擱置狀態,使用者即可修改其地址資 訊。在某些情況下,您或許只想讓已登錄與獲准的使用者才能管理其地址。

在此實務中,您將變更授權使用者管理其地址資訊之資源層次型原則中的存取群組; 其步驟如下:

- 參考「附錄」,找出可讓使用者修改其地址資訊的資源層次型原則。
- 變更原則的存取群組。

由於存取群組 RegisteredApprovedUsers 中沒有任何職務,您不必為了此變更而更新 職務型原則。

#### 相關步驟

### 變更資源層次型原則的存取群組

- 1. 於「附錄」中的「成員」下,找出可讓使用者管理其地址資訊的資源層次型原則。 此原則爲 NonRejectedUsersExecuteAddressManageCommandsOnUserResource。
	- 註: 未被拒絕的使用者是指其登錄未被拒絕的使用者。其登錄已獲准或者處於核准 擱置狀態。
- 2. 從「管理主控台」按一下**存取管理 > 原則**。
- 3.在「檢視」方面,請選取**根組織**,以顯示網站層次型原則。
- 4. 從原則清單中選取

#### **NonRejectedUsersExecuteAddressManageCommandsOnUserResource.**

- 5. 按一下變**更**,以顯示「變更原則」頁面。
- 6. 在「使用者群組」方面,按一下**尋找**,並選取 RegisteredApprovedUsers。
- <span id="page-64-0"></span>7. 按一下確定。
- 8. 更新原則的名稱、顯示名稱與說明,以反映存取群組的變更。
- 9. 按一下確定。

### 以所做的變更更新存取控制原則登錄

- 1. 按一下**架構 > 登錄**。
- 2. 從登錄清單中選取**存取控制原則**。
- 3. 按一下更新。

### 「成員, 實務 3: 容許成員登錄員登錄使用者

依預設,組織的成員管理者有權登錄其組織中的成員。存取群組 MemberAdministratorsForOrg 含有買方管理者與賣方管理者等職務,這些職務有權執行 各種管理作業。在某些情況下,您或許想另建職務,而只容許該職務有權登錄組織成 員:

所涉及的步驟大致如下:

- 建立新職務,以及為此職務建立新存取群組、新資源群組與新職務型原則。
- 修改現有的資源層次型原則以使用新職務。

在此實務中,您將執行下列步驟:

- 定義一個名為 Member Registrar (成員登錄員) 的新職務。
- 定義一個名為 MemberRegistrars 的新存取群組,以包含成員登錄員職務。
- 參考「附錄」,找出容許成員管理者登錄成員的資源層次型原則。
- 記下其動作群組中的動作名稱。您必須建立一個內含此動作的新資源群組,並用於 新職務的職務型原則中。請注意,在動作的職務型原則中,動作群組只有一個動作 -執行 (execute)。資源群組含有所能執行的動作(指令)。
- 定義一個名為 MemberRegistrationCommands 的新資源群組,以包含登錄成員的相關 指令。您將在成員登錄員職務的職務型原則中使用此資源群組。
- 為成員登錄員定義一個新職務型原則,使其使用 MemberRegistrars 存取群組與 MemberRegistrationCommands 資源群組。
- 修改定義著何者可登錄成員的資源層次型原則,並將其存取群組從 MembershipAdministrators 改為 MemberRegistrars。

#### 相關步驟

#### 定義新職務

- 1. 從「管理主控台」按一下**存取管理 > 職務**。
- 2. 在「職務」頁面中按一下**新建**。
- 3. 在「名稱」方面,指定 Member Registrar (成員登錄員) 。
- 4. 在「說明」方面,以您的本國語言指定成員登錄員職務的說明。
- 5. 按一下確定。

## 定義一個内含成員登錄員職務的新存取群組

- 1. 按一下**存取管理 > 存取群組**。
- 2. 在「存取群組」頁面中,按一下**新建**,顯示新存取群組的「明細」頁面。
- 3. 在「名稱」方面,指定 MemberRegistrars。
- 4. 在「上層組織」方面,選取「根組織」。
- 5. 在「說明」方面,以您的本國語言指定存取群組的說明。
- 6. 按一下**下一步**,顯示新存取群組的「準則」頁面。
- 7. 按一下以組織與職務為基礎。
- 8. 從「職務」清單中選取**成員登錄員**。
- 9. 按一下**針對組織**,以指出職務必須位於使用者本身的組織中。
- $10.$  按一下完成。

### 找出要在成員登錄員職務型原則之資源群組中使用的動作

- 1. 於「附錄」中的「成員」下,找出容許成員管理者登錄使用者的原則。原則為: MembershipAdministratorsForOrgExecuteUserAdminRegistration CommandsOnOrganizationResource
- 2. 按一下**存取管理 > 原則**。
- 3.在「檢視」方面,請選取**根組織**,以顯示網站層次型原則。
- 4. 從清單中找出原則。
- 5. 記下原則之動作群組的名稱 -- UserAdminRegistration。此為您得檢視的動作群組, 以找出登錄成員的相關動作。
- 6. 按一下**存取管理 > 動作群組**。
- 7. 從動作群組清單中,選取 UserAdminRegistration。
- 8. 按一下變**更,**以顯示「變更動作群組」頁面。
- 9. 記下登錄成員的相關指令名稱: com.ibm.commerce.usermanagement.commands.UserRegistrationAdminAddCmd。

#### 定義新資源群組以用於成員登錄員的職務型原則中

- 1. 按一下**存取管理 > 資源群組**,顯示「資源群組」頁面。
- 2. 按一下**新建**,顯示新資源群組的「一般」頁面。
- 3. 在「名稱」方面,指定 UserAdminRegistrationCommands。
- 4. 在「顯示名稱」方面,以您的本國語言指定資源群組的說明。
- 5. 在「說明」方面,以您的本國語言指定資源群組的詳細說明。
- 6. 在「類型」方面,選取**明確的資源群組**。
- 7. 按下一步。
- 8. 按一下**下一步**,顯示新資源群組的「明細」頁面。
- 9. 從「可用的資源」清單中選取:

**com.ibm.commerce.usermanagement.commands. UserRegistrationAdminAddCmd**

- 10. 按一下新增。
- 11. 按一下完成。

#### <span id="page-66-0"></span>為成員登錄員職務定義職務型原則

- $1.$  按一下存取管理 > 原則。
- 2. 在「原則」頁面中按一下**新建**。
- 3. 在「名稱」方面,指定

**MemberRegistrarsExecuteUserAdminRegistrationCommands** of

- 4. 在「顯示名稱」方面,以您的本國語言指定原則的說明。
- 5. 在「說明」方面,以您的本國語言指定原則的詳細說明。
- 6. 在「使用者群組」方面,按一下**尋找**,並選取 MemberRegistrars。
- 7. 按一下確定。
- 8. 在「資源群組」方面,選取 UserAdminRegistrationCommands。
- 9. 在「動作群組」方面,選取 ExecuteCommandActionGroup。
- $10.$  按一下確定。

## 修改資源層次型原則以使用新存取群組

1. 從原則清單中選取:

**MembershipAdministratorsForOrgExecuteUserAdminRegistration CommandsOnOrganizationResource**

- 2. 按一下變**更**,以顯示「變更原則」頁面。
- 3. 更新原則的名稱、顯示名稱與說明,以反映存取群組的變更。
- 4. 在「使用者群組」方面,按一下**尋找**,並選取 MemberRegistrars。
- 5. 按一下確定。

### 以所做的變更更新存取控制原則登錄

- 1. 按一下架構 > 登録。
- 2. 從登錄清單中選取**存取控制原則**。
- 3. 按一下更新。

## 「優待券」實務 1:只容許買方抵用優待券

依預設,所有已登錄的使用者皆能抵用優待券。在某些情況下,您或許會想限制只有 在 WebSphere Commerce 中具備買方職務的使用者才能抵用使用者。

在此實務中,您將變更資源層次型原則,以及其連結的職務型原則。如果要限定只有 具備買方職務的使用者才能抵用優待券,您必須執行下列步驟:

- 參考「附錄」,找出指出何者才能抵用優待券的資源層次型原則。
- 將原則的存取群組從所有已登錄的使用者改為具備買方職務者。
- 找出抵用優待券的相關指令。
- 參考「附錄」,找出買方(對買方而言)的職務型原則。此原則是定義具備買方 (對買方而言) 職務的使用者所能執行的指令。您必須更新此原則的資源群組,以 容許買方執行抵用優待券的相關指令。
- 更新職務型原則的資源群組,以包含抵用優待券的相關指令。

## 找出資源層次型原則與其動作群組

- 1. 於「附錄」中的「優待券」下找出所要變更的資源層次型原則。原則為: RegisteredApprovedUsersExecuteCouponRedemptionCommandsOnCouponWalletResource
- 2. 從「管理主控台」按一下**存取管理 > 原則**。
- 3.在「檢視」方面,請選取**根組織**,以顯示網站層次型原則。
- 4. 從原則清單中選取:

#### **RegisteredApprovedUsersExecuteCouponRedemption CommandsOnCouponWalletResource**

5. 記下原則之動作群組的名稱 -- CouponRedemption。此為您必須檢視的動作群組,以 找出抵用優待券的相關指令名稱。

#### 變更存取群組

- 1. 按一下變更,以顯示「變更原則」頁面。
- 2. 在「使用者群組」方面,按一下**尋找**,並選取**買方(對買方而言**)。
- 3. 按一下確定。
- 4. 更新原則的名稱、顯示名稱與說明,以反映存取群組的變更。
- 5. 按一下確定。

## 找出抵用優待券的相關指令

- 1. 按一下**存取管理 > 動作群組**。
- 2. 從動作群組清單中,選取 CouponRedemption。
- 3. 按一下變更,以顯示「變更動作群組」頁面。記下建立出價的相關指令名稱:

com.ibm.commerce.couponredemption.commands.CouponDSSCmd com.ibm.commerce.couponredemption.commands.UseCouponIdCmd

您必須在內含買方所能執行之指令清單的資源群組中,新增這些指令。

## 找出買方(對買方而言)的職務型原則

1. 在「附錄」中的「職務型原則」下,找出買方(對買方而言)的職務型原則。原則 為:

Buyers(buy-side)ExecuteBuyers(buyside)CommandsResourceGroup

- $2.$  按一下<mark>存取管理 > 原則</mark>。
- 3. 在「檢視」方面,請選取**根組織**,以顯示網站層次型原則。
- 4. 從清單中找出原則。
- 5. 記下資源群組的名稱:Buyers(buyside)CommandsResourceGroup。 此為您必須更新 的資源群組名稱。

## 更新職務型原則中的資源群組,以包含建立出價的相關指令

- 1. 按一下**存取管理 > 資源群組**。
- 2. 選取 Buyers(buy-side)CommandsResourceGroup。
- 3. 按一下**變更,**以顯示「變更資源群組」頁面。
- 4. 按**下一步**,顯示「明細」頁面。

<span id="page-68-0"></span>5. 從「可用的資源」清單中選取

**com.ibm.commerce.couponredemption.commands.CouponDSSCmd com.ibm.commerce.couponredemption.commands.UseCouponIdCmd** 。 這些 是抵用優待券的相關指令。

- 6. 按一下新增,將該指令新增到資源群組中。
- 7. 按一下**完成**。

## 以所做的變更更新存取控制原則登錄

- 1. 按一下**架構 > 登錄**。
- 2. 從登錄清單中選取**存取控制原則**。
- 3. 按一下更新。

## 「優待券」實務 2:容許優待券管理者與商店管理者建立電子優待券促銷活動

依預設,商店的優待券管理者可為自己的商店建立電子優待券促銷活動。在某些情況 下, 您或許也想授與此權限給商店管理者。

存取控制原則的彈性設計可提供許多方法來施行這項變更:

- 您可以在指出何者可建立電子優待券促銷活動之原則的存取群組中,新增商店管理 者職務。
- 您可以建立一項容許商店管理者建立電子優待券促銷活動的新原則。

此實務是說明第一項方案。其中將說明如何在授權優待券管理者建立優待券的資源層 次型原則中,新增商店管理者職務。

如果要進行此項變更,您必須執行下列步驟:

- 參考「附錄」,找出指出何者才能建立電子優待券促銷活動的資源層次型原則。
- 變更原則的存取群組,以包含具備商店管理者職務的使用者。
- 檢視資源層次型原則中的動作群組,以找出建立電子優待券促銷活動的相關指令。
- 參考「附錄」,找出商店管理者的職務型原則。此原則是定義具備商店管理者職務 的使用者所能執行的指令。您必須更新此原則的資源群組,以容許商店管理者執行 建立電子優待券促銷活動的相關指令。
- 更新職務型原則的資源群組,以包含建立電子優待券促銷活動的相關指令。

#### 相關步驟

### 找出資源層次型原則中的動作群組與存取群組

1. 於「附錄」中的「拍賣」下找出所要變更的資源層次型原則。原則為: **CouponAdministratorsForOrgExecuteCouponPromotionCreateCommands**

**OnStoreEntityResource**

- 2. 從「管理主控台」按一下**存取管理 > 原則**。
- 3.在「檢視」方面,請選取**根組織**,以顯示網站層次型原則。
- 4. 從清單中找出原則。
- 5. 記下原則的動作群組名稱 -- CouponPromotionCreate。此為您必須檢視的動作群組, 以找出建立電子優待券促銷活動的相關指令名稱。

6. 記下原則之動作群組的名稱 -- CouponAdministratorsForOrg。此為您必須更新以包 含商店管理者職務的存取群組。

### 變更存取群組

- 1. 按一下**存取管理 > 存取群組**。
- 2. 從存取群組清單中選取 CouponAdministratorsForOrg
- 3. 按一下變**更**,顯示「明細」頁面。
- 4. 按一下**準則**,顯示「準則」頁面。
- 5. 從「職務」清單中選取**商店管理者**。
- 6. 按一下針對組織,以指出職務必須位於使用者本身的組織中。
- 7. 按一下新增。
- 8. 按一下確定。

## 找出建立電子優待券促銷活動的相關指令

- 1. 按一下**存取管理 > 動作群組**。
- 2. 從動作群組清單中,選取 CouponPromotionCreate。
- 3. 按一下<mark>變更</mark>,以顯示「變更動作群組」頁面。記下建立電子優待券促銷活動的相關 指令名稱 -- com.ibm.commerce.tools.ecoupon.ECouponPromotionSaveCmd。 您必 須在內含商店管理者所能執行之指令清單的資源群組中,新增此指令。

#### 找出商店管理者的職務型原則

- 1. 在「附錄」中的「職務型原則」下,找出商店管理者的職務型原則。此原則為 StoreAdministratorsExecuteStoreAdministratorsCmdResourceGroup<sup>o</sup>
- 2. 按一下**存取管理 > 原則**。
- 3.在「檢視」方面,請選取**根組織**,以顯示網站層次型原則。
- 4. 從清單中找出原則。
- 5. 記下其資源群組的名稱 -- StoreAdministratorsCmdResourceGroup。 此為您必須更 新的資源群組名稱。

## 更新職務型原則中的資源群組,以包含建立電子優待券促銷活動的相關 指令

- 1. 按一下**存取管理 > 資源群組**。
- 2. 選取 StoreAdministratorsCmdResourceGroup。
- 3. 按一下變更,以顯示「變更資源群組」頁面。
- 4. 按**下一步**,顯示「明細」頁面。
- 5. 從「可用的資源」清單中選取 com.ibm.commerce.tools.ecoupon.ECouponPromotionSaveCmd。此爲會建立電子優 待券促銷活動的指令。
- $6.$  按一下新增。
- 7. 按一下**完成**。

### 以所做的變更更新存取控制原則登錄

- 1. 按一下架構 > 登録。
- 2. 從登錄清單中選取**存取控制原則**。
- 3. 按一下更新。

## <span id="page-70-0"></span>「採購」實務 1:容許採購購物車經理管理其組織所建訂單的採購購物車

註: 此項實務不適用於 WebSphere Commerce Professional Edition。

依預設,採購購物車經理有權管理其所建訂單的採購購物車。在某些情況下,您或許 想擴充採購購物車經理的權限,而讓他們可管理其組織中之任何成員所建訂單的採購 購物車。

如果要進行此項變更,您必須執行下列步驟:

- 參考「附錄」,找出授權採購購物車管理者管理採購購物車的資源層次型原則。
- 將此原則中的資源關係從建立者改爲組織實體和建立者相同。

#### 相關步驟

### 變更資源層次型原則的資源關係

1. 於「附錄」中的「採購」下,找出授權採購購物車經理管理訂單之採購購物車的資 源層次型原則。原則為:

ProcurementShoppingCartManagersExecuteProcurementShopping CartManageOnOrderResource

- 2. 從「管理主控台」按一下**存取管理 > 原則**。
- 3.在「檢視」方面,請選取**根組織**,以顯示網站層次型原則。
- 4. 從原則清單中選取:

**ProcurementShoppingCartManagersExecuteProcurementShopping CartManageOnOrderResource**

- 5. 按一下變**更**,以顯示「變更原則」頁面。
- 6. 在「關係」方面,選取 sameOrganizationalEntityAsCreator。
- $7.$  按一下確定。

#### 以所做的變更更新存取控制原則登錄

- 1. 按一下**架構 > 登錄**。
- 2. 從登錄清單中選取**存取控制原則**。
- 3. 按一下更新。

## 「採購」實務 2:容許採購買方管理者提交其組織所建訂單的採購購物車

註: 此項實務不適用於 WebSphere Commerce Professional Edition。

<span id="page-71-0"></span>依預設,採購購物車經理有權儲存或提交本身所建訂單的採購購物車。在某些情況 下,您或許想劃分這些作業的責任。您可容許採購購物車經理儲存內含其所建訂單的 採購購物車,但將提交採購購物車的權限,授與和訂單建立者同組織的採購買方管理 者。如果您希望採購買方管理者先檢視所規劃的交易然後再提交,則可如此做。

如果要進行此項變更,您必須執行下列步驟:

- 參考「附錄」,找出授權採購購物車管理者管理供貨中心的資源層次型原則。
- 將提交採購購物車動作自原則的動作群組中移除。
- 定義一個內含提交採購購物車相關指令的新動作群組。您將使用此動作群組來定義 資源層次型原則, 以授權和訂單建立者同組織的採購買方管理者可提交採購購物 車。
- 建立一個新資源層次型原則,以授權和訂單建立者同組織的採購買方管理者可提交 採購購物車。

#### 相關步驟

#### 找出資源層次型原則中的動作群組與資源群組

1. 於「附錄」中的「採購」下,找出授權採購購物車經理管理訂單之採購購物車的資 源層次型原則。原則為:

ProcurementShoppingCartManagersExecuteProcurement ShoppingCartManageOnOrderResource

- 2. 從「管理主控台」按一下存取管理 > 原則。
- 3. 從原則清單中找出原則。
- 4. 記下其動作群組的名稱 -- ProcurementShoppingCartManage。您將更新此動作群組, 以移除提交採購購物車動作。
- 5. 記下其資源群組的名稱 -- OrderDataResourceGroup。您將使用此資源群組來定義新 資源層次型原則。

#### 更新資源層次型原則的動作群組

- 1. 按一下存取管理 > 動作群組。
- 2. 從動作群組清單中,選取 ProcurementShoppingCartManage。
- 3. 按一下變更,以顯示「變更動作群組」頁面。
- 4. 從「所選的動作」清單中選取

com.ibm.commerce.me.commands.SubmitShoppingCartCmd。 您將建立內含 此動作的新動作群組,並在新資源層次型原則中使用此動作群組。

- 5. 按一下移除。
- 6. 按一下確定。

#### 定義新動作群組

- 1. 按一下存取管理 > 動作群組。
- 2. 按一下新建,以顯示「新動作群組」頁面。
- 3. 在「名稱」方面,指定 ProcurementShoppingCartSubmit。
- 4. 在「顯示名稱」方面,以您的本國語言指定動作群組的簡短說明。
- 5. 在「說明」方面,以您的本國語言指定動作群組的詳細說明。
- 6. 從「可用的動作」清單中選取 com.ibm.commerce.me.commands.SubmitShoppingCartCmd<sup>o</sup>
- 7. 按一下新增。
- $8.$  按一下確定。

# 定義新原則

- 1. 按一下**存取管理 > 原則**。
- 2. 在「檢視」方面,請按一下**根組織**,以顯示網站層次型原則。
- 3. 按一下**新建**,以顯示「新原則」頁面。
- 4. 在「名稱」方面,指定: ProcurementBuyerAdministratorsExecuteProcurementShoppingCartSubmitCommands OnOrderResource
- 5. 在「顯示名稱」方面,以您的本國語言指定原則的簡短說明。
- 6. 在「說明」方面,以您的本國語言指定原則的詳細說明。
- 7. 在「使用者群組」方面,按一下**尋找**,並選取 **ProcurementBuyerAdministrators**<sup>o</sup>
- $8.$  按一下確定。
- 9. 在「資源群組」方面,選取 OrderDataResourceGroup。
- 10. 在「動作群組」方面,選取 ProcurementShoppingCartSubmit。
- 11. 在「關係」方面,選取 sameOrganizationalEntityAsCreator。
- 12. 在「原則類型」方面,選取範本原則,將原則當成範本原則。
- $13.$  按一下確定。

# 以所做的變更更新存取控制原則登錄

- 1. 按一下**架構 > 登錄**。
- 2. 從登錄清單中選取**存取控制原則**。
- 3. 按一下更新。

# 「庫存」實務 1:容許供貨中心經理可更新但不能刪除供貨中心

依預設,供貨中心經理有權更新或刪除其商店的相關供貨中心。在某些情況下,您或 許想讓供貨中心經理可更新但不能刪除供貨中心。

如果要進行此項變更,您必須執行下列步驟:

- 參考「附錄」,找出授權供貨中心經理管理供貨中心的資源層次型原則。
- 將刪除供貨中心動作自原則的動作群組中移除。

## 相關步驟

#### 移除删除供貨中心動作

1. 於「附錄」中的「採購」下,找出授權採購購物車經理管理訂單之採購購物車的 資源層次型原則。原則為:

FulfillmentCenterManagersForOrgExecuteFulfillmentCenter ManageCommandsOnFulfillmentResource

- 2. 從「管理主控台」按一下**存取管理 > 原則**。
- 3. 從原則清單中找出原則。
- 4. 記下其動作群組的名稱 -- FulfillmentCenterManage。您必須更新此動作群組,以 移除刪除供貨中心動作。
- 5. 按一下**存取管理 > 動作群組**。
- 6. 從動作群組清單中,選取 FulfillmentCenterManage。
- 7. 按一下**變更,**以顯示「變更動作群組」頁面。
- 8. 從「所選的動作」清單中選取

com.ibm.commerce.inventory.commands.FulfillmentCenterDeleteCmd of

- 9. 按一下移除。
- $10.$  按一下確定。

# 以所做的變更更新存取控制原則登錄

- 1. 按一下架構 > 登録。
- 2. 從登錄清單中選取**存取控制原則**。
- 3. 按一下更新。

### 「庫存, 實務 2:只容許流通經理與營運經理建立、更新或刪除供貨中心

依預設,供貨中心經理有權建立、更新或刪除其商店的相關供貨中心。供貨中心存取 群組中含有下列職務:賣方、流通經理以及營運經理。在某些情況下,您或許不想授 權賣方成為供貨中心經理。

如果要進行此項變更,您必須執行下列步驟:

- 參考「附錄」,找出授權供貨中心經理管理供貨中心的資源層次型原則。
- 將賣方職務從供貨中心經理存取群組定義中移除。

#### 相關步驟

# 將賣方職務從存取群組中移除

1. 於「附錄」中的「採購」下,找出授權採購購物車經理管理訂單之採購購物車的 資源層次型原則。原則為: FulfillmentCenterManagersForOrgExecuteFulfillmentCenterManage

CommandsOnFulfillmentResource

- 2. 從「管理主控台」按一下**存取管理 > 存取群組**。
- 3. 從存取群組清單中選取 FulfillmentCenterManagersForOrg。
- 4. 按一下**變更,**以顯示「變更存取群組」頁面。
- 5. 按一下**存取管理 > 存取群組**。
- 6. 按一下變**更**,顯示「明細」頁面。
- 7. 按一下**準則,**顯示「準則」頁面。
- 8. 從「職務」清單中選取**賣方**。
- 9. 按一下移除。
- $10.$  按一下確定。

# 以所做的變更更新存取控制原則登錄

- 1. 按一下架構 > 登録。
- 2. 從登錄清單中選取**存取控制原則**。
- 3. 按一下更新。

# 「商業智慧」實務 1:容許審核員檢視商業智慧報告

依預設,智慧報告檢視者有權檢視其商店的商業智慧報告。在某些情況下,您或許想 另建一個名為審核員的新職務,並授權具備此職務的使用者檢視商店的商業智慧報 告。

所涉及的步驟大致如下:

- 建立新職務,以及為此職務建立新存取群組、新資源群組與新職務型原則。
- 在資源層次型原則的存取群組中新增新職務。
- 定義一個名為 Auditor (審核員) 的新職務。
- 定義一個名為 Auditors (審核員) 的新存取群組,以包含審核員職務。
- 在定義何者可檢視其商店之商業智慧報告的資源層次型原則中,新增審核員職務到 其存取群組中。

在此實務中,您將執行下列步驟:

- 參考「附錄」,找出容許商業智慧報告檢視者檢視商業智慧報告的資源層次型原 則。
- 記下其動作群組中的動作名稱。您必須建立一個內含此動作的新資源群組,並用於 新職務的職務型原則中。請注意,在動作的職務型原則中,動作群組只有一個動作 -執行 (execute)。資源群組含有所能執行的動作(指令)。
- 定義一個名為 AuditorCommands 的新資源群組,以包含檢視商業智慧報告的相關指 令。您將在審核員職務的職務型原則中使用此資源群組。
- 為審核員定義一個新職務型原則,使其使用 Auditors 存取群組與 AuditorCommands 資源群組。
- 在定義何者可檢視其商店之商業智慧報告的資源層次型原則中,新增審核員職務到 其存取群組中。

#### 相關步驟

## 定義新審核員職務

- 1. 從「管理主控台」按一下存取管理 > 職務。
- 2. 在「職務」頁面中按一下**新建**。
- 3. 在「名稱」方面,指定 Auditor。
- 4. 在「說明」方面,以您的本國語言指定審核員職務的說明。
- 5. 按一下確定。

# 為審核員職務定義新存取群組

- 1. 按一下**存取管理 > 存取群組**。
- 2. 在「存取群組」頁面中,按一下**新建**,顯示新存取群組的「明細」頁面。
- 3. 在「名稱」方面,指定 Auditor。
- 4. 在「說明」方面,以您的本國語言指定存取群組的說明。
- 5. 在「上層組織」方面,選取「根組織」。
- 6. 按一下**下一步**,顯示新存取群組的「準則」頁面。
- 7. 按一下以組織與職務為基礎。
- 8. 從「職務」清單中選取**審核員**。
- 9. 按一下新增。
- $10.$  按一下完成。

#### 找出要在審核員職務型原則之資源群組中使用的動作

1. 於「附錄」中的「商業智慧」下,找出授權智慧報告檢視者檢視商業智慧報告的原 則。原則爲:

IntelligenceReportViewersForOrgExecuteViewBusinessIntelligenceReport CommandsOnStoreEntityResource

- 2. 從「管理主控台」按一下**存取管理 > 原則**。
- 3. 在「檢視」方面,請選取**根組織**,以顯示網站層次型原則。
- 4. 從清單中找出原則。
- 5. 記下原則的動作群組名稱 -- ViewBusinessIntelligenceReport。此為您必須檢視的 動作群組,以找出登錄成員動作。
- 6. 按一下**存取管理 > 動作群組**。
- 7. 從動作群組清單中,選取 ViewBusinessIntelligenceReport。
- 8. 按一下變**更,**以顯示「變更動作群組」頁面。
- 9. 記下檢視商業智慧報告的相關指令名稱 -com.ibm.commerce.bi.commands.BIShowReportCmd 。

#### 定義新資源群組以用於審核員職務的職務型原則中

- 1. 按一下**存取管理 > 資源群組**,顯示「資源群組」頁面。
- 2. 按一下**新建**,顯示新資源群組的「一般」頁面。
- 3. 在 「名稱」 方面,指定 AuditorCommands。
- 4. 在「顯示名稱」方面,以您的本國語言指定資源群組的說明。
- 5. 在「說明」方面,以您的本國語言指定資源群組的詳細說明。
- $6.$  按下一步。
- 7. 在「類型」方面,選取**明確的資源群組**。
- 8. 按一下**下一步**,顯示新資源群組的「明細」頁面。
- 9. 從「可用的資源」清單中選取

com.ibm.commerce.bi.commands.BIShowReportCmd<sup>o</sup>

- $10.$  按一下新增。
- 11. 按一下完成。

#### 為審核員職務定義職務型原則

- 1. 按一下**存取管理 > 原則**。
- 2. 在「原則」頁面中按一下**新建**。
- 3. 在「名稱」方面,指定 AuditorsExecuteAuditorCommands。
- 4. 在「顯示名稱」方面,以您的本國語言指定原則的說明。
- 5. 在「說明」方面,以您的本國語言指定原則的詳細說明。
- 6. 在「使用者群組」方面,按一下**尋找**,並選取**審核員**。
- 7. 按一下確定。
- 8. 在「資源群組」方面,選取 AuditorCommands。
- 9. 在「動作群組」方面,選取 ExecuteCommandActionGroup。
- $10.$  按一下確定。

# 在資源層次型原則的存取群組中新增審核員職務

- 1. 按一下**存取管理 > 存取群組**。
- 2. 從存取群組清單中選取 IntelligenceReportViewersForOrg。
- 3. 按一下**變更**,以顯示「變更存取群組」頁面。
- 4. 按一下**準則**,顯示存取群組的「準則」頁面。
- 5. 從「職務」清單中選取**審核員**。
- 6. 按一下針對組織,以指出職務必須位於使用者本身的組織中。
- 7. 按一下新增。
- 8. 按一下確定。

#### 以所做的變更更新原則登錄

- 1. 按一下**架構 > 登錄**。
- 2. 從登錄清單中選取**存取控制原則**。
- 3. 按一下更新。

# 第6章 使用 XML 檔來自訂存取控制原則

WebSphere Commerce 管理主控台可讓您對存取控制原則與其各部份進行簡單的變更。 如果要細膩變更,您必須直接編輯 XML 檔。

在您變更存取控制的 XML 檔前,您應先閱讀 IBM WebSphere Commerce 程 式設計手冊中的存取控制章節。本章提供存取控制的技術概觀,並解釋如何建立可用 存取控制原則來保護的自訂指令、實體 Bean 與 JSP 範本。

一旦您按照 IBM WebSphere Commerce 程式設計手冊中的指示完成程式碼的自訂,您 可以編輯存取控制的 XML 檔,以建立所要的保護。

# 只能藉由編輯與載入 XML 檔來進行的變更

下列變更僅能透過編輯再載入適當 XML 檔來進行:

- 保護新指令或檢視書面
- 建立或修改關係
- 建立或修改關係群組
- 保護新資源
- 建立或修改屬性
- 建立或修改使用複雜準則的存取群組
- 建立或修改使用複雜準則的資源群組

# 關於存取控制的 XML 檔

下表顯示 WebSphere Commerce XML 檔、DTD 檔與 XML 轉換程式之 XSL 檔的名 稱和說明。

| 檔名                                     | 說明                                                             |
|----------------------------------------|----------------------------------------------------------------|
| ACUserGroups de DE.xmll                | 各支援語言的存取群組定義與說明                                                |
| ACUserGroups en US.xml                 |                                                                |
| ACUserGroups es ES.xml                 |                                                                |
| ACUserGroups fr FR.xml                 |                                                                |
| ACUserGroups it IT.xml                 |                                                                |
| ACUserGroups ja JP.xml                 |                                                                |
| ACUserGroups ko KR.xml                 |                                                                |
| ACUserGroups_pt_BR.xml                 |                                                                |
| ACUserGroups zh CN.xml                 |                                                                |
| ACUserGroups zh TW.xml                 |                                                                |
| defaultAccessControlPolicies.xml       | 這個主要檔中含有預設存取控制原<br>則、動作群組、資源群組、關係、關<br>係群組、動作、資源種類與屬性等的<br>定義。 |
| defaultAccessControlPolicies de DE.xml | 各支援語言之內含預設存取控制原                                                |
| defaultAccessControlPolicies en US.xml | 則、動作群組、動作、資源群組、資<br>源種類、關係與屬性之顯示名稱與說                           |
| defaultAccessControlPolicies es ES.xml | 明的檔案。                                                          |
| defaultAccessControlPolicies fr FR.xml |                                                                |
| defaultAccessControlPolicies_it_IT.xml |                                                                |
| defaultAccessControlPolicies_ja_JP.xml |                                                                |
| defaultAccessControlPolicies ko KR.xml |                                                                |
| defaultAccessControlPolicies pt BR.xml |                                                                |
| defaultAccessControlPolicies_zh_CN.xml |                                                                |
| defaultAccessControlPolicies zh TW.xml |                                                                |
| ACPoliciesfilter.xml                   | 從資料庫中擷取已變更之存取控制資<br>訊時所用的過濾檔案。                                 |
| accesscontrolpolicies.dtd              | 存取控制原則 XML 檔必須符合此<br>$DTD^{\circ}$                             |
| accesscontrolpoliciesnls.dtd           | 存取控制原則 NLS (國家語言特定)<br>XML 檔 (僅顯示名稱與說明) 必須符<br>合此 DTD。         |
| ACUserGroups en US.dtd                 | 存取控制使用者群組 XML 檔必須符合<br>此 DTD。                                  |
| accesscontrol.xsl                      | 存取控制原則 XML 檔的 XSL 轉換規<br>則檔。                                   |

表 4. 存取控制用的 WebSphere Commerce XML 檔

表 4. 存取控制用的 WebSphere Commerce XML 檔 (繼續)

| accesscontrolnls.xsl   | 存取控制原則 NLS XML 檔 (僅顯示)<br>名稱與說明)的 XSL 轉換規則檔。                            |  |  |
|------------------------|-------------------------------------------------------------------------|--|--|
| ACUserGroup.xsl        | 存取群組 XML 檔的 XSL 轉換規則<br>檔。                                              |  |  |
| wcstoacpolicies.xsl    | 擷取後之 ExtractedACPolicies.xml 檔<br>的 XSL 轉換規則檔;用以建立存取控<br>制原則 XML 檔。     |  |  |
| wcstoacpoliciesnls.xsl | 擷取後之 ExtractedACPolicies.xml 檔<br>的 XSL 轉換規則檔;用以建立存取控<br>制原則 NLS XML 檔。 |  |  |
| wcstoacusergroup.xsl   | 擷取後之 ExtractedACPolicies.xml 檔 <br>的 XSL 轉換規則檔;用以建立存取群<br>組 XML 檔。      |  |  |

# 自訂 XML 檔

## 保護檢視畫面

凡是從 URL 直接呼叫的檢視畫面,或是由另一指令以重新導向方式啓動的檢視畫面, 皆需有職務型存取控制原則才能顯示。下列範例顯示檢視畫面的職務型原則:

```
<Policy Name="ProductManagersExecuteProductManagersViews"
OwnerID="RootOrganization"
UserGroup="ProductMangers"
ActionGroupName="ProductMangersViews"
ResourceGroupName="ViewCommandResourceGroup">
</Policy>
```
ResourceGroup 名稱 ViewCommandResourceGroup 指出這是檢視畫面的職務型原則。此 原則指出 ProductManagers 使用者群組中的使用者可顯示 ProductMangersViews 動作 群組中的檢視畫面。

ProductMangersViews 動作群組的範例如下:

<ActionGroup Name="ProductManagersViews" OwnerID="RootOrganization">

<ActionGroupAction Name="ProductImageView"/> <ActionGroupAction Name="ProductManufacturerView"/> <ActionGroupAction Name="ProductSalesTaxView"/>

</ActionGoup>

上述範例列出可在 ProductManagerViews 動作群組中執行的三個動作: ProductImageView、ProductManufacturerView 與 ProductSalesTaxView。

ProductImageView 動作定義的範例如下:

<Action Name="ProductImageView" CommandName="ProductImageView">  $<$ /Action>

Name 屬性,ProductImageView,是當動作連結某個動作群組時做為 XML 中參照動作 的標籤。

註: 儲存在 VIEWREG 表格之 VIEWNAME 直欄中的檢視畫面名稱,必須和動作定義 中的 CommandName 相符。CommandName 的值儲存在 ACACTION 表格的 ACTION 直欄中。Name 與 CommandName 屬性不必相同。

### 以現有原則來新增新檢視畫面

如果要利用現有的職務型檢視畫面原則,來新增可供職務存取的新檢視畫面,請執行 下列動作:

1. 在 XML 檔中建立一項檢視畫面名稱為 MyNewView 的新動作定義。

<Action Name="MyNewView" CommandName="MyNewView">  $<$ /Action>

2. 在 XML 檔中決定哪些職務應具備此檢視畫面的存取權,並讓新動作連結對應的動 作群組:

```
<ActionGroup Name="ProductManagersViews"
OwnerID="RootOrganization">
```

```
<ActionGroupAction Name="ProductImageView"/>
<ActionGroupAction Name="ProductManufacturerView"/>
<ActionGroupAction Name="ProductSalesTaxView"/>
<ActionGroupAction Name="MyNewView"/>
```
</ActionGroup>

- 3. 將 XML 變更載入至資料庫。有關載入 XML 變更的進一步資訊,請參閱第91頁的 『將變更載入至資料庫』。
- 4. 在管理丰控台中更新存取控制原則登錄。

由於已有一項內含此動作群組的職務型原則,此時將可使用該檢視畫面。

#### 以新原則來新增新檢視畫面

如果新增可供新職務(此職務沒有現有的職務型原則)存取的新檢視書面,請執行下 列動作:

1. 在 XML 檔中建立一項檢視畫面名稱為 MyNewView 的新動作定義。

```
<Action Name="MyNewView
CommandName="MyNewView">
</Action>
```
2. 建立一個要連結新職務的新動作群組:

<ActionGroupName="XYZViews" OwnerID="RootOrganization"> </ActionGroup>

3. 讓新動作連結新動作群組:

<ActionGroupName="XYZViews" OwnerID="RootOrganization">

<ActionGroupAction Name="MyNewView"/>

</ActionGroup>

4. 建立一項參照新動作群組的原則:

```
<Policy Name="XYZExecuteXYZViews"
OwnerID="RootOrganization"
UserGroup="XYZ"
ActionGroupName="XYZViews"
ResourceGroupName="ViewCommandResourceGroup">
</Policy>
```
- 5. 將 XML 變更載入至資料庫。有關載入 XML 變更的進一步資訊,請參閱第91頁的 『將變更載入至資料庫』。
- 6. 在管理主控台中更新存取控制原則登錄。

此時,您即可使用檢視畫面。

### 保護控制程式指令

所有控制程式指令皆需有職務型存取控制原則才能執行。此外,如果指令會執行資源 層次檢查,則控制程式或作業指令也須有一個資源層次型原則。進一步資訊請參閱第 75頁的『施行資源層次型存取控制』。下列範例顯示控制程式指令的職務型原則:

```
<Policy Name="SellersExecuteSellersCmdResourceGroup"
OwnerID="RootOrganization"
UserGroup="Sellers"
ActionGroupName="ExecuteCommandActionGroup"
ResourceGroupName="SellersCmdResourceGroup">
</Policy>
```
ExecuteCommandActionGroup ActionGroupName 指出這是控制程式指令的職務型原則。 此原則指出 Sellers 存取群組中的使用者可執行 SellersCmdResourceGroup 資源群組 中的指令。

SellersCmdResourceGroup 資源群組定義的範例如下:

```
v <ResourceGroup Name="SellersCmdResourceGroup" OwnerID="RootOrganization">
  <ResourceGroupResource Name="com.ibm.contract.commands.Contract
  CancelCmdResourceCategory"/>
  <ResourceGroupResource Name="com.ibm.contract.commands.Contract
  CloseCmdResourceCategory"/>
  <ResourceGroupResource Name="com.ibm.contract.commands.Contract
  CreateCmdResourceCategory"/>
  </ResourceGroup>
```
上述範例顯示資源群組中會對控制程式指令做出回應的下列三項資源:

- v com.ibm.contract.commands.ContractCancelCmdResourceCategory
- v com.ibm.contract.commands.ContractCloseCmdResourceCategory
- v com.ibm.contract.commands.ContractCreateCmdResourceCategory

以下是資源的範例定義:

<ResourceCategory Name="com.ibm.commerce.contract.commands.Contract CloseCmdResourceCategory" ResourceBeanClass="com.ibm.commerce.contract.commands.ContractCloseCmd">

<ResourceAction Name="ExecuteCommand"/>

#### </ResourceCategory>

Name 屬性, com.ibm.commerce.contract.commands.ContractCloseCmdResourceCategory, 是做為 XML 檔中參照資源的標籤。ResourceAction 名稱 ExecuteCommand 則用以指出 可對資源執行的動作。當使用存取控制原則在對應至某特定資源的「動作」選取框中 移入資訊時,會在「管理主控台」中用到此資訊。在此情況下,是指定 Execute 動作。 Execute 動作定義於下列中:

```
<Action Name="ExcecuteCommand
CommandName="Execute">
</Action>
```
註: 控制程式指令的介面名稱必須和資源定義中的 ResourceBeanClass 相符。 ResourceBeanClass 的值儲存在 ACRESCGRY 表格的 RESCLASSNAME 直欄中。 這些指令可當成資源,這是因為它們是從 ControllerCommand 介面延伸而來,而 ControllerCommand 介面延伸自 AccCommand 介面, AccCommand 介面延伸自 Protectable 介面。有關這些介面的進一步資訊,請參閱 IBM WebSphere Commerce 程式設計手冊。

# 以現有原則來新增新控制程式指令

如果要新增可供職務(具有現有的職務型控制程式指令原則)存取的新控制程式指 令,請執行下列動作:

1. 在 XML 檔中建立一項對應至控制程式指令之介面名稱的新資源定義。

<ResourceCategory Name="com.xyz.commands.MyNewControllerCmdResourceCategory" ResourceBeanClass="com.xyz.commands.MyNewControllerCmd">

<ResourceAction Name="ExecuteCommand"/> </ResourceCategory>

2. 在 XML 檔中決定哪些職務應具備此指令的存取權,並讓新資源連結對應的資源群 組:

<ResourceGroup Name="SellersCmdResourceGroup" OwnerID="RootOrganization"> <ResourceGroupResource Name="com.ibm.commerce.contract. commands.ContractCancelCmdResourceCategory"/> <ResourceGroupResource Name="com.ibm.commerce.contract. commands.ContractCloseCmdResourceCategory"/> <ResourceGroupResource Name="com.ibm.commerce.contract. commands.ContractCreateCmdResourceCategory"/>

<ResourceGroupResource Name="com.xyz.commands. MyNewControllerCmdResourceCategory"/>

</ResourceGroup>

- 3. 將 XML 變更載入至資料庫。有關載入 XML 變更的進一步資訊,請參閱第91頁的 『將變更載入至資料庫』。
- 4. 在管理主控台中更新存取控制原則登錄。

由於已有一項內含此資源群組的職務型原則,此時便可使用新控制程式指令(只要此 指令不會執行任何資源層次檢查的話)。

#### 以新原則來新增新控制程式指令

如果新增可供新職務(此職務沒有現有的職務型原則)存取的新控制程式指令,請執 行下列動作:

- 1. 在 XML 檔中建立一項對應至控制程式指令之介面名稱的新資源定義。相關範例請 參閱 『以現有原則來新增新控制程式指令』 步驟 1。
- 2. 建立一個要連結新職務的新資源群組:

<ResourceGroup Name="*XYZ*CmdResourceGroup" OwnerID="RootOrganization"> </ResourceGroup>

3. 讓新資源連結新資源群組:

<ResourceGroup Name="*XYZ*CmdResourceGroup" OwnerID="RootOrganization"> <ResourceGroupResource Name="com.*xyz*.commands.*MyNewControllerResourceCategory*"/> </ResourceGroup>

4. 建立一項參照新資源群組的原則:

<span id="page-84-0"></span><Policy Name="*XYZ*Execute*XYZs*CmdResourceGroup" OwnerID="RootOrganization" UserGroup="*XYZ*" ActionGroupName="ExecuteCommandActionGroup" ResourceGroupName="*XYZ*CmdResourceGroup"> </Policy>

- 5. 將 XML 變更載入至資料庫。有關載入 XML 變更的進一步資訊,請參閱第91頁的 『將變更載入至資料庫』。
- 6. 在管理主控台中更新存取控制原則登錄。

此時您即可使用新控制程式指令(只要此指令不會執行任何資源層次檢查的話)。

## 施行資源層次型存取控制

您可新增資源層次型存取控制到控制程式或作業指令中。在 WebSphere Commerce 執行 時期,會根據指令的 getResources() 方法所傳回的資料,來執行資源層次的檢查。此 外在指令的 performExcecute() 環節期間,亦會執行資源層次的檢查,其方式是使用 void checkIsAllowed(Object resource, String action) throws ECException 方法 直接呼叫存取控制原則管理程式。一旦不容許現行使用者對指定資源執行指定的動 作,此方法即會擲出 ECApplicationException。

註: 依預設,getResources() 方法會傳回空值,且不會進行資源層次檢查。

在下列情況下,您必須為新指令建立一項資源層次型原則:

- 新指令是從會執行資源層次檢查的另一指令延伸而來。
- 新指令本身會執行資源層次型存取控制檢查。

以下是資源層次型原則的範例:

```
<Policy Name="ContractMangersForOrgExecuteContractManageCommandsOn
ContractResource"
OwnerID="RootOrganization"
UserGroup="ContractManagersForOrg"
ActionGroupName="ContractManage"
ResourceGroupName="ContractDataResourceGroup"
PolicyType="template">
</Policy>
```
其中:

Name:原則的名稱。

PolicyType:原則類型。此為範本原則,會動態套用在擁有資源的組織實體與其上代  $\pm$   $\circ$ 

0wnerID:擁有原則的成員。此爲範本原則,當存取控制原則管理程式套用原則時,會 對資源所屬的組織實體與其上代進行動態變更。

UserGroup:原則會套用在此群組中的使用者上。對於其職務會動態限定在組織實體與 其上代範圍的存取群組而言,其命名慣例是會在群組名稱後加上 ForOrg。

ActionGroupName:內含要對資源執行之動作的動作群組名稱。

ResourceGroupName:內含要執行動作之資源的資源群組名稱。

以上例來說,ContractManage 動作群組含有一組將針對 ContractDataResourceGroup 執 行的指令。以下是上述資源層次型原則中所用的動作群組範例:

<ActionGroupName="ContractManage" OwnerID="RootOrganization"> <ActionGroupActionName="com.ibm.commerce.contract.commands.ContractCancelCmd"/> <ActionGroupActionName="com.ibm.commerce.contract.commands.ContractCloseCmd"/> <ActionGroupActionName="com.ibm.commerce.contract.commands.ContractDeleteCmd"/> </ActionGroup>

先前定義成職務型原則之資源的指令,如今會定義成動作。以下是動作的範例定義, 其為上述 ContractManage 群組中的一部份:

<Action Name="com.ibm.commerce.contract.commands.ContractCloseCmd" CommandName="com.ibm.commerce.contract.commands.ContractCloseCmd"> </Action>

註: CommandName 的值應對應至會執行資源層次檢查之指令的介面名稱。

大部份指令皆會處理 Enterprise Bean。這些 Bean 通常是資源層次型原則所保護的資源。 以下是上述資源原則中所用的資源群組範例定義:

<ResourceGroup Name="ContractDataResourceGroup" OwnerId="RootOrganization"> <ResourceGroupResource Name="com.ibm.commerce.contract. objects.ContractResourceCategory"/> </ResourceGroup>

在本例中,定義了 ContractDataResourceGroup,且其由一個資源構成。此資源的定義 如下:

<ResourceCategory Name="com.ibm.commerce.contract.objects.ContractResourceCategory" ResourceBeanClass="com.ibm.commerce.contract.objects.Contract" <ResourceAction Name="com.ibm.commerce.contract.commands.ContractCancelCmd"/> <ResourceAction Name="com.ibm.commerce.contract.commands.ContractCloseCmd"/> <ResourceAction Name="com.ibm.commerce.contract.commands.ContractDeleteCmd"/> </ResourceCategory>

其中:

Name:此標籤用來在 XML 檔中參照這個資源。

ResourceBeanClass:代表所要保護之資源的類別。此類別必須施行「可保護」介面。 如果資源為 Enterprise Bean,其遠端介面應由「可保護」介面延伸而來。

ResourceAction:指定將針對此資源執行的動作。管理主控台將透過此資訊來判斷有 哪些動作適用於該特定資源。

註: 有關「可保護」介面的進一步資訊,請參閱 WebSphere Commerce 程式設計手冊。

## O@Ω **Bean**

資料 Bean 含有商業物件的相關資訊,用以在網頁中顯示物件資訊。在 WebSphere Commerce 中,動態網頁通常映射至檢視畫面,且這些檢視畫面將受到職務型原則的保 護。有時必須藉由保護網頁的資料 Bean(如果有的話),進一步保護網頁的內容。

當使用 DataBeanManager.activate(..) 方法移入資料 Bean 時,資料 Bean 管理程式 會對這些資料 Bean 實施存取控制。您可使用「委任者」介面,直接或間接保護資料 Bean。直接保護的資料 Bean 亦會施行「可保護」介面。如果間接保護的資料 Bean 不 會施行「委任者」介面,或在 getDelegate() 方法方面傳回空值,則不會受到保護,且 任何人皆可顯示。

註: 有關「可保護」介面的進一步資訊,請參閱 WebSphere Commerce 程式設計手冊。

以下是資料 Bean 的資源層次型原則範例:

```
<Policy Name="AllUsersDisplayOrderDataBeanResourceGroup"
OwnerID="RootOrganization"
UserGroup="AllUsers"
ActionGroupName="DisplayDataBeanActionGroup"
ResourceGroupName="OrderDataBeanResourceGroup"
RelationName="creator">
```
ActionGroupName,DisplayDataBeanActionGroup,指出此原則為資料 Bean 的原則。 此動作群組含有一個 Display (顯示) 動作。

其中:

Name:此原則的名稱。

UserGroup:此存取群組中含有將套用該原則的使用者。就本例而言,其含有所有使用 者。

ActionGroupName:値 DisplayDataBeanActionGroup 表示其為資料 Bean 的資源層次型 原則。

ResourceGroupName:內含所要保護之資料 Bean 的資源群組名稱。

RelationName: 使用者與資源之間必須存在的關係。在本例中,使用者是商業訂單資 源的建立者。

OrderDataBeanResourceGroup 的定義如下:

```
<ResourceGroup Name="OrderDataBeanResourceGroup" OwnerID="RootOrganization">
<ResourceGroupResource Name="com.ibm.commerce.order.beans.
OrderListDataBeanResourceCategory"/>
<ResourceGroupResource Name="com.ibm.commerce.order.beans
.OrderDataBeanResourceCategory"/>
</ResourceGroup>
```
OrderDataBeanResourceGroup 由兩個資源組成。以下是資料 Bean 的範例資源定義:

<ResourceCategory Name="com.ibm.commerce.order.beans.OrderDataBeanResourceCategory" ResourceBeanClass="com.ibm.commerce.order.beans.OrderDataBean"> <ResourceAction Name="DisplayDataBean"/> </ResourceCategory>

其中:

Name:此標籤用來在 XML 檔中參照這個資源。

ResourceBeanClass:將直接保護之資料 Bean 的類別名稱。此類別必須施行「可保護」 介面。

ResourceAction:供原則在管理主控台中編輯時所需的元素。以本例來說,此元素表 示 Display (顯示) 適合執行於此資源上。

# 依屬性來將資源分組

您可使用 ACRESGRP 表格中的 CONDITIONS 直欄來全盤定義資源群組。CONDITIONS 直欄中儲存 XML 文件,而這些 XML 文件含有分組資源時所用的「限制/屬性値」對 組。此種資源群組類型稱為隱含的資源群組,通常是在資源的類別名稱不足時使用。 舉例來說,如果存取控制原則是套用在狀態爲 P(擱置)或 E(由客戶服務代表編輯) 的 Order (訂單) 資源上,則可為此定義一個資源群組。

註: 如果要依屬性而非類別名稱來分組資源,則資源必須施行「可分組」介面。有關 「可分組」介面的進一步資訊,請參閱 IBM WebSphere Commerce 程式設計手冊。 以下是 Order (訂單) 資源群組:

```
<ResourceGroup Name="OrderResourceGroupwithPEStatus"
OwnerID="RootOrganization">
<ResourceCondition>
\leq! [CDATA]<profile>
  <andListCondition>
<orListCondition>
      <simpleCondition>
       <variable name="Status"/>
      <operator name="="/>
      <value data="P"/>
      </simpleCondition>
      <simpleCondition>
       <variable name="Status"/>
       <operator name="="/>
       <value data="E"/>
      </simpleCondition>
 </orListCondition>
      <simpleCondition>
       <variable name="classname"/>
       <operator name="="/>
       <value data="com.ibm.commerce.order.objects.Order"/>
      </simpleCondition>
    </andListCondition>
   </profile>
]]>
</ResourceCondition>
```

```
</ResourceGroup>
```
其中:

Name:儲存在 ACRESGRP 表格之 GRPNAME 直欄中的資源群組名稱。

OwnerID:資源群組的擁有者。必須是根組織。

<ResourceCondition>:指定要載入到 ACRESGRP 表格之 CONDITIONS 直欄中的資 料,以定義資源群組。

<![CDATA[...]]>:表示需照輸入原樣般使用的一段字元資料。

<profile>:所有資源條件的必要參數。

資源群組定義中一個不可或缺的元件是 <simpleCondition> 元素,其中 name="classname"。此元素用以指出群組所要套用之資源的 Java 類別。您可在下列範 例中看到 Java 類別 com.ibm.commerce.order.objects.Order:

```
<simpleCondition>
  <variable name="classname"/>
   <operator name="="/>
   <value data="com.ibm.commerce.order.objects.Order"/>
   </simpleCondition>
```
下列範例指出 com.ibm.commerce.objects.order.objects.Order 資源的條件,其狀態 應等於 P。

```
<simpleCondition>
<variable name="Status"/>
       <operator name="="/>
       <value data="P"/>
  </simpleCondition>
```
在上例中, <variable name="*value*"/> 代表在資源中供 getGroupingAttributeValue (String attributeName, GroupContext context)() 方法辨識的屬性名稱。此方法是「可 分組」介面中的一部份。為了能在 WebSphere Commerce 管理主控台中管理「隱含的資 源群組」,也應將屬性定義在 ACATTR 表格中,並連結 ACRESATREL 表格中的資 源。一旦要尋找給定資源與動作的適用原則時,將會呼叫 getGroupingAttributeValue(..) 方法以檢查此條件(就本例來說,則會將 Status 當 成 attributeName 參數傳入)。

<orListCondition> 表示應使用布林值 OR,套用此區塊中的條件。以本例來說,狀態可 為 P 或 E。<andListConditon> 表示應使用布林值 AND 套用此區塊中的條件。以本例 來說, (Classname = com.ibm.commerce.order.objects.Order) AND (Status = P OR Status= $E$ )  $\circ$ 

以下顯示移入資料到 ACATTR 表格中的相關範例屬性定義:

```
<Attribute Name="Status" Type="String">
</Attribute>
```
Name 元素為一個用以指出屬性的術語, Type 元素代表屬性的資料類型。屬性的可能值 如下:

- String
- Integer
- Double
- Currency
- Decimal
- URL
- Image
- Date

屬性與資源的連結關係指定於資源定義中。以下列為例, Status 屬性將連結 OrderResourceCategory:

<ResourceCategory Name="com.ibm.commerce.order.objects.OrderResourceCategory" ResourceBeanClass="com.ibm.commerce.order.objects.Order" >

```
<ResourceAttributes Name="Status"
AttributeTableName="ORDERS"
AttributeColumnName="STATUS"
ResourceKeyColumnName="ORDERS_ID"/>
</ResourceCategory>
```
其中:

<ResourceAttributes>:此程式碼區塊用以讓屬性連結資源。

AttributeTableName:資源的資料庫表格名稱。

AttributeColumnName:儲存屬性之資源表格中的直欄名稱。

ResourceKeyColumnName:儲存主要鍵之資源表格中的直欄名稱。

### <span id="page-89-0"></span>定義關係

存取控制原則可有一個選用的關係元素。此關係只能透過載入內含關係定義的 XML 原 則檔來建立;請見下列:

<Relation Name="value"> </Relation>

Name 項目是指要在任何原則中使用的關係名稱,其會新增到 ACRELATION 表格中。 在可保護資源中,Name 會對應至 fulfills() 方法的 relationship 參數。

下列範例顯示名為 creator 之關係的定義。

<Relation Name="creator"> </Relation>

# 定義關係群組

關係群組內含開放條件,而這些條件隸屬於關係群組下。如果您需要定義關係群組, 必須藉由在 XML 檔中定義關係群組資訊來完成,或者按如下所示修改 defaultAccessControlPolicies.xml 檔。

```
<RelationGroup
Name="aValue"
OwnerID="aValue">
<RelationCondition><![CDATA[
<sub>nrofi</sub></sub>
Relationship Chain Open Condition XML
</profile>
]]></RelationCondition>
</RelationGroup>
```
# 關係鏈

每一個關係群組由一或多個 RELATIONSHIP\_CHAIN 開放條件組成,這些條件是依照 andListCondition 或 orListCondition 元素分組。關係鏈為一系列一個以上的關係。 關係鏈的長度取決於所含的關係數目而定。您可檢查關係鏈 XML 表示法中的 <parmeter name= "X" value="Y"> 項目數即可判定。以下是關係鏈的範例,其長度為 1。

```
<openCondition name="RELATIONSHIP_CHAIN">
<parameter name="RELATIONSHIP"
value="aValue"/>
</openCondition>
```
其中:

<parameter name="Relationshiop" value="something">:此字串指出使用者與資源間 的關係。

name :在可保護資源中 fulfills() 方法的 relationship 參數。

當關係鏈的長度為 2 或以上時,則為一連串的兩個關係。第一個 <parmeter name= "X" value="Y"> 項目,是指使用者與組織實體間。最後一個 <parmeter name= "X" value="Y"> 項目是指組織實體與資源間。該鏈之中間的 <parmeter name= "X" value="Y"> 項目是指各組織間。以下是關係鏈的範例,其長度為 2。

```
<openCondition name=RELATIONSHIP_CHAIN">
<parameter name="aValue1" value="aValue2"/>
<parameter name="RELATIONSHIP" value="aValue3"/>
</openCondition>
```
其中:

aValue1 :可能值有 HIERARCHY 與 ROLE。HIERARCHY 代表成員階層中之使用者與組織 實體間的階層關係。 ROLE 代表使用者在組織實體中所擔任的職務。如果 aValue1 值為 HIERARCHY, 則可能値包括 child, 亦即, 會傳回在成員階層中使用者直屬其下的組織實 體。如果 aValue1 的值為 ROLE,則可能值包含 ROLE 表格之 NAME 直欄中的任何 有效値,亦即,會傳回現行使用者擔任職務所在的所有組織實體。

aValue3:此字串代表一或多個組織實體(從第一個參數與資源評估出)間的關係。此 值對應至可保護資源中 fulfills() 方法的 relationship 參數。當評估 aValue1 參數的 結果傳回一個以上的組織實體時,只要這些組織實體至少有一個符合 aValue2 參數所指 定的關係,即符合 RELATIONSHIP\_CHAIN 中的這個部份。

註: 有關定義關係群組的進一步資訊,請參閱第80頁的『定義關係群組』。

#### 定義單鏈型關係群組

如果您的存取控制原則要求您必須做到使用者得隸屬於組織實體下(例如資源的 BuyingOrganizationalEntity),則您必須建立一個由一個關係鏈構成(長度為 2)的 關係群組。請見下列範例:

```
<RelationGroup Name="MemberOf->BuyerOrganizationEntity"
OwnerID="RootOrganization
<RelationCondition><![CDATA[
<profile>
<openCondition name="RELATIONSHIP_CHAIN">
<parameter name="HIERARCHY" value="child"/>
<parameter name="RELATIONSHIP" value="BuyingOrganizationalEntity"/>
</openCondition>
</profile>
]]><RelationCondition>
<RelationGroup>
```
關係鏈的長度之所以為 2,是因它是由兩個個別的關係所構成。第一個關係存在於使用 者與其上層組織實體間。在該關係中,使用者為下層。在第二個關係中,存取控制原 則管理程式會檢查上層組織實體和資源間是否存在 BuyingOrganizationalEntity 關係。 換句話說,如果它是資源的買方組織實體,則會傳回 true。

註: 有關 openCondition 標籤的資訊,請參閱 W*ebSphere Commerce Accelerator* 自訂 手冊。

另舉一例,如果您得做到使用者在組織實體(為資源的買方組織實體)中必須擔任 「帳戶代表」職務。同樣地,這會用到一個由單一關係鏈(長度 2)構成的關係群組。 關係鏈中的第一個部份將找出使用者在其中擔任「帳戶代表」職務的所有組織實體。 接著,存取控制原則管理程式會針對此組組織實體,檢查其中是否至少有一個和資源 間存在 BuyingOrganizationalEntity 關係。如果是,則會傳回 true 值。

下列範例顯示如何定義此種關係群組類型:

```
<RelationGroup Name="AccountRep->BuyerOrganizationalEntity"
OwnerID="RootOrganization">
<RelationCondition><![CDATA[
<profile>
```

```
<openCondition name="RELATIONSHIP_CHAIN">
 <parameter name="ROLE" value="Account Representative"/>
 <parameter name="RELATIONSHIP" value="BuyingOrganizationalEntity"/>
</openCondition>
</profile>
]]><RelationCondition>
<RelationGroup>
```
## 定義多鏈型關係群組

如果您必須撰寫一個內含多鏈型關係的關係群組,您必須指出使用者必須符合所有的 關係鏈(亦即,AND 情況),或者至少必須符合其中一個關係鏈(亦即,OR 情況)。

在下列範例中,使用者必須是資源的建立者,且必須隸屬於資源中指定的 BuyingOrganizationalEntity 下。第一個關係鏈指出使用者必須是資源的建立者,且長 度為 1。第二個關係鏈指出使用者必須隸屬於資源中指定的

```
BuyingOrganizationalEntity,且長度爲 2。
```

```
<RelationshipGroup Name="Creator_And_MemberOf->BuyerOrganizationalEntity"
OwnerID="RootOrganization">
<RelationCondition><![CDATA[
<profile>
<andListCondition>
<openCondition name="RELATIONSHIP_CHAIN">
<parameter name="RELATIONSHIP" value="creator" />
</openCondition>
<openCondition name="RELATIONSHIP_CHAIN">
<parameter name="HIERARCHY" value="child"/>
<parameter name="RELATIONSHIP" value="BuyingOrganizationalEntity"/>
</openCondition>
</andListCondition>
</profile>
]]></RelationCondition>
</RelationGroup>
```
註: 如果您要求使用者必須符合這兩個關係鏈中的一個,則 <andListConditon> 標籤應 改為 <orListConditon> 標籤。

# 存取群組

WebSphere Commerce 所附的預設存取群組可在語言特定 XML 檔中找到,像是 *wc\_install\_directory*/xml/policies/xml/ACUserGroups\_locale.xml。此檔案遵循 wc\_ins*tall\_directory*/xml/policies/dtd/ACUserGroups\_en\_US.dtd 所指定的 DTD。

以下是存取群組元素的格式:

<UserGroup Name="value" OwnerID="value" Description="value"

<UserCondition> <![CDATA[ <profile> *Condition XML* </profile> ]]> </UserCondition> </UserGroup>

其中:

Name:儲存在 MBRGRP 表格之 MBRGRPNAME 直欄中的存取群組名稱。

OwnerID:擁有此存取群組的成員 ID。 Name 與 OwnerID 組合必須是唯一的。可用的特 殊値爲 RootOrganization (-2001) 或 DefaultOrganization (-2000)。

Description(選用):此選用屬性用來說明存取群組。

UserCondition(選用):此選用元素用來指出此存取群組中隱含的成員條件。此準則 儲存在 MBRGRPCOND 表格的 CONDITIONS 直欄中。

Condition XML: 使用條件組織架構,指出任何有效的 orListCondition、 andListCondition、simpleCondition 與 trueConditionCondition 元素組合。

UserCondition 元素所支援的 SimpleCondition 名稱如下:

表 5. 支援的簡單條件名稱

| 變數名稱                   | 說明                                                           | 支援的運算 支援的值<br>子 |                                                                              | 限定元                                                         | 限定元値                                                    |
|------------------------|--------------------------------------------------------------|-----------------|------------------------------------------------------------------------------|-------------------------------------------------------------|---------------------------------------------------------|
| role                   | 指出使用者<br>必須具備<br>MBRROLE<br>表格中的這<br>個職務.。                   | $=$ !=          | ROLE<br>NAME 直欄的任何 定, 則使用<br>值。                                              | 表格之 org (若未指  .<br>者必須具備<br>MBRROLE<br>表格中任何<br>組織中的職<br>務。 | OrgEntityID:<br>使用者必須在<br>其中擔任職<br>務。<br>?:用於範本<br>原則中。 |
| registration<br>status | 指出使用者 <br>必須處於這<br>個登錄狀<br>熊。                                | $=$ !=          | USERS 表格之<br><b>REGISTER-TYPE</b><br>直欄的任何值,像<br>是 G 代表訪客,R<br>代表已登錄。        | none                                                        | n/a                                                     |
| status                 | 指出使用者 <br>必須處於這<br>個成員狀<br>態。通常用<br>於登錄核准<br>狀態方面。           | $=$ !=          | MEMBER 表格之<br>STATE 直欄的任何<br>值;像是 0 代表登<br>錄核准擱置中,1<br>代表已核准登錄,<br>2 代表拒絕登錄。 | none                                                        | n/a                                                     |
| org                    | 指出使用者 <br>必須已登錄<br>於這個上層<br>組織中。此<br>項儲存在<br>MBRREL 表<br>格中。 | $=$ !=          | • ORGENTITY 表<br>格之<br>ORGENTITY_ID<br>的任何值。<br>?- 如果這是範本<br>原則。             | none                                                        | n/a                                                     |

**註:** 如果在執行時期套用範本原則,則 ? 會動態變更成資源所屬的組織實體(然後是其 上代)。有定義 ? 的存取群組僅適用於範本原則。

# 存取群組的 simpleConditions 範例

**role:**

未使用限定元的 role: 下列範例顯示未使用限定元的 role simpleCondition; 大部份用 於職務型原則方面。在本例中,使用者必須擔任任何組織實體中的「賣方管理者」職 務。

```
<UserConditon>
\leq! [CDATA]<profile>
<simpleCondition>
<variable name="role"/>
<operator name="="/>
<value data="Seller Administrator"/>
</simpleCondition>
</profile>
11</UserCondition>
```
使用限定元的 role: 下列範例顯示使用限定元的 role simpleCondition; 大部份用於組 織層次型原則方面。在本例中,使用者必須擔任組織實體 100 中的「賣方」職務。

```
<UserCondition>
<!CDATA[
<profile>
<simpleCondition>
<variable name="role"/>
<operator name="="/>
<value data="Seller"/>
<qualifier name="org" data="100"/>
<simpleCondition>
</profile>
|1\rangle</UserCondition>
```
使用限定元與參數的 role: 下列範例顯示使用限定元與參數的 role simpleCondition。 僅適用於範本原則。在本例中,使用者必須擔任擁有範本原則指定資源之組織實體中 的「業務經理」、「帳戶經理」或「賣方」職務。

```
<UserCondition><!CDATA[
<profile>
<orListCondition>
<simpleCondition>
<variable name="role"/>
<operator name="="/>
<value data="Sales Manager"/>
<qualifier name="org" data="?"/>
</simpleCondition>
<simpleCondition>
<variable name="role"/>
<operator name="="/>
<value data="Account Representative"/>
<qualifier name="org" data="?"/>
</simpleCondition>
<simpleCondition>
<variable name="role"/>
<operator name="="/>
<value data="Seller"/>
<qualifier name="org" data="?"/>
</simpleCondition>
</orListCondition>
</profile/>
]]></UserCondition>
```
**registrationStatus:** 下列範例顯示 registrationStatus simpleCondition。在本例中, 使用者必須已登錄 (USERS.REGISTERTYPE = R)。

```
<UserCondition><!CDATA[
<profile>
<simpleCondition>
<variable name="registrationStatus"/>
<operator name="="/>
<value data="R"/>
</simpleCondition>
</profile>
]]></UserCondition>
```
status: 下列範例顯示 status simpleCondition。在本例中,使用者必須已獲准登錄。 (MEMBER.STATUS = 1)

```
<UserCondition><![CDATA[
<profile>
<simpleCondition>
<variable name="status"/>
<operator name="="/>
<value data="1"/>
</simpleCondition>
</profile>
]]></UserCondition>
```
**org:** 下列範例顯示 org simpleCondition。在本例中,使用者必須已登錄於組織實體 100 中。在 MBRREL 表格中,使用者的 ANCESTOR\_ID 值必須是 100,SEQUENCE 值 必須是 1。

```
<UserCondition><![CDATA[
<profile>
<simpleCondition>
<variable name="org"/>
<operator name="="/>
<value data="100"/>
</simpleCondition>
</profile>
]]>
</UserCondition>
```
# 原則

*wc\_install\_directory*/xml/policies/xml/defaultAccessControlPolicies.xml檔中 定義產品所附的預設存取控制原則。此檔案遵循 *wc\_install\_directory/x*ml/policies/dtd/accesscontrolpolicies.dtd 所指定的 DTD。

```
以下是原則元素的範本:
```

```
<Policy Name="value"
OwnerId="value"
UserGroup="value"
UserGroupOwner="value"
ActionGroupName="value"
ResourceGroupName="value"
PolicyType="value"
RelationName="value"
RelationGroupName="value"
RelationGroupOwner="value"
</Policy>
```
其中:

Name:原則的名稱。會載入到 ACPOLICY 表格的 POLICYNAME 直欄中。Name 與 OwnerID 組合必須是唯一的。

OwnerID:擁有該原則之組織實體的成員 ID。會載入到 ACPOLICY 表格的 member\_id 直欄中。OwnerID 與 Name 組合必須是唯一的。轉換程式工具可辨識下列兩個特殊値: RootOrganization:  $-2001$  與 DefaultOrganization:  $-2000$   $\circ$ 

UserGroup:指定於 MBRGRP 表格之 MBRGRPNAME 直欄中的存取群組名稱。會載 入到 ACPOLICY 表格的 mbrgrp\_id 直欄中。預設存取群組定義於 wc install directory/xml/policies/xml/ACUserGroups language.xml 檔中。

UserGroupOwner:擁有存取群組之成員的成員 ID。當存取群組屬於成員而非原則擁有者 的時,則需指定此項。若未指定,則會假設該存取群組是屬於 OwnerID 屬性所指定的成 員的。

ActionGroupName:ACACTGRP 表格之 GROUPNAME 直欄中指定的動作群組名稱。 用以取得儲存在 ACPOLICY 表格中的對應動作群組 ID (ACACTGRP\_ID)。控制程式 指令的職務型原則會將 ActionGroupName 設為 ExecuteCommandActionGroup。資料 Bean 的原則會將 ActionGroupName 設為 DisplayDatabeanActionGroup。

ResourceGroupName:指定於 ACRESGRP 表格之 GRPNAME 直欄中的資源群組名稱。 用以取得儲存在 ACPOLICY 表格中的對應資源群組 ID (ACRESGRP\_ID)。檢視畫面的 職務型原則會將 ResoureGroupName 設為 ViewCommandResourceGroup。

PolicyType:原則的類型。有效値為 template(在 ACPOLICY 表格中,POLICYTYPE 將設爲 1)。若未指定此屬性,則原則類型値維持不變。(依預設,此直欄的値爲空値。 1 以外的任何值意指非範本原則類型)。有關原則類型的進一步資訊,請參閱第9頁的 『第3章 存取控制概念』。

RelationName(選用):指定於 ACRELATION 表格之 RELATIONNAME 直欄中的關 係名稱。若有指定,則用來取得儲存在 ACPOLICY 表格中的對應關係 ID (ACRELATION ID) $\circ$ 

RelationGroupName(選用):指定於 ACRELGRP 表格之 GRPNAME 直欄中的關係 群組名稱。若指定此屬性,則不應指定 RelationName,因為會優先採用關係群組。

RelationGroupOwner:擁有該關係群組的成員 ID。只有在指定 RelationGroupName 屬 性,且 OwnerID 屬性值非 RootOrganization 時才需要此屬性;以本例來說 RelationGroupOwner 必須指定為 RootOrganization (-2001)。

### 原則範例

#### 職務型原則:

控制程式指令方面: 在本例中,隸屬於 AllUsers 存取群組的使用者可執行屬於 AllUserCmdResourceGroup 資源群組中之一部份的控制程式指令。

```
<Policy Name="AllUsersExceuteAllUserCmdResourceGroup"
OwnerID="RootOrganization"
UserGroup="AllUsers"
ActionGroupName="ExecuteCommandActionGroup"
ResourceGroupName="AllUserCmdResourceGroup">
</Policy>
```
檢視畫面方面: 在本例中,隸屬於 MarketingManagers 存取群組的使用者可執行屬於 MarketingManagersViews 動作群組中之一部份的檢視畫面。

<Policy Name="MarketingManagersExecuteMarketingManagersViews" OwnerID="RootOrganization" UserGroup="MarketingManagers" ActionGroupName="MarketingManagersViews" ResourceGroupName="ViewCommandResourceGroup"> </Policy>

#### 資源層次型原則:

指令方面: 在本例中,隸屬於 RegisteredApprovedUsers 存取群組的使用者可對 CouponWalletResourceGroup 所指定的資源,執行 CouponRedemption 動作群組所指定 的動作 (只要使用者和資源間存在 creator 關係的話)。

```
<Policy Name="RegisteredApprovedUsersExecuteCouponRedemptionCommandsOn
WalletResource"
OwnerID="RootOrganization"
UserGroup="RegisteredApprovedUsers"
ActionGroupName="CouponRedemption"
ResourceGroupName="CouponWalletResourceGroup"
RelationName="creator">
</Policy>
```
資料 Bean 方面: 在本例中, 隸屬於 AllUsers 存取群組的使用者可顯示 UserDatabeanResourceGroup 所指定的資料 Bean (只要使用者和資源間存在 owner 關 係的話)。

```
<Policy Name="AllUsersDisplayUserDatabeanResourceGroup"
OwnerID="RootOrganization"
UserGroup="AllUsers"
ActionGroupName="DisplayDatabeanActionGroup"
ResourceGroupName="UserDatabeanResourceGroup"
RelationName="owner">
</Policy>
```
範本原則: 在本例中,隸屬於 MembershipAdministratorsForOrg 存取群組的使用者可 對 OrganizationDataResourceGroup 所指定的資源,執行 ApproveGroupUpdate 動作群 組所指定的動作。

```
<Policy Name=MembershipAdministratorsForOrgExecuteApproveGroupUpdateCommands
OnOrganizationResource"
OwnerID="RootOrganization"
UserGroup="MembershipAdministratorsForOrg"
ActionGroupName="ApproveGroupUpdate"
ResourceGroupName="OrganizationDataResourceGroup"
PolicyType="template">
</Policy>
```
當套用此範本原則時,原則擁有者會從 RootOrganization 動態變為擁有資源的組織實體, 接 著 是 其 上 代 組 織 實 體 , 一 直 到 包 含 根 組 織 。 您 可 檢 查 MembershipAdministratorsForOrg 存取群組的定義,找出下列的成員條件:

```
<UserCondition><![CDATA[
<profile>
<orListCondition>
<simple condition>
<variable name="role"/>
<operator name="="/>
<value data="Buyer Administrator"/>
<qualifier name="org" data="?"/>
</simpleCondition>
<simpleConditon>
<variable name="role"/>
<operator name="="/>
<value data="Seller Administrator"/>
```

```
<qualifier name="org" data="?"/>
</simpleConditon>
</orListCondtion>
</profile>
]] ></UserCondition>
```
註: role 的 simpleCondition 限定為 org = ?。如同上述,此 ? 會動態換成原則擁有 者。此動態行為僅適用於範本原則。因此在本例中,在擁有資源的組織實體中擔 任買方管理者或賣方管理者職務的使用者,符合此存取群組中的成員條件。

# 可翻譯的原則資料

以下是最起碼的可翻譯存取控制元素的範本,且必須定義在 defaultAccessControlPolicies\_locale.xml 檔中。

```
<?xml version="1.0" encoding="ISO-8859-1" standalone="no" ?>
<!--下列的 TRANSLATABLE 存取控制元素應定義在這個檔案中:
<Attribute nls>
<Action nls>
\leqRelation nls>
<ResourceCategory nls>
<ActionGroup nls>
<ResourceGroup nls>
\lePolicy nls \ge \ge \ge<!DOCTYPE PoliciesNLS SYSTEM "../dtd/accesscontrolpoliciesnls.dtd">
```

```
<PoliciesNLS LanguageID="value">
```

```
<!--在此插入存取控制元素定義 -->
</PoliciesNLS>
```
LanguageID 屬性為一個字串,其對應至語言環境特定資料所用的語言。 LanguageID 的 有效值如下:

- · en US
- $\cdot$  fr\_FR
- $\cdot$  de\_DE
- $\cdot$  it\_IT
- · es ES
- $\cdot$  pt\_BR
- $\cdot$  zh\_CN
- $\cdot$  zh\_TW
- ko KR
- $\cdot$  ja\_JP

### 不能翻譯的原則資料

以下是自訂原則檔的範本,此原則檔中含有不能翻譯的資料:

```
<?xml version="1.0" encoding="ISO-8859-1" standalone="no" ?>
<!DOCTYPE Policies SYSTEM "../dtd/accesscontrolpolicies.dtd">
<!--下列的 NON-TRANSLATABLE 存取控制元素應定義在這個檔案中:
<Attribute>
<Action>
```
<ResourceCategory> <Relation> <RelationGroup> <ActionGroup> <ResourceGroup> <Policy--> <Policies>

<!--在此插入存取控制元素定義 --> </Policies>

## 語言環境特定資料

以下的選用語言環境特定資料,可載入到已定義於不能翻譯之 XML 檔中的存取控制元 素的附加說明中。預設語言環境特定資料可在下列位址中找到:

```
wc_install_directory\xml\policies\xml\
defaultAccessControlPolicies_locale.xml
```
例如 defaultAccessControlPolicies\_en\_US.xml。

屬性: 下列範例定義額外的屬性元素資訊:

```
<Atrribute_nls AttributeName="Status"
DisplayName_nls="Status attribute"
Description nls="資源狀態屬性"
/>
```
**其中:** 

AttributeName:屬性的名稱。此值儲存在 ACATTR 表格的 ATTRNAME 直欄中。

DisplayName\_nls:屬性的顯示名稱。此值儲存在 ACATTRDESC 表格的 DISPLAYNAME 直欄中。

Description\_nls:選用的屬性說明。此值儲存在 ACATTRDESC 表格的 DESCRIPTION 直欄中。

動作: 下列範例定義額外的動作元素資訊:

```
<Action_nls ActionName="OrderAdjustmentButton"
DisplayName nls="Order Adjustment Button View"
Description_nls="當從 Commerce Acclerator 下單時,此檢視畫面用以在訂單調整頁面中
載入按鈕"
```
 $/$ 

其中:

ActionName:動作的名稱。此值儲存在 ACACTION 表格的 ACTION 直欄中。

DisplayName\_nls:動作的顯示名稱。此值儲存在 ACACTDESC 表格的 DISPLAYNAME 直欄中。

Description\_nls:選用的動作說明。此值儲存在 ACACTDESC 表格的 DESCRIPTION 直欄中。

關係: 下列範例定義額外的關係元素資訊:

```
<Relation_nls RelationName="creator"
DisplayName nls="creator"
Description_nls="建立者"
/>
```
其中:

RelationName:關係的名稱。此值儲存在 ACRELATION 表格的 RELATIONNAME 直 欄中。

DisplayName\_nls:關係的顯示名稱。此值儲存在 ACRELDESC 表格的 DISPLAYNAME 直欄中。

Description\_nls:選用的關係說明。此值儲存在 ACRELDESC 表格的 DESCRIPTION 直欄中。

資源種類: 下列範例定義額外的資源種類資訊:

```
<ResourceCategory_nls ResourceCategoryName="com.ibm.commerce.
catalog.objects."InterestItemList"
DisplayName_nls="Interest Item List"
Description nls="喜好項目清單指令"
/
```
其中:

ResourceCategoryName:資源種類的名稱。此值儲存在 ACRESCGRY 表格的 RESCLASSNAME 直欄中。

DisplayName\_nls:資源種類的顯示名稱。此值儲存在 ACRSCGDES 表格的 DISPLAYNAME 直欄中。

Description\_nls:選用的資源種類說明。此值儲存在 ACRSCGDES 表格的 DESCRIPTION 直欄中。

動作群組: 下列範例定義額外的動作群組資訊:

```
<ActionGroup_nls ActionGroupName="DoEverything"
DisplayName_nls="Do Everything"
Description nls="容許存取所有動作"
/
```
其中:

ActionGroupName:動作群組的名稱。此値儲存在 ACACTGRP 表格的 GROUPNAME 直欄中。

DisplayName\_nls:動作群組的顯示名稱。此值儲存在 ACACGPDESC 表格的 DISPLAYNAME 直欄中。

Description\_nls:選用的動作群組說明。此值儲存在 ACACGPDESC 表格的 DESCRIPTION 直欄中。

資源群組: 下列範例定義額外的資源群組資訊:

```
<ResourceGroup_nls ResourceGroupName="AllResourceGroup"
DisplayName_nls="All Resources Group"
Description<sup>nls="</sup>所有資源"
/>
```
其中:

<span id="page-100-0"></span>ResourceGroupName:資源群組的名稱。此值儲存在 ACRESGRP 表格的 GRPNAME 直 欄中。

DisplayName\_nls:資源群組的顯示名稱。此值儲存在 ACRESGPDES 表格的 DISPLAYNAME 直欄中。

Description\_nls:選用的資源群組說明。此值儲存在 ACRESGPDES 表格的 DESCRIPTION 直欄中。

原則: 下列範例定義額外的原則資訊:

```
<Policy_nls PolicyName="SiteAdministratorsCanDoEverything"
OnwerID="RootOrganization"
DisplayName nls="Site Administrators Can Do Everything"
Description_nls="此原則容許網站管理者執行任何動作"
/
```
其中:

PolicyName:存取控制原則的名稱。此値儲存在 ACPOLICY 表格的 POLICYNAME 直 欄中。

OwnerID:擁有此原則之組織實體的成員 ID。

DisplayName\_nls:原則的顯示名稱。此値儲存在 ACPOLDESC 表格的 DISPLAYNAME 直欄中。

Description\_nls:選用的原則說明。此值儲存在 ACPOLDESC 表格的 DESCRIPTION 直欄中。

# 變更 XML 檔之後

# 測試變更

有關測試您所做變更的進一步資訊,請參閱第38頁的『在變更原則後』。

#### 將變更載入至資料庫

如果您是藉由直接處理 XML 檔來變更原則,您必須將變更後的 XML 檔載入回資料庫 中。基於下列原因, XML 檔與資料庫中的存取控制資訊必須維持一致:

- 當您建立 WebSphere Commerce 案例時,會從 XML 檔載入原則與存取群組定義。
- 如果您想在第二個 WebSphere Commerce 案例中施行相同的存取控制原則, 在您建立 第二個案例前,可將 XML 檔複製到適當目錄中即可。
- XML 檔可方便您直接檢視與編輯您的原則與其元件部份,因此有必要讓檔案維持最 新。

#### 將 XML 變更載入至資料庫

載入程序會讀取內含存取控制原則資訊與存取群組定義的 XML 檔,並將之載入到適當 的資料庫中。在安裝期間雖會載入 XML 檔中所含的原則與存取群組資訊,不過如果您 有變更 XML 檔,則必須重新載入。

註: 如果您建立自訂的 XML 檔,您必須將之複製到 <*wc install directory*>/xml/policies/xml 目錄中,以便將之載入至資料庫。

400 ▌ 方面:如果您建立自訂 XML 檔,您必須在檔案中使用 DTD 的完整路徑。 存取控制原則 DTD 位於 /QIBM/ProdData/WebCommerce/xml/policies/dtd 中。

如果要載入存取群組與存取控制原則,請執行下列指令。

# $\triangleright$  NT  $\bigtriangleright$  2000  $\bigtriangleright$

- 1. 從 <wc\_install\_directory>\bin 目錄,按照此處所列的順序,視需要來執行下列指 令:
	- 如果要載入使用者(存取)群組定義,請執行 acugload 指令檔。**語法**: acugload.cmd <資料庫名稱> <資料庫使用者> <資料庫使用者密碼> <UserGroups *xml* 檔> 例如: acugload mall dbuser dbusrpwd ACUserGroups\_en\_US.xml
	- 如果要載入主要的存取控制原則檔案,請執行 acpload 指令檔。 語法: acpload.cmd <資料庫名稱> <資料庫使用者> <資料庫使用者密碼> <Policies xml 檔>  $\mathcal{F}$  is acpload mall dbuser dbusrpwd defaultAccessControlPolicies.xml
	- 如果要載入顯示名稱與說明檔,請執行 acpnlsload 指令檔。 語法: acpnlsload.cmd <資料庫名稱> <資料庫使用者> <資料庫使用者 密碼> <NLS *Policies xml* 檔> 例如: acpnlsload mall dbuser dbusrpwd defaultaccesscontrolpolicies\_en\_US.xml
- 2. 檢査 <wc\_install\_directory>\logs 中的 **acugload.log**、**acpload.log** 與 acpnIsload.log 日誌檔,看看有無錯誤。

AIX > Solaris > Linux

#### 資料庫使用者 ID 必須具備

<*wc\_install\_directory*>/xml/policies \ <wc\_install\_directory>/bin 與 <wc\_install\_directory>/properties/utilities 目錄及其子目錄與檔案的讀取/寫入/執 行權。

- 1. 以資料庫使用者 ID 登入。
- 2. 從 <wc\_install\_directory>\bin 目錄,按照此處所列的順序,視需要來執行下列 Shell Script:
- 1. 如果要載入使用者(存取)群組定義,請執行 acugload Shell Script。**語法**: acugload.sh <資料庫名稱> <資料庫使用者> <資料庫使用者密碼> <UserGroups xml 檔名> 例如: acugload mall dbuser dbusrpwd ACUserGroups\_en\_US.xml
- 2. 如果要載入主要的存取控制原則檔案,請執行 acpload Shell Script。 **語法**: acpload.sh <資料庫名稱> <資料庫使用者> <資料庫使用者密碼> <Policies xml 檔名 > 例如:acpload mall dbuser dbusrpwd defaultAccessControlPolicies.xml
- 3. 如果要載入顯示名稱與說明檔,請執行 acpnlsload Shell Script。語法: acpnlsload.sh <資料庫名稱> <資料庫使用者> <資料庫使用者密碼> <NLS Policies xml 檔名> **例**  $\overline{X}$  : acpnlsload mall dbuser dbusrpwd defaultaccesscontrolpolicies\_en\_US.xml

檢査 <wc\_install\_directory>/logs 中的 acugload.log、acpload.log 與 acpnlsload.log 日誌檔,看看有無錯誤。

註: 在執行這些 Script 後,您必須檢查日誌檔,這是因為執行這些 Script 期間可能出 現的錯誤並不會顯示在指令行中。

#### $\blacktriangleright$  400

從指令行按照指定順序視需要執行下列指令。

- 如果要載入使用者(存取)群組定義,請執行 LODWCSUG 指令。 語法: LODWCSUG DATABASE(<資料庫名稱>) SCHEMA(<schema\_name>) PASSWD(<instance\_password>) INSTROOT(<instance\_root>) INFILE(<XML 檔完整路徑>)
- 如果要載入主要的存取控制原則檔案,請執行 LODWCSAC 指令。 語法: LODWCSAC DATABASE (<資料庫名稱>) SCHEMA (<schema\_name>) PASSWD (<instance\_password>) INSTROOT (<instance\_root>) INFILE (<XML 檔完整路徑>)
- 如果要載入顯示名稱與說明檔,請執行 LODWCSACD 指令。 語法: LODWCSACD DATABASE(<資料庫名稱>) SCHEMA(<schema\_name>) PASSWD (<instance\_password>) INSTROOT(<instance\_root>) INFILE(<XML 檔完整路徑>)

### 將資料庫中的原則與存取群組定義擷取到 XML 檔中

擷取程序會讀取存取控制資料庫中的原則與存取群組資訊,並以 XML 格式產生用以擷 取資訊的檔案。

#### $\triangleright$  NT  $\triangleright$  2000

1. 從 <wc install directory>\bin 目錄,執行下列 acpextract 指令:

acpextract.cmd <database name> <database user> <database user password> ACPoliciesfilter.xml

例如:

acpextract.cmd mall dbuser dbusrpwd ACPoliciesfilter.xml

會建立下列檔案:

- ExtractedACPolicies.xml:此檔案含有 Extract 指令所擷取的給定過濾準則相關 資料。
- ExtractedACPolicies.dtd: ExtractedACPolicies.xml 檔的 DTD。
- AccessControlUserGroups.xml:此檔案含有存取群組定義。
- AccessControlPolicies.xml:此檔案含有和語言無關的存取控制原則資訊。
- AccessControlPolicies LOCALE.xml:此語言相關存取控制原則檔案中含有顯示 名稱與說明。
- 2. 檢查 <wc\_install\_directory>\logs\acpextract.log日誌檔,看看有無發生任何處 理錯誤。

> AIX > Solaris > Linux

- 1. 以資料庫使用者 ID 登入。
- 2. 從 <wc\_install\_directory>\bin 目錄,執行下列 acpextract Shell Script: acpextract.sh <database name> <database user> <database user password> ACPoliciesfilter.xml

例如:

acpextract.sh mall dbuser dbusrpwd ACPoliciesfilter.xml

會建立下列檔案:

- ExtractedACPolicies.xml:此檔案含有 Extract 指令所擷取的給定過濾準則相關 資料。
- ExtractedACPolicies.dtd:ExtractedACPolicies.xml 檔的 DTD。
- AccessControlUserGroups.xml:此檔案含有存取群組定義。
- AccessControlPolicies.xml:此檔案含有和語言無關的存取控制原則資訊。
- AccessControlPolicies\_LOCALE.xml:此語言相關存取控制原則檔案中含有顯示 名稱與說明。
- 3. 檢查 <wc\_ins*tall\_directory*>\logs\acpextract.log日誌檔,看看有無發生任何處 理錯誤。

#### $\blacktriangleright$  400

1. 從指令行執行下列 EXTWCSAC 指令:

```
EXTWCSAC DATABASE (<database name>)
SCHEMA (<schema_name>) PASSWD (<database user>)
INSTROOT (<instance_root>) FILTER (<input filter XML file>) OUTDIR
 (<output directory
for new files>)
```
下列檔案是由 OUTDIR 參數建於指定的目錄中:

- ExtractedACPolicies.xml:此檔案含有 Extract 指令所擷取的給定過濾準則相關 資料。
- ExtractedACPolicies.dtd:ExtractedACPolicies.xml 檔的 DTD。
- AccessControlUserGroups.xml:此檔案含有存取群組定義。
- AccessControlPolicies.xml:此檔案含有和語言無關的存取控制原則資訊。
- AccessControlPolicies\_LOCALE.xml:此語言相關存取控制原則檔案中含有顯示 名稱與說明。

# 附錄. 預設存取控制原則

「附錄」中列出 WebSphere Commerce 所提供的預設原則。其分成下列種類:

- 職務型原則:每一個預設職務的職務型原則。這些原則亦可稱為指令層次型原則, 這是因為這類原則是定義何人可執行每一個指令。
- · 資源層次型原則: 資源層次型原則是依照商業區域來分組。這些原則是定義某個使 用者群組可對特定資源執行哪些動作。在每個商業區域下,是根據原則所規範的資 源類型來分類原則:
	- 資料資源 可供操作的商業物件,像是:訂單或出價等。
	- 資料 Bean 資源 內含商業物件的相關資訊。資料 Bean 用以在網頁中顯示物件 資訊。

| 原則                                  | 起始頁                                         |
|-------------------------------------|---------------------------------------------|
| 職務型原則                               | 第96頁的『職務型原則』                                |
| 依照商業區域分組的資源層次型原則:                   | 第97頁的『依照商業區域分組的資源層次型原<br>則』                 |
| 訂單                                  | 第97頁的『訂單』                                   |
| 交易(合約)                              | 第98頁的『交易(合約)』                               |
| 核准                                  | 第98頁的『核准』                                   |
| 拍賣                                  | 第99頁的『拍賣』                                   |
| 商業智慧                                | 第99頁的『商業智慧』                                 |
| 成員                                  | 第99頁的『成員』                                   |
| 買方管理主控台                             | 第100頁的『買方管理主控台』                             |
| 活動                                  | 第100頁的『活動』                                  |
| 型錄                                  | 第101頁的『型錄』                                  |
| 連線與通知                               | 第101頁的『連線與通知』                               |
| 採購                                  | 第102頁的『採購』                                  |
| 優待券                                 | 第102頁的『優待券』                                 |
| 客戶設定檔                               | 第102頁的『客戶設定檔』                               |
| 折扣                                  | 第102頁的『折扣』                                  |
| 庫存                                  | 第103頁的『庫存管理』                                |
| 排定的庫存                               | 第103頁的『排定的庫存』                               |
| 庫存管理                                | 第103頁的『庫存管理』                                |
| 訂單管理                                | 第104頁的『管理訂單』                                |
| 付款                                  | 第104頁的『付款』                                  |
| 管理主控台頁面(可用來編輯原則、存取群<br>組、資源群組與動作群組) | 第105頁的『管理主控台頁面(可用來編輯原<br>則、存取群組、資源群組與動作群組)』 |
| 產品顧問                                | 第105頁的『產品顧問』                                |
| <b>RFQ</b>                          | 第105頁的『RFQ』                                 |
| 規則                                  | 第106頁的『規則』                                  |

表6.

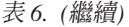

排程器 第[106](#page-115-0)頁的『排程器』

# <span id="page-105-0"></span>職務型原則

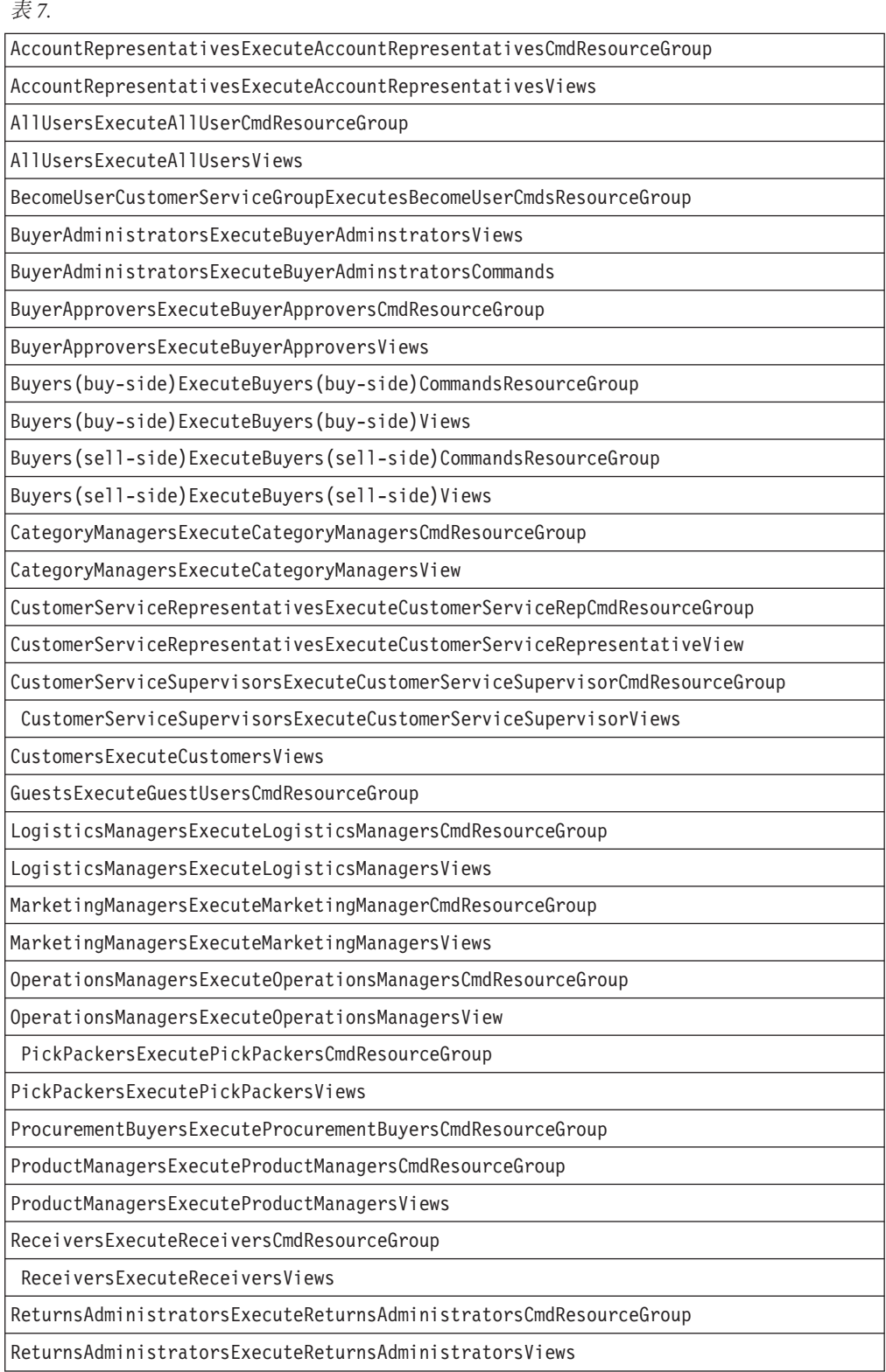

<span id="page-106-0"></span>表 7. (繼續)

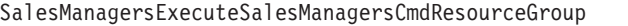

SalesManagersExecuteSalesManagersViews

SellerAdministratorsExecuteSellerAdministratorsCommands

SellerAdministratorsExecuteSellerAdministratorsViews

SellersExecuteSellersCmdResourceGroup

SellersExecuteSellersView

SiteAdministratorsCanDoEverything

StoreAdministratorsExecuteStoreAdministratorsCmdResourceGroup

StoreAdministratorsExecuteStoreAdministratorViews

# 依照商業區域分組的資源層次型原則

# 訂單

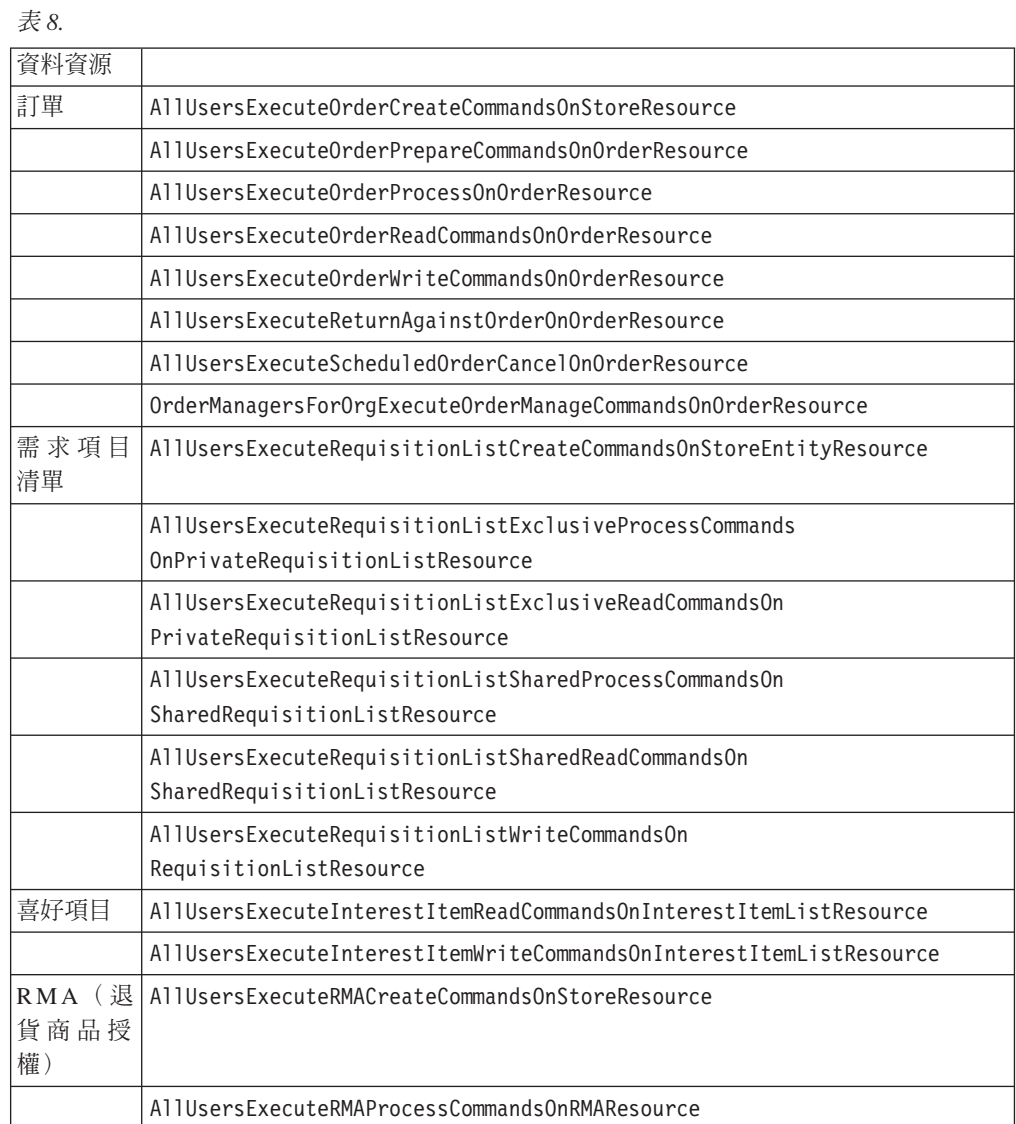

<span id="page-107-0"></span>表 8. (繼續)

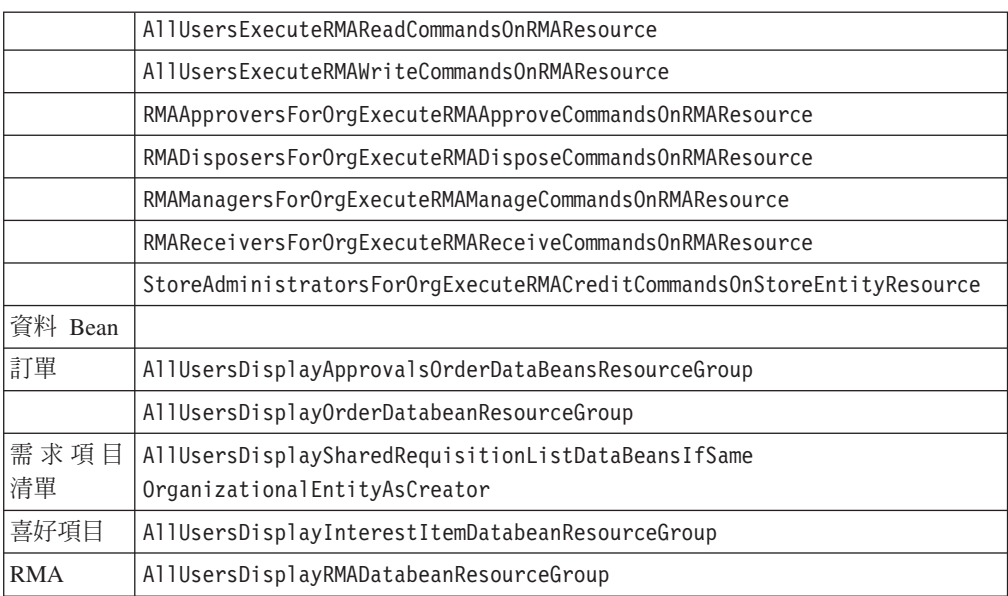

# 交易(合約)

ϕ *9.*

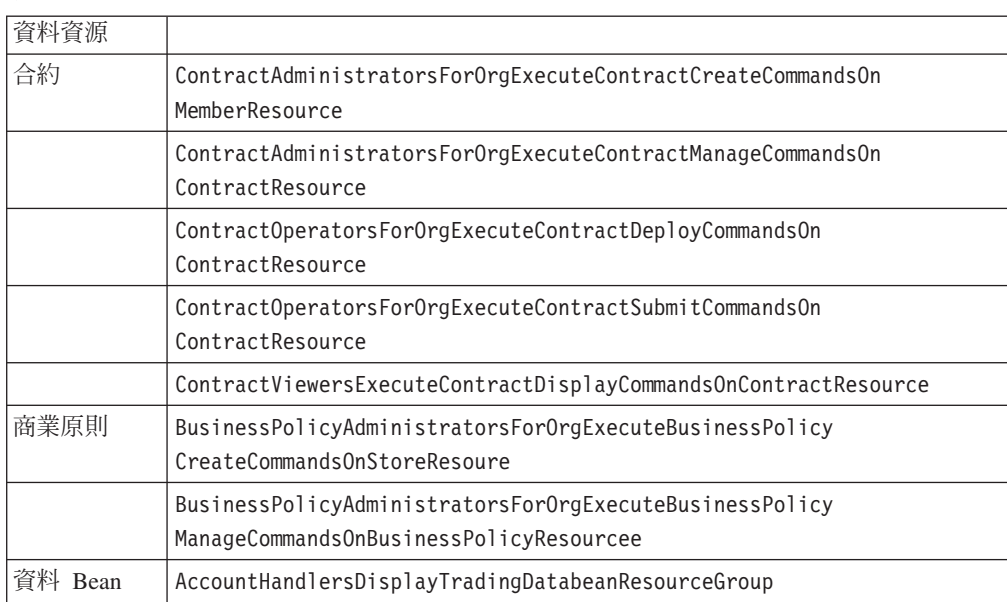

# 核准

### ϕ *10.*

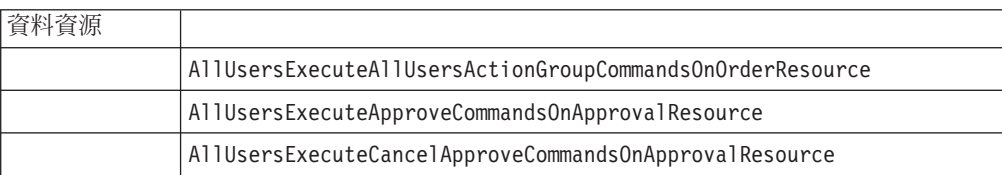
## 拍賣

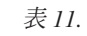

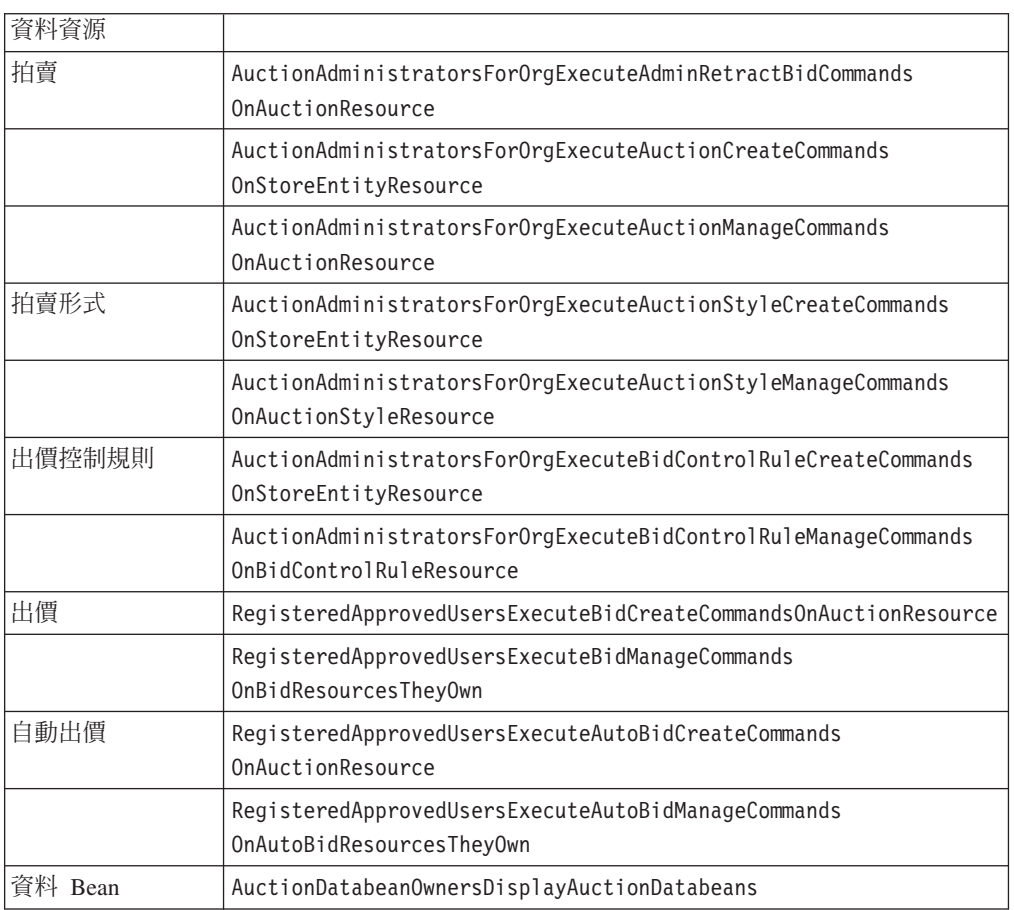

### 商業智慧

ϕ *12.*

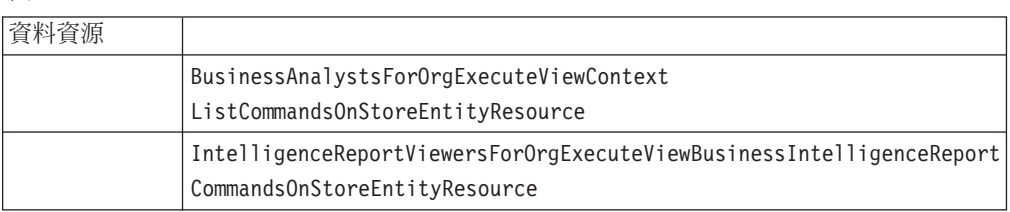

## 成員

ϕ *13.*

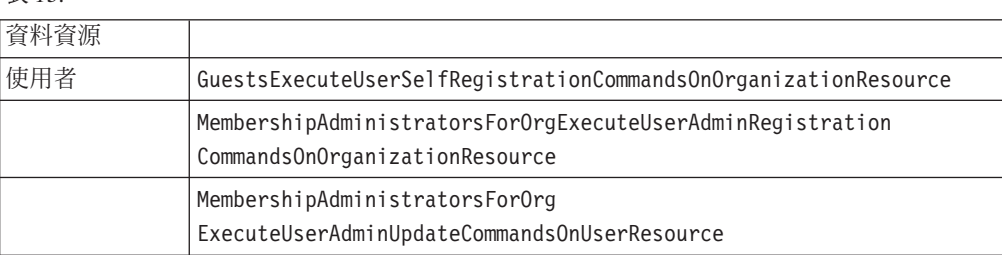

表 13. (繼續)

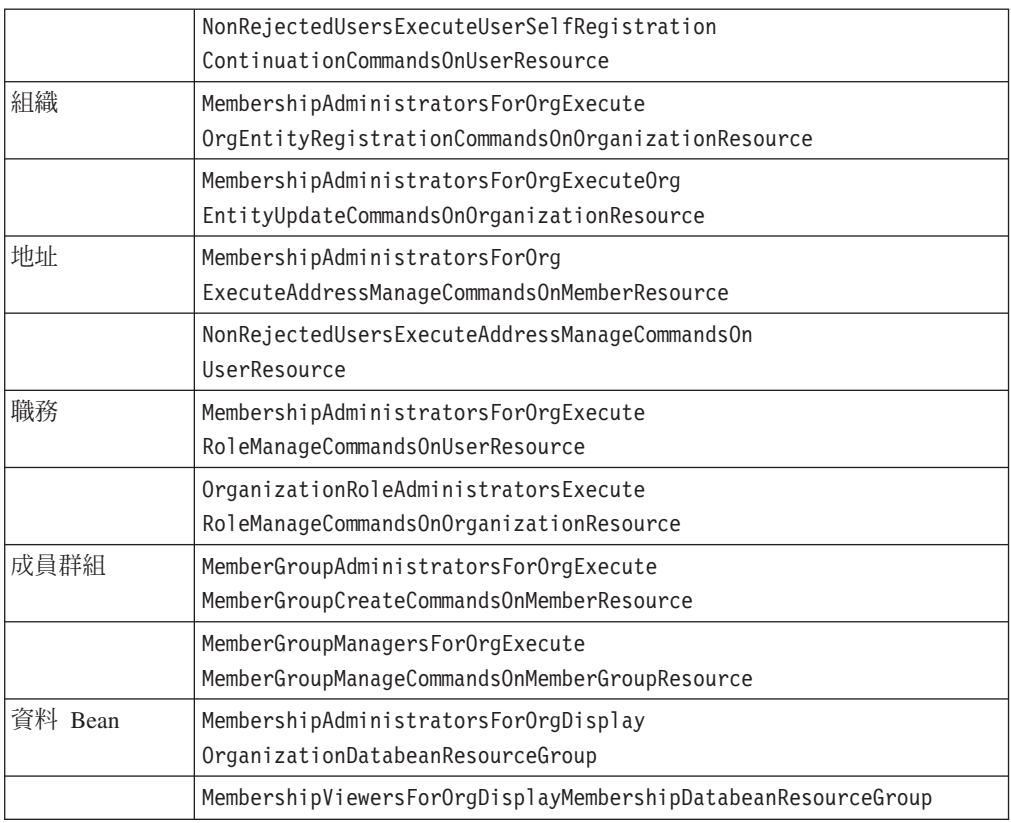

### 買方管理主控台

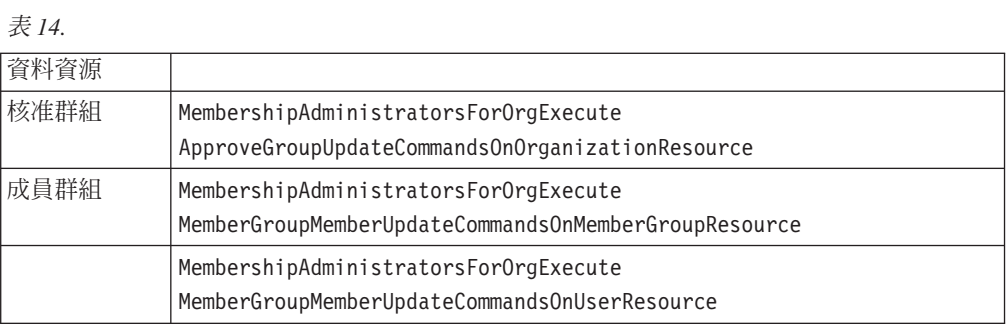

# 活動

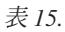

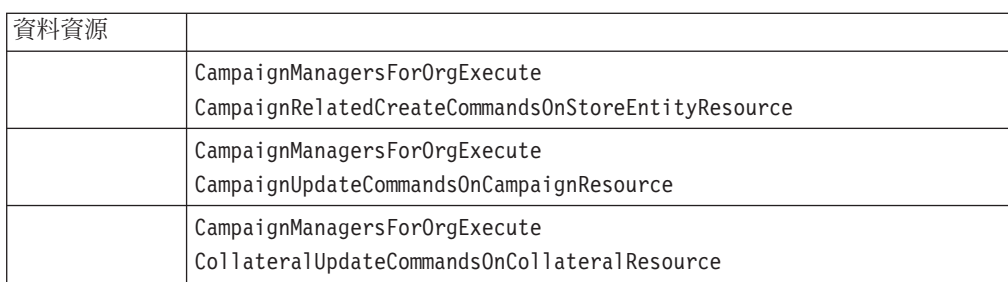

### 表 15. (繼續)

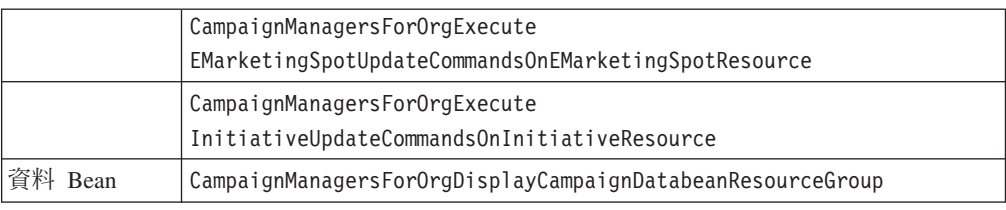

### 型錄

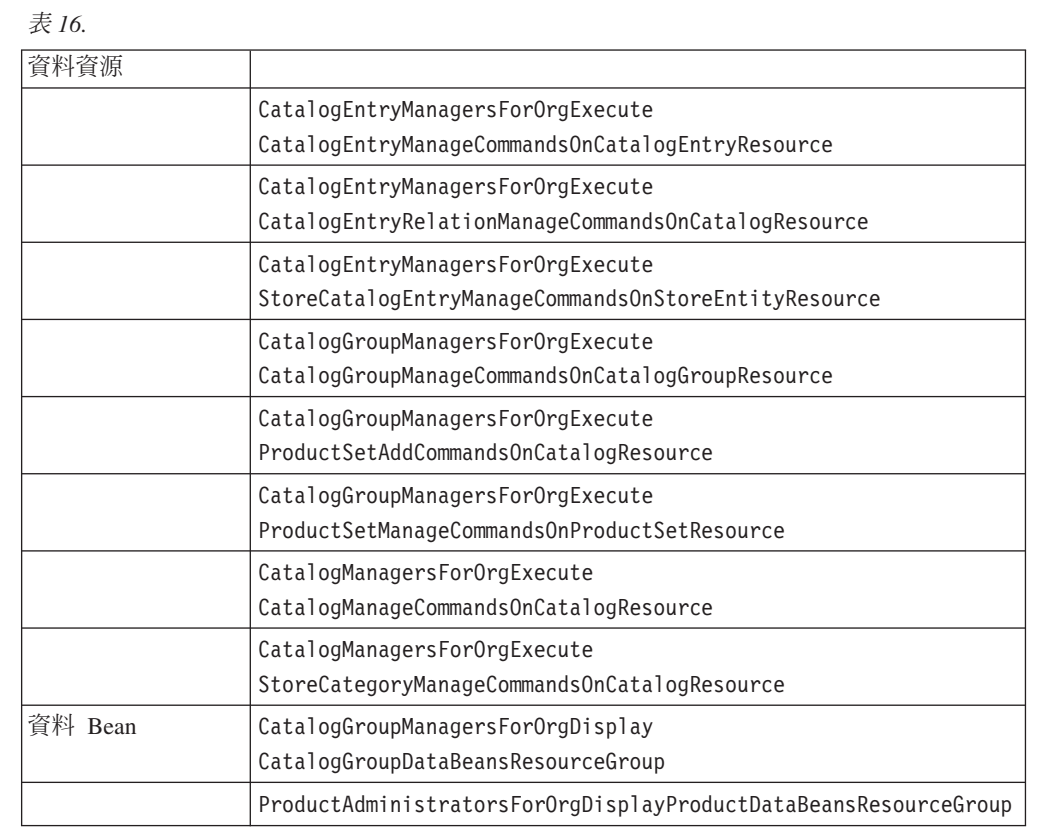

## 連線與通知

ϕ *17.*

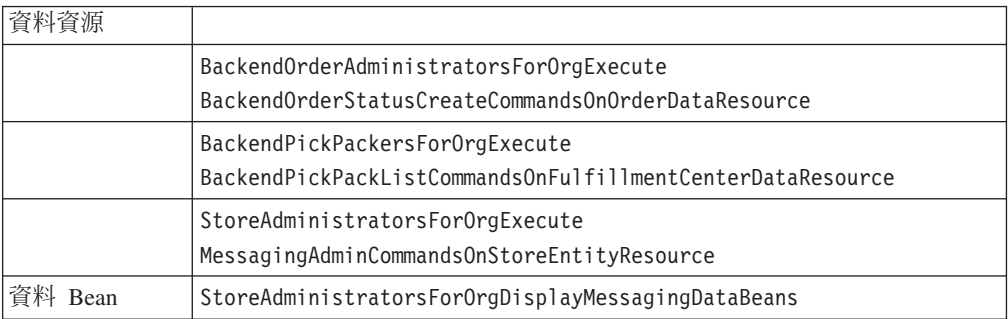

# 採購

ϕ *18.*

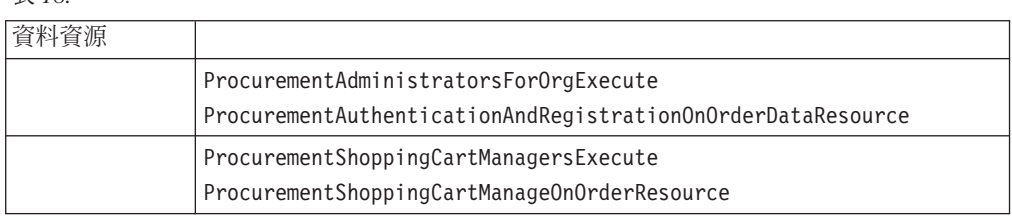

### 優待券

ϕ *19.*

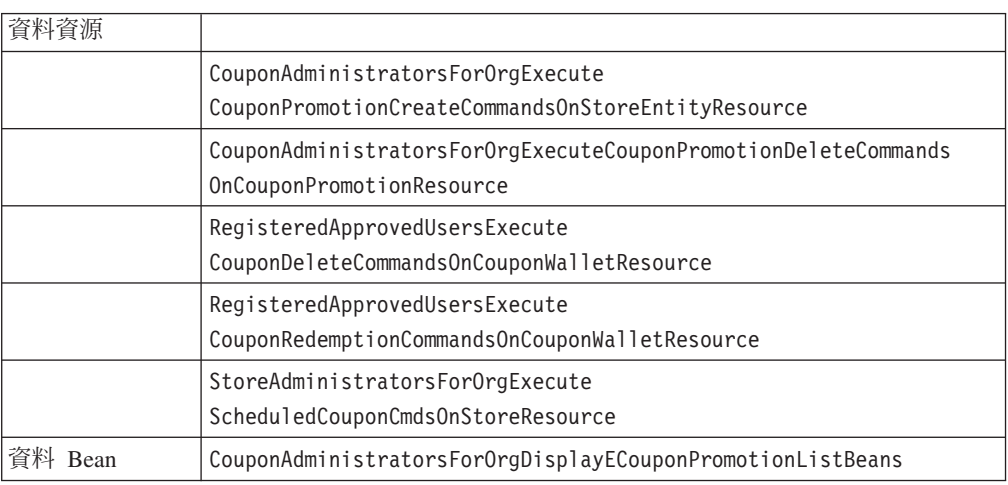

### 客戶設定檔

ϕ *20.*

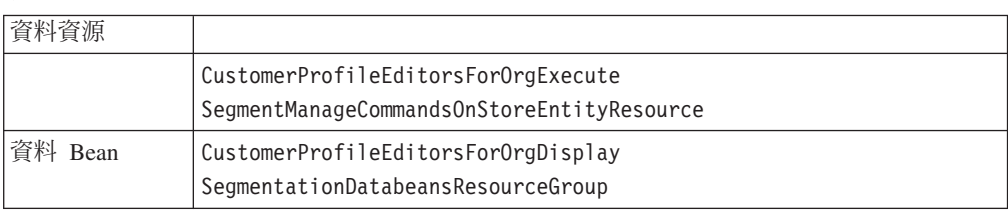

# 折扣

ϕ *21.*

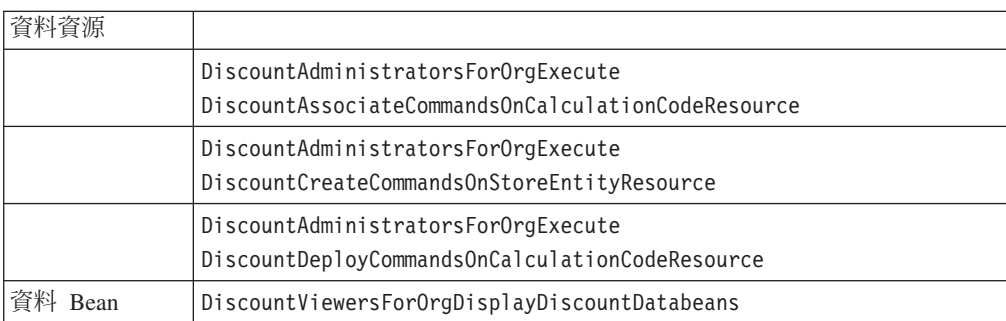

ϕ *22.*

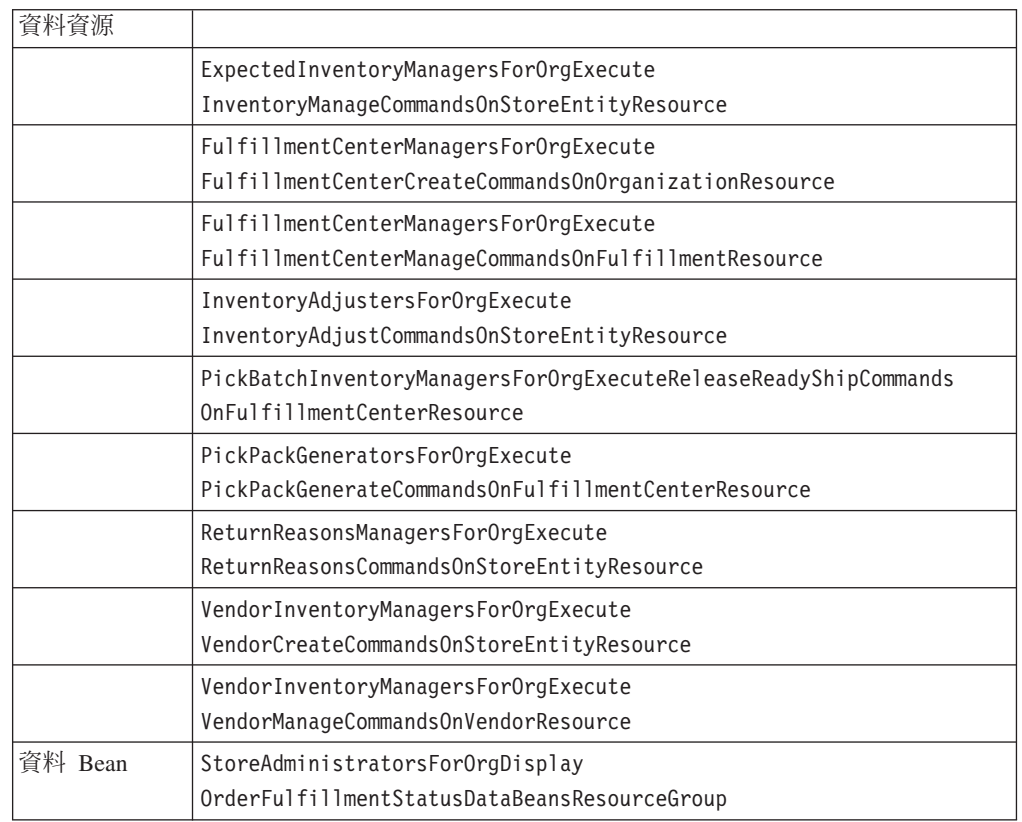

### 排定的庫存

ϕ *23.*

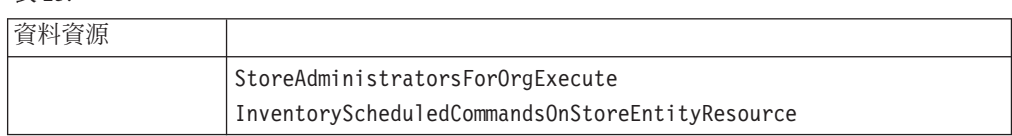

### 庫存管理

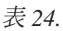

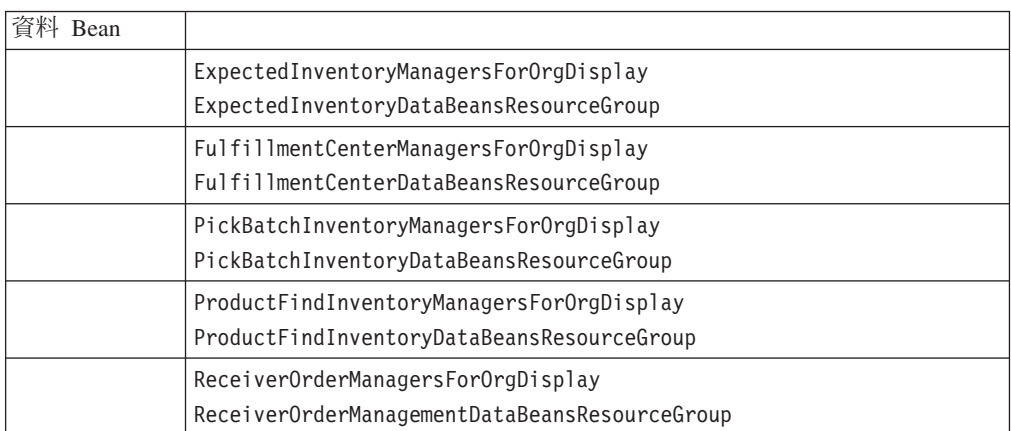

表 24. (繼續)

| ReturnReasonsManagersForOrgDisplay                 |
|----------------------------------------------------|
| ReturnReasonsOrderManagementDataBeansResourceGroup |
| ReturnsAdminOrderManagersForOrgDisplay             |
| ReturnsAdminOrderManagementDataBeansResource       |
| SuperUserOrderManagersForOrgDisplay                |
| SuperUserOrderManagementDataBeansResourceGroup     |
| VendorInventoryManagersForOrgDisplay               |
| VendorInventoryDataBeansResourceGroup              |
|                                                    |

## 管理訂單

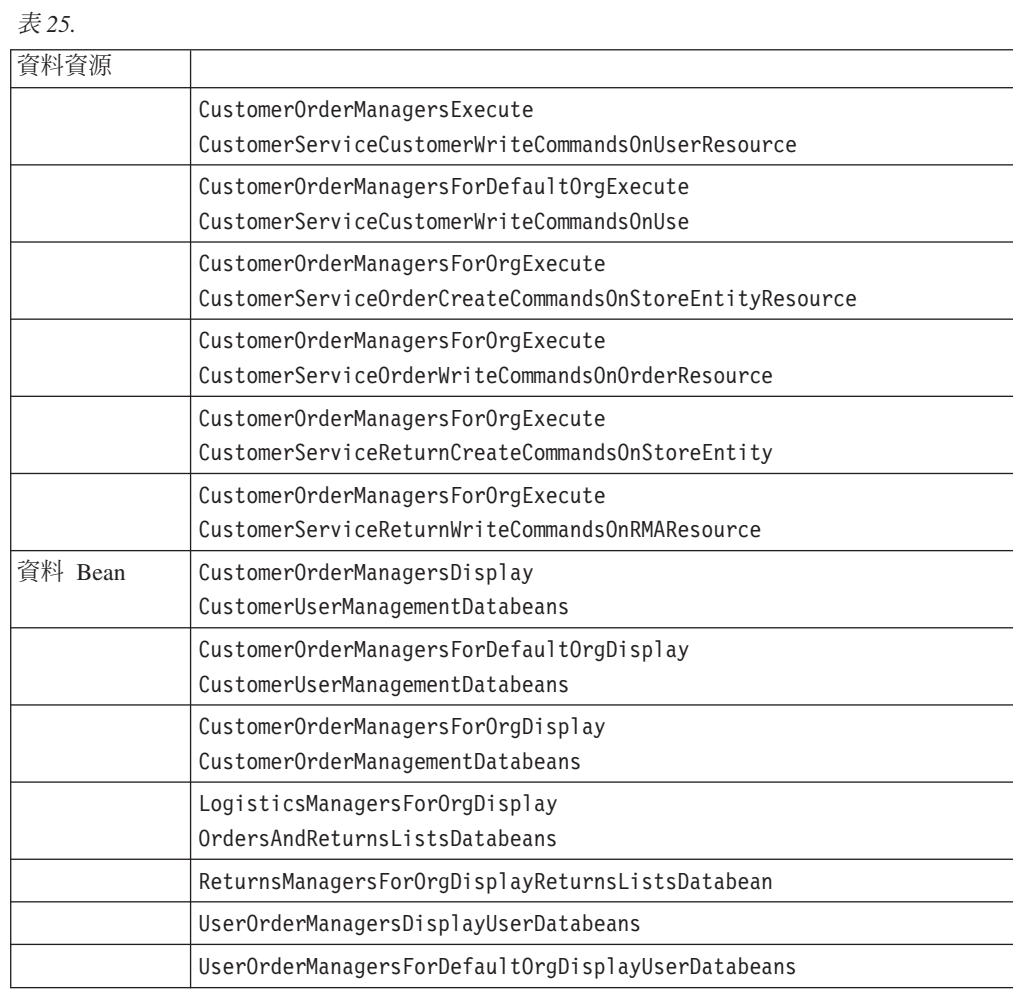

# 付款

ϕ *26.*

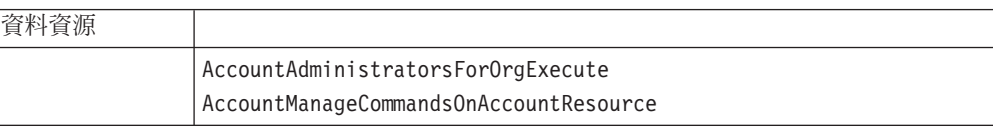

表 26. (繼續)

 $\rightarrow$ 

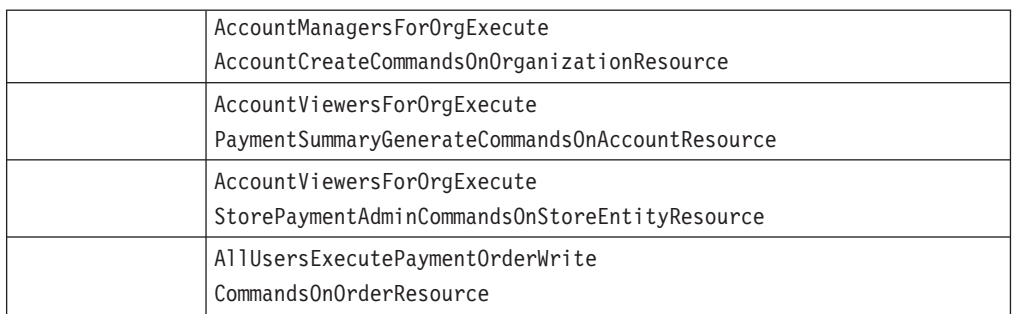

# 管理主控台頁面(可用來編輯原則、存取群組、資源群組與動作群組)

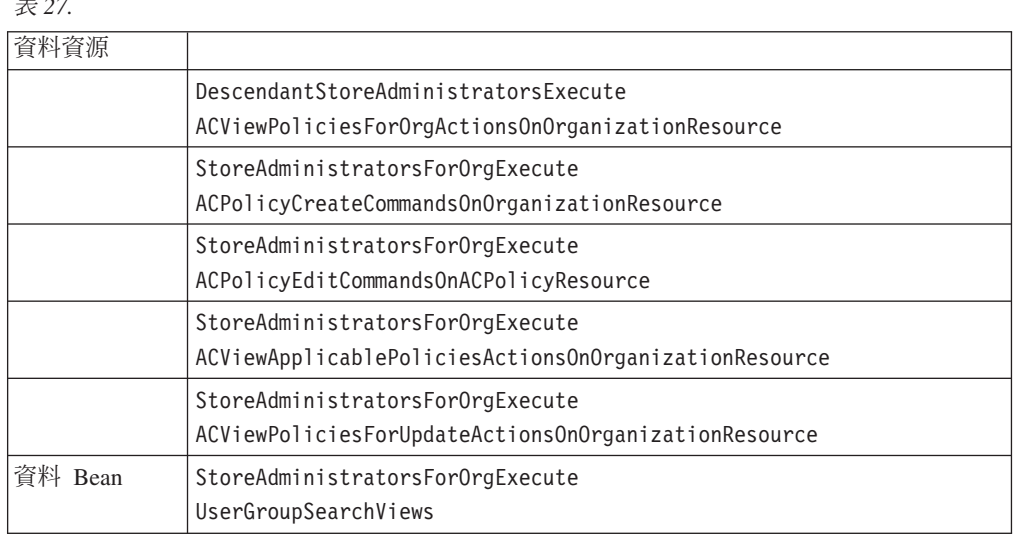

## 產品顧問

表 28.

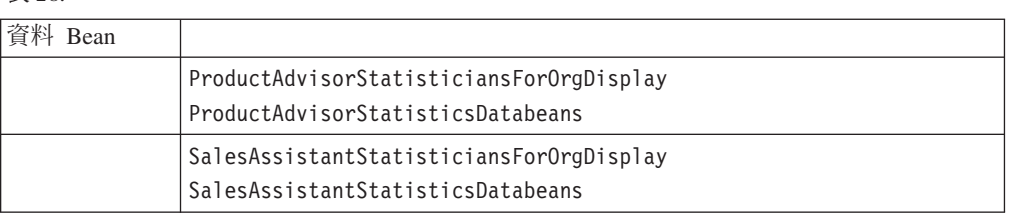

## **RFQ**

表 29.

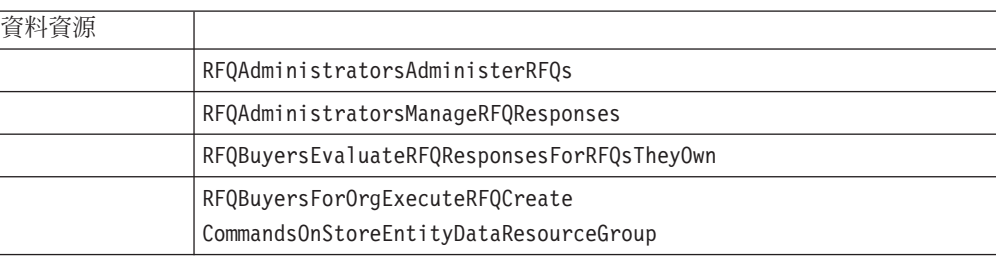

### 表 29. (繼續)

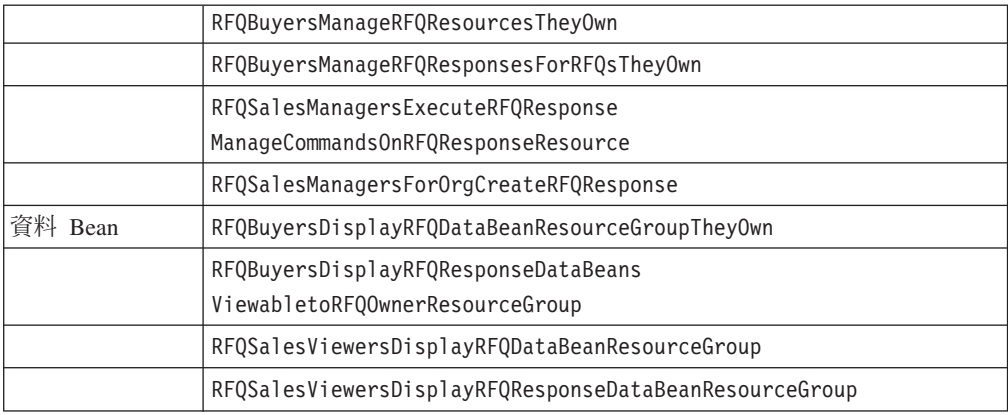

## 規則

### ϕ *30.*

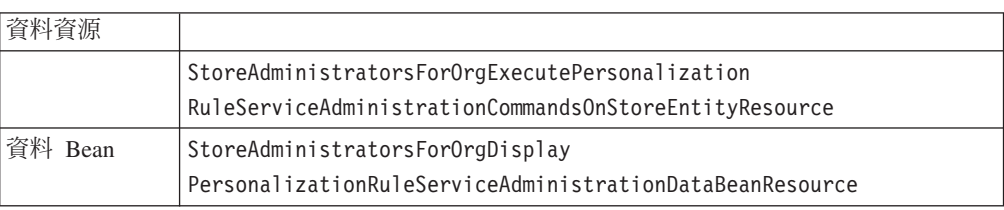

# 排程器

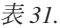

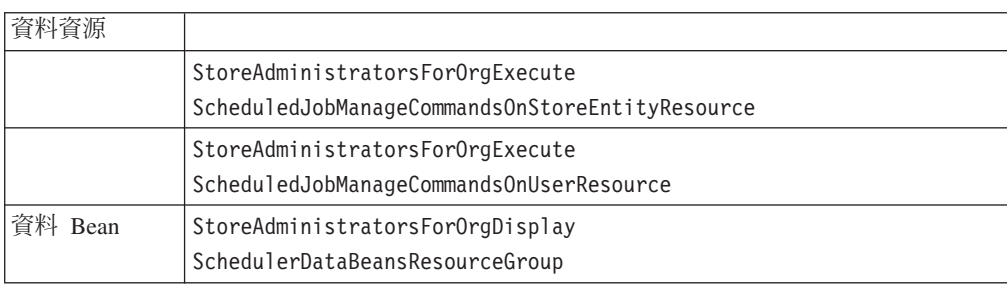

### 注意事項

本資訊是針對 IBM 在美國所提供之產品與服務開發出來的。

而在其他國家中, IBM 不見得有提供本書中所提的各項產品、服務、或功能。要知道在 您所在之區是否可用到這些產品與服務時,請向當地的 IBM 服務代表查詢。凡提及 IBM 產品、程式或服務項目時,亦不表示只可用 IBM 的產品、程式或服務項目。只要 未侵犯 IBM 的智慧財產權,任何功能相當的產品、程式或服務都可以取代 IBM 的產 品、程式或服務。不過,其他非 IBM 產品、程式、或服務在運作上的評價與驗證,其 青任屬於使用者。

IBM 可能已經申請與本書有關(包括本書的主題內容)的各項專利權,或者具有正在審 理中的專利權申請書。本書使用者並不享有前述專利之任何授權。您可以用書面方式 來查詢授權,來函請寄到:

IBM Director of Licensing IBM Corporation North Castle Drive Armonk, NY 10504-1785 U.S.A.

如果要查詢有關二位元組 (DBCS) 資訊的授權事宜,請聯絡您國家的 IBM 智慧財產部 門,或者用書面方式寄到:

如果要查詢有關二位元組 (DBCS) 資訊的授權事官,請聯絡您國家的 IBM 智慧財產部 門,或者用書面方式寄到:

#### 下列段落若與該國之法律條款抵觸,即視為不適用:

IBM 就本書僅提供「交附時之現況」保證,而並不提供任何明示或默示之保證,如默示 保證書籍之適售性或符合客戶之特殊使用目的;有些地區在某些固定的交易上並不接 受明示或默示保證的放棄聲明,因此此項聲明不見得適用於您。

本資訊中可能會有技術上或排版印刷上的訛誤。因此, IBM 會定期修訂; 並將修訂後的 內容納入新版中。同時,IBM 會隨時改進並(或)變動本書中所提及的產品及(或)程 式。

本資訊中任何對非 IBM 網站的敘述僅供參考,IBM 對該網站並不提供保證。這些網站 中的教材不屬於此 IBM 產品的相關教材,若使用這些網站則風險自行負責。

IBM 對您以任何方式提供的資訊隨時享有使用或公開權,且不須負法律責任。

本程式之獲授權者若希望取得相關資料,以便使用下列資訊者可洽詢 IBM。其下列資訊 指的是: (1) 獨立建立的程式與其他程式 (包括此程式) 之間更換資訊的方式 (2) 相互 使用已交換之資訊方法。若有任何問題請聯絡:

Manager, e-Commerce Product Development IBM 17 Skyline Drive Hawthorne, NY 10532  $U.S.A.$ 

上述資料之取得有其特殊要件,在某些情況下必須付費方得使用。

IBM 基於雙方之「IBM 客戶合約」、「IBM 國際程式授權合約」(或任何同等合約) 條款,提供本資訊中所述的授權程式與其所有適用的授權資料。

本書所提及之非 IBM 產品資訊,取自產品的供應商,或其公佈的聲明或其他公開管道。 IBM 並未測試過這些產品,也無法確認這些非 IBM 產品的執行效能、相容性、或任何 對產品的其他主張是否完全無誤。如果您對非 IBM 產品的性能有任何的疑問,請逕向 該產品的供應商查詢。

本資訊中的範例包含了用於日常商業活動的資料及報告。為了盡可能詳細,範例中涵 蓋了個人、公司、品牌及產品的名稱。這些名稱全部都是虛構的,如果與眞實公司企 業的名稱和地址雷同,純屬巧合。

有關 IBM 未來動向的任何陳述,僅代表 IBM 的目標而已,並可能於未事先聲明的情 況下有所變動或撤回。

### 著作權授權

本資訊包含範例應用程式的來源語言,用來說明在各種作業平台上的程式設計技術。 客戶不需付費給 IBM 即可以任何格式複製、修改或散布這些範例程式,作為開發、使 用、行銷或散布符合範例程式針對的目標作業平台應用程式設計介面的應用程式。這 些範例並未在所有條件下進行完整測試。因此,IBM 無法保證或暗示這些程式的可靠 性、有用性或功能。客戶不需付費給 IBM 即可以任何格式複製、修改或散布這些範例 程式,作為開發、使用、行銷或散布符合 IBM 應用程式設計介面的應用程式。

#### 商標

下列詞彙為 IBM 公司在美國及 (或) 其他國家的商標:

DB2 DB2 Universal Database

IBM WebSphere

Lotus<sup>®</sup>、Domino™ 與 Go Webserver 爲 Lotus Development Corporation 在美國與 (或) 其它國家中的商標。

Microsoft™®、Windows™ 與 Windows NT™ 為 Microsoft Corporation 在美國與(或) 其它國家中的註冊商標。

Pentium™® 爲 Intel Corporation 在美國與(或)其它國家中的商標。

Solaris 作業環境、JDBC、Java™ 與所有包含 Java 的標示皆為 Sun Microsystems, Inc. 在美國與其它國家中的商標或註冊商標。

Blaze Advisor > Blaze Expert > Blaze Presenter > Blaze Accessor > Blaze Enterprise、OOScript 與 Smartlets 爲 Blaze Software, Inc. 在美國與(或)其它國家中 的商標。

其他公司、產品和服務名稱可能是第三者的商標或服務標記。

本產品中提到的信用卡影像、商標和商品名稱只限於已取得信用卡商標的擁有者授權 可以接受以該信用卡付款的商家使用。

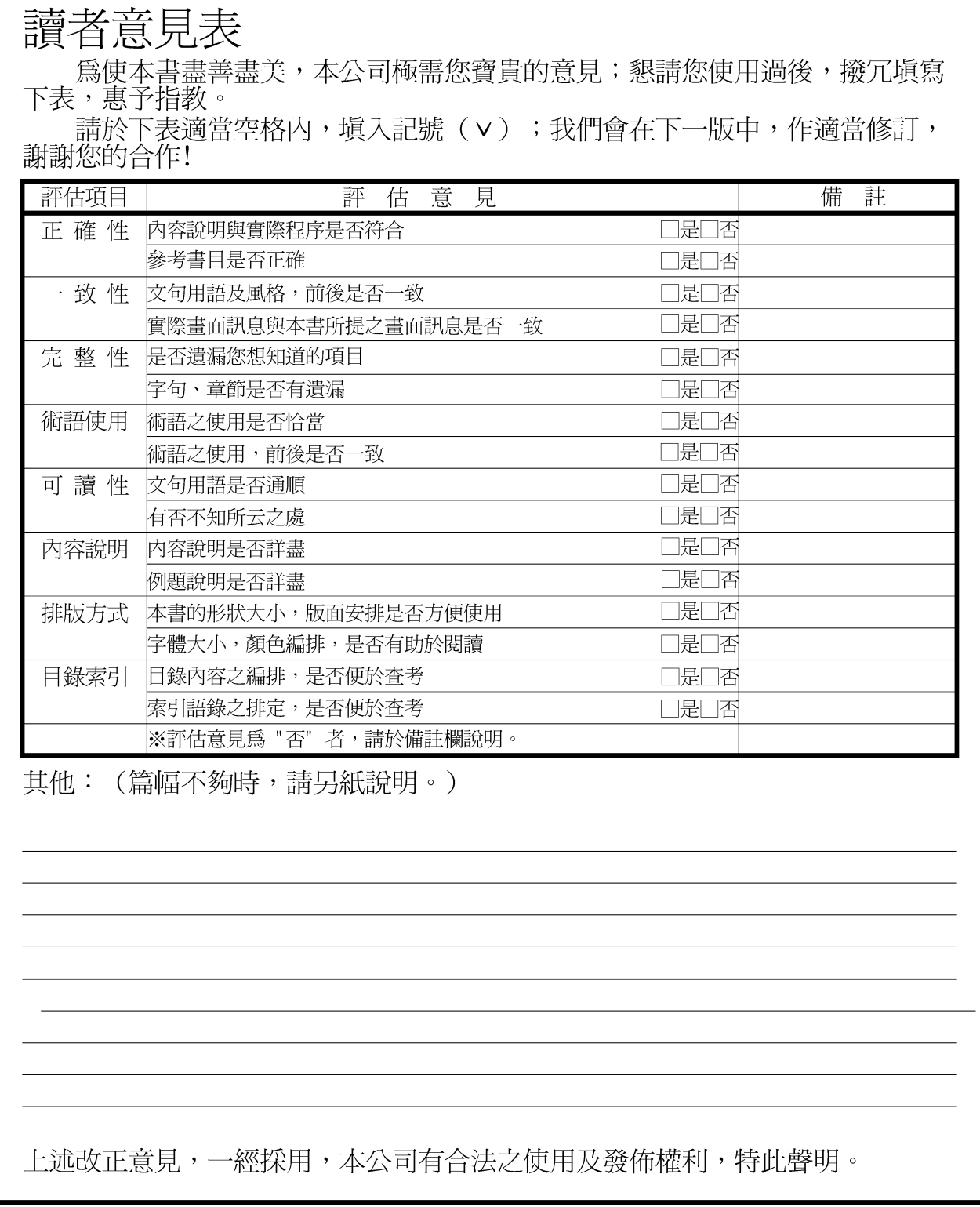

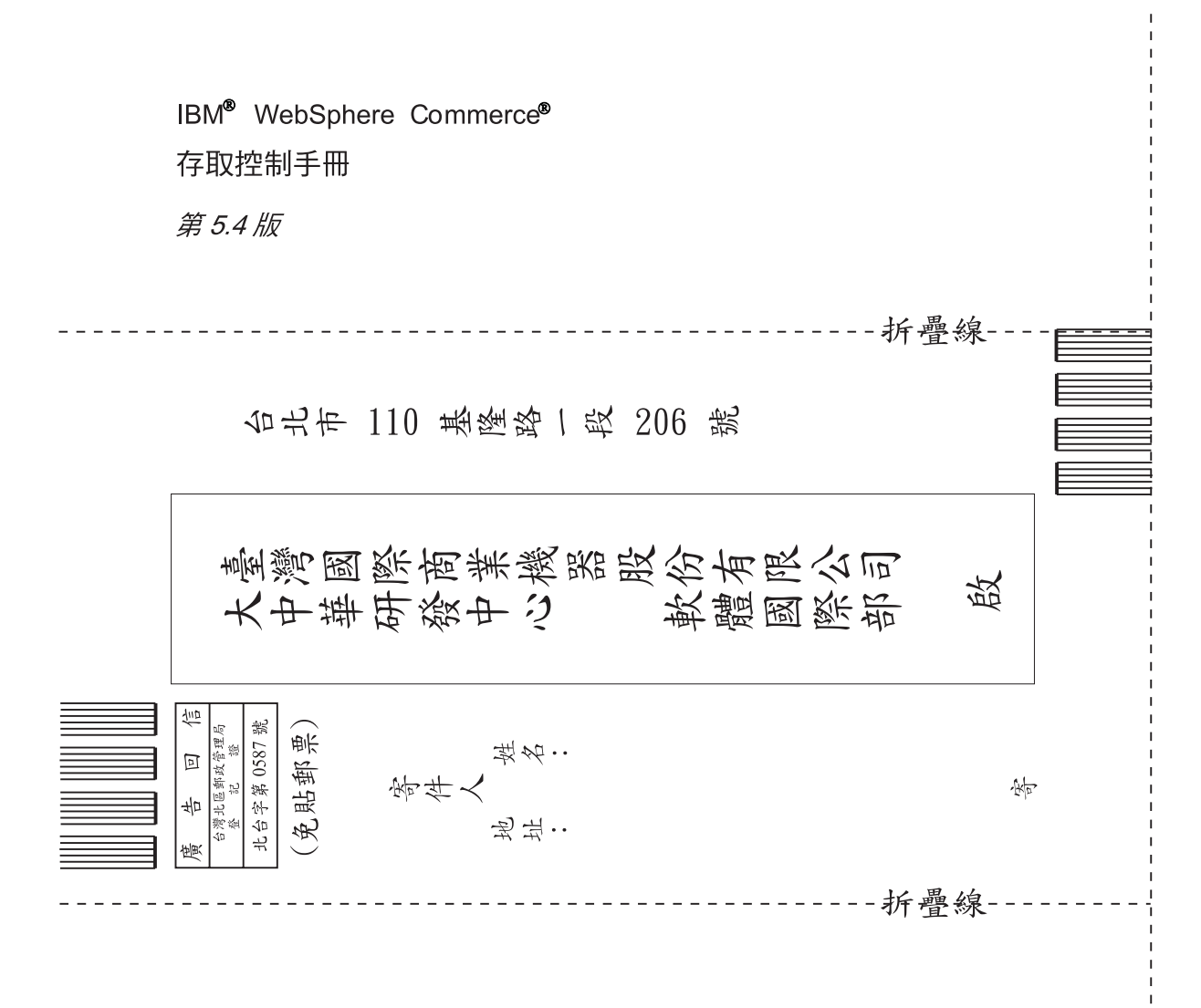

# 讀者意見表

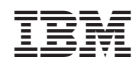